# Indiana University

# Computer Science B441/B541

# Laboratory Experiments

# Fall 1998

Franklin Prosser, David Winkel, and David Wilson © 1998 Franklin Prosser

Revised 1999 Steven D. Johnson and Caleb Hess

# **DRAFT January 29, 2001**

*sjohnson@cs.indiana.edu*

# <span id="page-1-0"></span>**Laboratory 0 Document defaults**

This is the template file for the Lab manual. All common formats should have instances in this file, so that they can be imported into the book.

Some good things to know about include:

- system variables [ch. 7 of the Framemaker manual]
- autonumbering [ch 4]. Sections, subsections, figures, and tables are numbered using series L

#### <span id="page-1-1"></span>**0.1 Cataloged character formats**

Catalog character styles include

SIGNAL helvetica, upper case NETGATEDSIGNAL helvetica, upper case, overba

#### <span id="page-1-2"></span>**0.2 HeaderA Style**

**0.2.1 HeadeB Style**

**subsec style**

**Indentation schemes** Indented paragraph styles include:

Indent1

Indent2

Indent3 Indent4 Indent5

- **ul**: the quick brown fox jumped over the very lazy dog the quick brown fox jumped over the lazy dog.
- 1. **ol**: the quick brown fox jumped over the very lazy dog the quick brown fox jumped over the lazy dog.

#### <span id="page-2-0"></span>**0.3 Some table formats**

Format C

| A  | B |
|----|---|
| C. | D |

#### **Table 0-1 Format B**

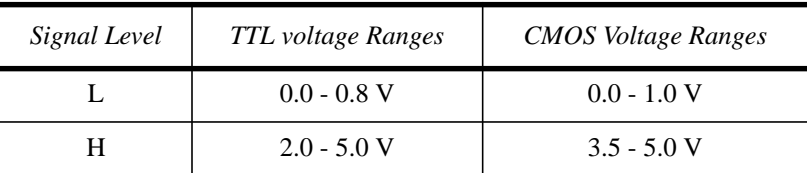

#### **Table 0-2 Format A**

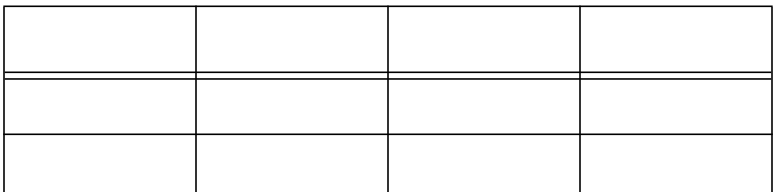

#### <span id="page-2-1"></span>**0.4 Figures**

For example,

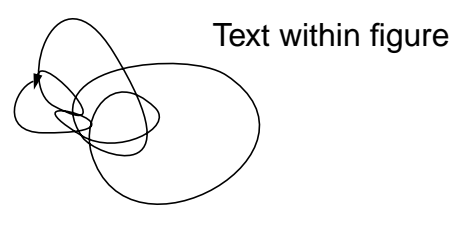

**Figure 0-1**

#### <span id="page-2-2"></span>**0.5 Graphic Symbols**

Set grid-snap to .0625" and grid lines to .125". For signal names use helvetica, 10pt: ABCD, ABCD

# <span id="page-3-0"></span>**0.6 Basic gates**

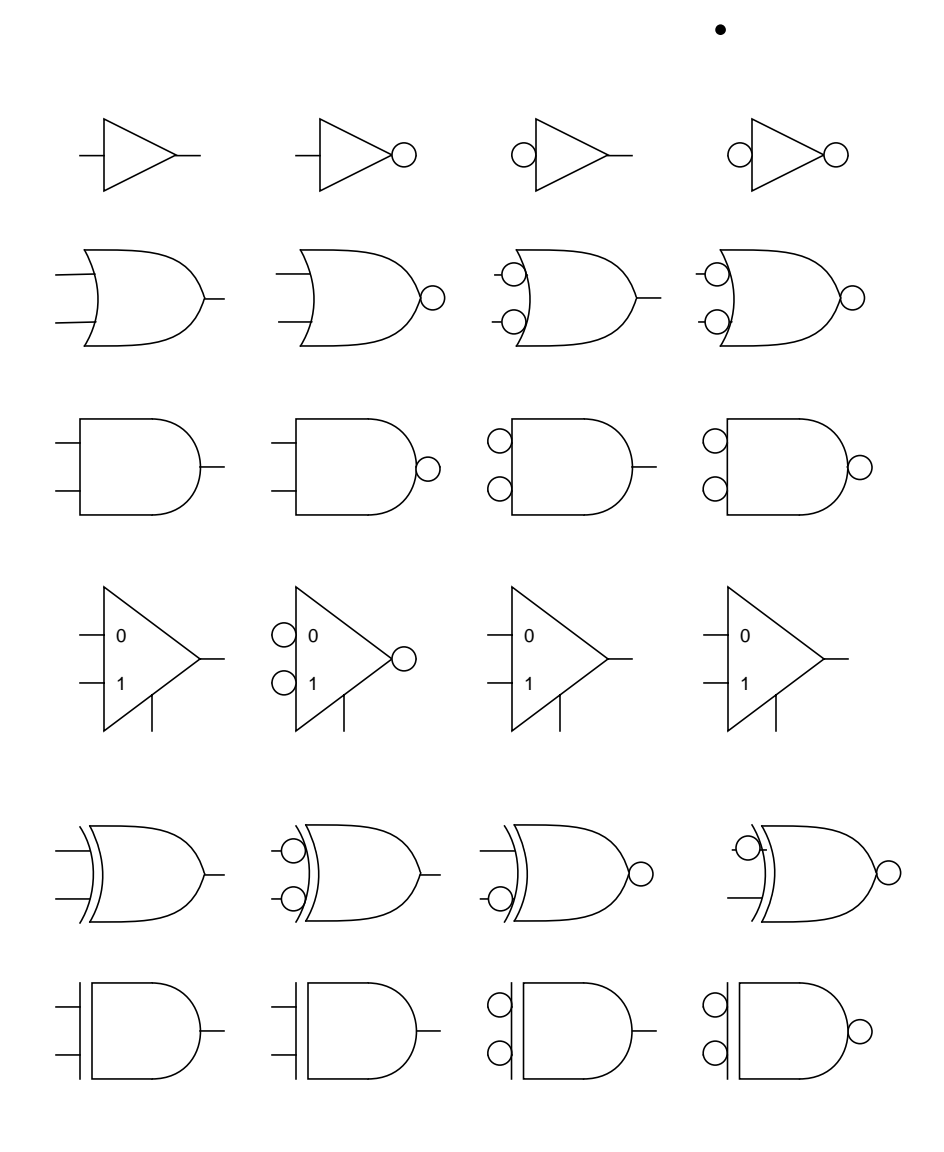

# <span id="page-4-0"></span>**0.7 Storage elements**

CLK

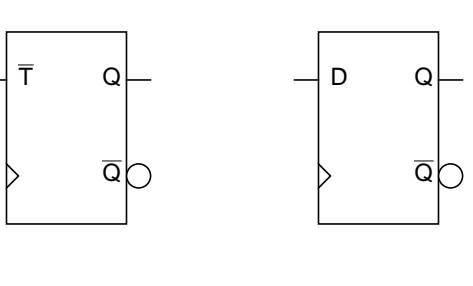

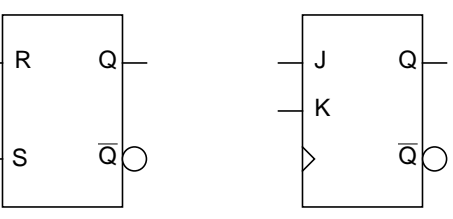

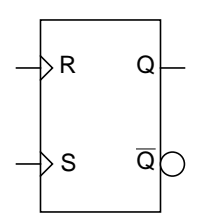

### **0.7.1 Analog components**

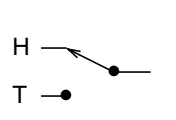

.

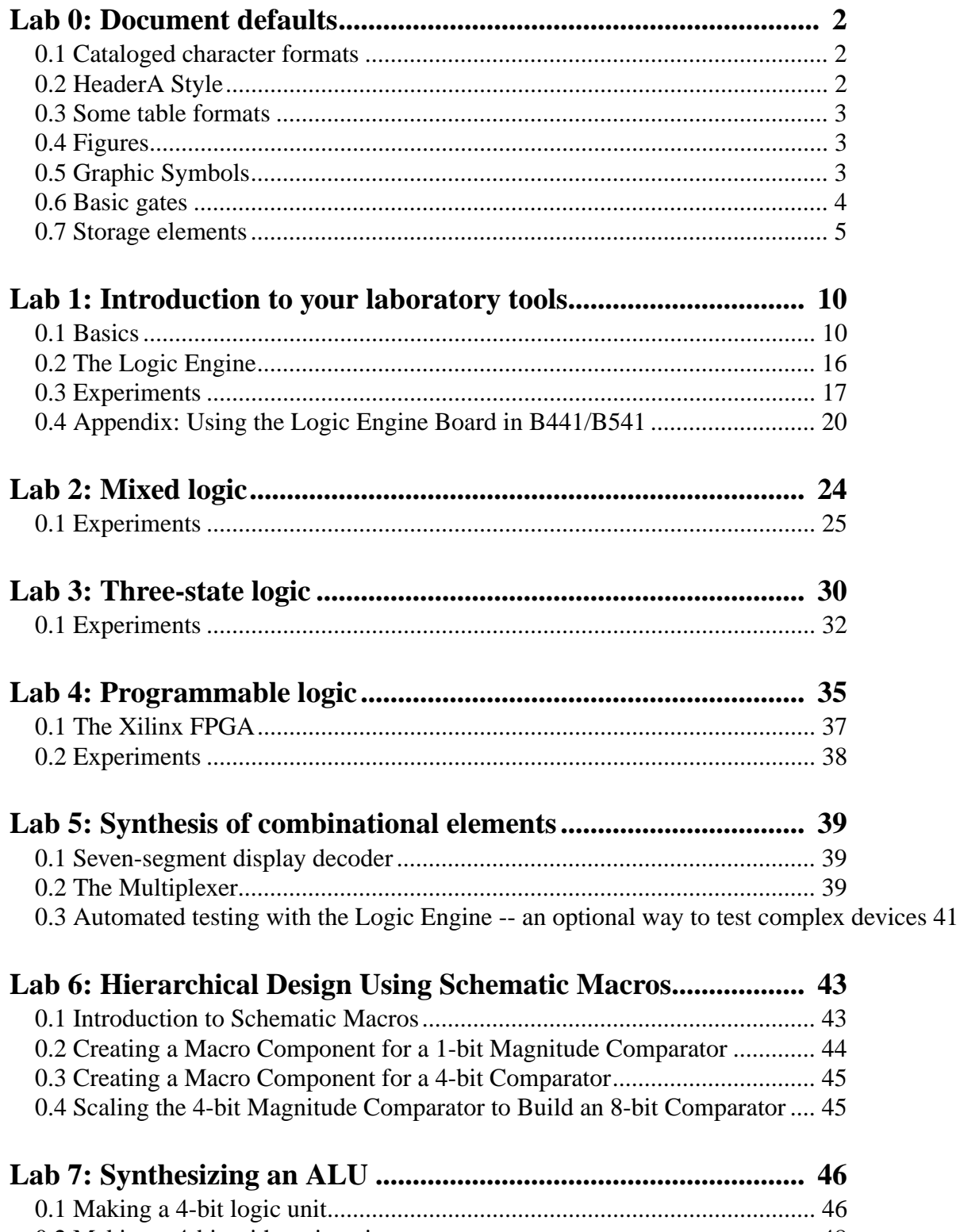

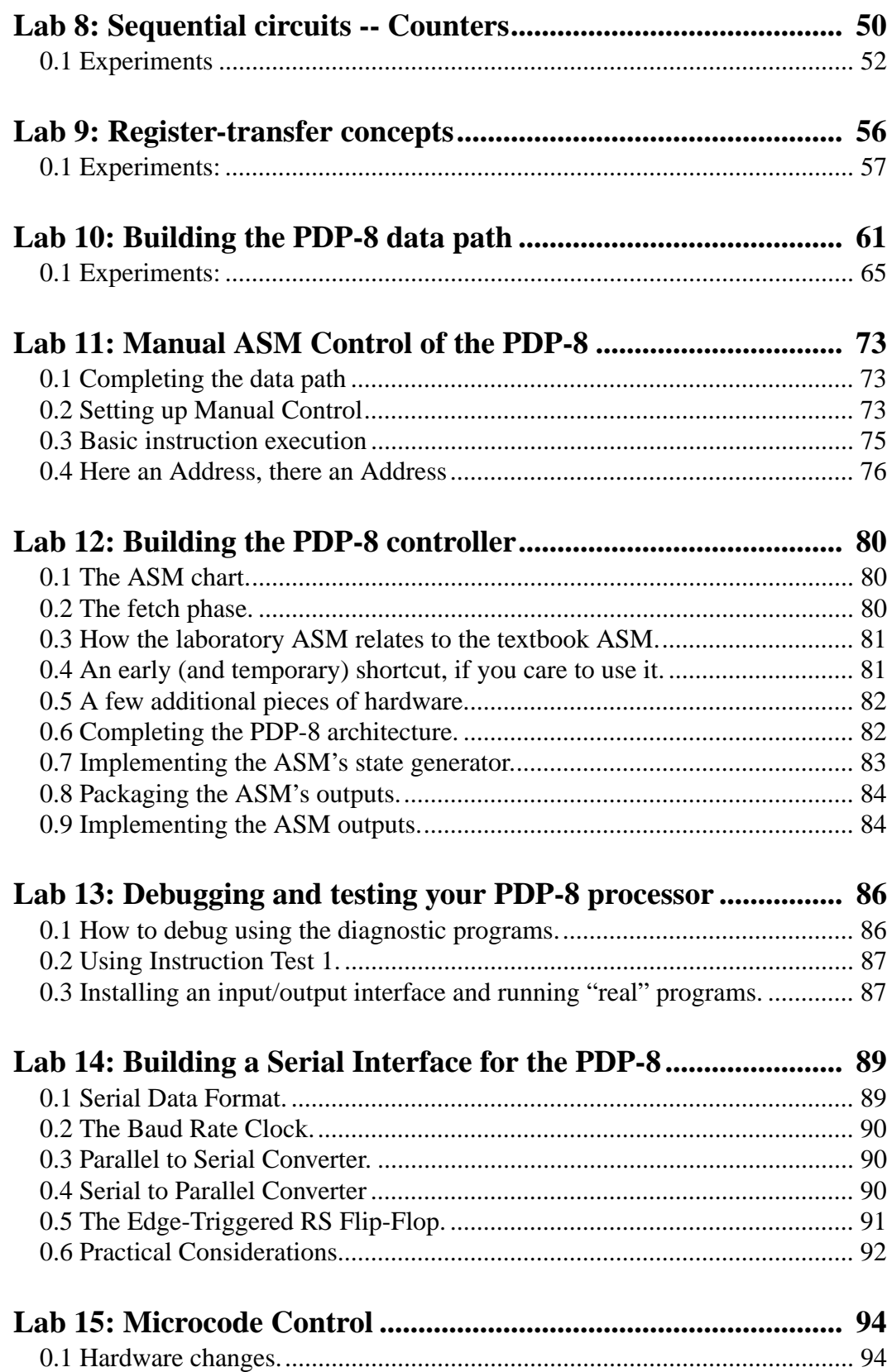

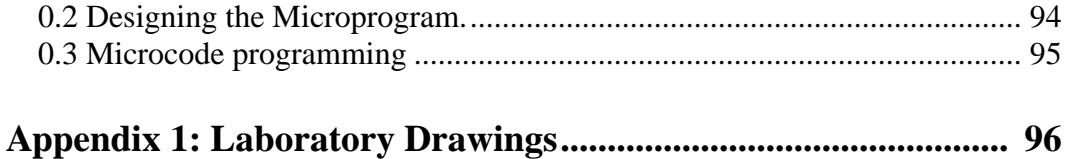

# <span id="page-9-0"></span>**Laboratory 1 Introduction to your laboratory tools**

Your assignment for the semester in the B441/B541 laboratory is to build a simple yet complete 12-bit computer and run diagnostics on it. To achieve success, you must become familiar with the equipment available to you. The first labs will introduce these tools. In these early labs you will be guided step by step; later labs will provide only general directions and you will be expected to proceed on your own. Some of the labs will require more than one week.

#### <span id="page-9-1"></span>**1.1 Basics**

#### **1.1.1 Wire wrapping**

According to the old saying, you can tell a mechanic by his tools. If you ever see a mechanic use a wrench as a hammer, take your car to another shop next time. A similar principle applies in this lab. Students who understand and respect their tools and know when to use each one invariably get done faster and derive more satisfaction from the project.

Your wirewrap tools are used at every turn in your project. Although simple, they can do lots of damage. Take pride in your workmanship; it pays! An article reproduced at the end of this chapter has photographs of good and bad technique. Photo 4 in that article shows what a proper wrap looks like. Strive to make all your wraps look like this.

Wirewrapping works by forcing the wire into close contact at the corners of a square post. The enormous pressure resulting from the wrapping action breaks down surface oxide layers and allows the metals in the wire and the post to fuse. Scanning electron microscope pictures of wire peeled from a perfect wrap conclusively show many small areas of cold welding between wire and post. These welds are the result of atomic bonding between the two metals and are responsible for the impressive reliability of wire wrap technology. One manufacturer's study showed not a single fault traceable to wirewrap in their customer base of installed computers.

A good wrap starts with a properly cut and stripped wire. If your wire is too short, its insulation will be short and will not reach the destination post. The exposed bare wire may contact adjacent posts or signal traces on the circuit board. If the wire is too long, you will soon have an awkward three dimensional mat of wires. If you nick the wire when stripping insulation, the wire can break. If it breaks inside the insulation you can have a perfectly good-looking wrap with intermittent connection, something you really don't want. Proper cut-and-strip technique takes only a few minutes to master. Your lab AI will demonstrate the motion for a clean cut and strip.

Next, the stripped end of the wire is inserted into the business end of a wire-wrap tool. Slide the wire in until the insulation bottoms inside the tool (or, with some tools, until you can see the beginning of the insulation through the peephole). Enough insulated wire will then be in the tool to cause the first turn of the wrap to be of insulated wire. *This is very important*. It will prevent shorts to adjacent posts. The stripping tool leaves the right length of wire for 8 turns of bare wire. (In the accompanying article, Photo 4 shows 15 turns; 8 are adequate.) Place the wrap tool and wire over a post, put just enough tension on the wire to prevent the wrap tool from pulling extra turns of insulated wire around the base of the post. If you twist the wrap tool while pushing down with the right amount of pressure, the turns of bare wire will form a perfect helix with no space between them, as in Photo 4. Push too hard, and you get a miniature wad of wire where one turn rides up on top of previous turns (Photo 5). These wads of wire are distinctly poor form. If severe, they can contact adjacent posts. Too little pressure and you get the mess shown in Photo 6. The loose helix takes up unnecessary space and may not leave enough room to get a second wire on the same post. Also, guess where the tail end of the wire sticking up will go? Murphy's Law ensures that it will end up touching a nearby post. Practice making single-ended wraps on your board until you can make every one look like Photo 4.

The other end of the wire is important, too. The proper technique is to pull the wire in a straight line moderately tight over the destination post and insert the wire into the stripping blade of your cut-and-strip tool about 0.2 inch past this post. While maintaining tension, swing the open cutters over the wire, cutting the wire and stripping the insulation. Properly done, you will have a wire with enough insulation length to form one or two turns of insulation around the target post. If you don't have this much length, *replace the wire.*

The unwrapping tool is used to remove bad wraps. It has a very sharp knife edge that will slip between turns when rotated. Practice unwrapping until you know how much pressure to use. This tool will work only in the counterclockwise direction. This argues strongly that you should turn the wrap tool in the *clockwise* direction when you make your wraps!. Don't drop the tools. The unwrapper always seems to land on the sharp point. The wrapper always lands on the end and snaps the hardened steel shank.

A daisy chain connects multiple posts with a series of single wirewraps. The proper technique is shown in Photo 9 of the article. Why don't you want your daisy chains to look like Photo 8?

#### **1.1.2 Inserting integrated circuit chips into sockets**

Most of the integrated circuits (ICs or "chips") that you will use in the lab have been used before. Their pins may be bent. Before you try inserting an IC into a socket, be sure that all the pins are straight. Use your needle-nose pliers. If the IC is new, the pins will be splayed out (to facilitate automated insertion at factories) and must be bent perpendicular to the IC body. To do this, press the IC *firmly* on the table and rock it until the row of pins is at right angles to the chip, as in Figure

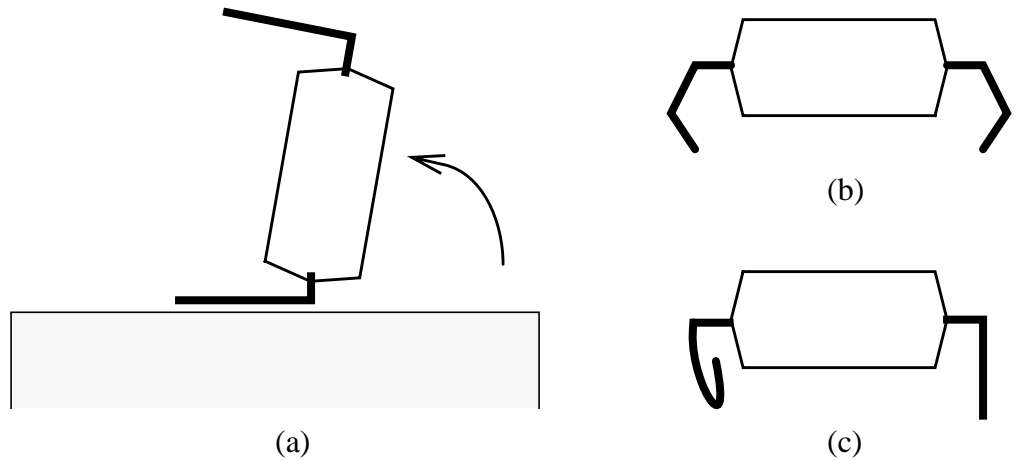

1-1. If you don't press firmly enough, Figure 1-1 (right) is the (bad) result.

**Figure 1-1**

Now insert the IC into the socket by tilting until one row of pins enters the socket. You can usually tell by feel if they are properly lined up. Push gently. Again, you can feel if all pins are going in smoothly. The worst bug you can introduce in your system is shown in Figure 1-2. The problem here is that the bent lead makes contact initially and then fails intermittently during finals week.

#### **1.1.3 Removing ICs from sockets**

Slip the ends of the chip puller under a chip, then gently pull up while rocking the puller slightly from end to end. The motion is akin to "walking" the chip out of the socket; first one end a tiny bit, then the other. To avoid results such as in Fig. 1-3, *always use the puller when extracting chips!*

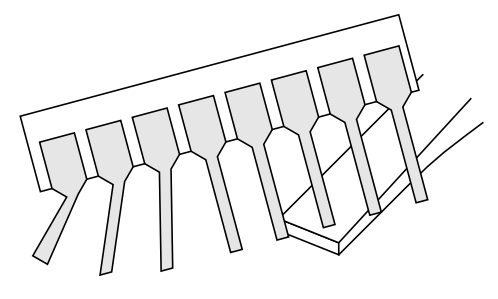

**Figure 1-2**

#### **1.1.4 Integrated-circuit power and signal voltages**

In our laboratory, you will use ICs from two major logic families, TTL and CMOS. Our TTL chips have names that usually begin with "74LS"; CMOS chip names usually begin with "74HC". In our laboratory, both of these families make use of a power supply that is designed to deliver electrical power over two wires that differ in voltage by a constant 5 volts (plus or minus a few tenths of a volt). The lower power supply voltage is commonly referred to as ground (GND, or 0 V), the higher power supply voltage as Vcc (or just +5 V). Each chip receives its operating power from these two power-supply voltages. We very much desire that at all times these power supply voltages remain constant! (TTL chips demand a +5V power source; CMOS chips can use other power-supply voltages, but in our laboratory all our power supplies provide +5V.)

The actual digital logic signals (as contrasted with the operating power-supply voltages) are represented by voltages that fall within standard *ranges or "levels":* a low voltage level (L) and a high voltage level (H). For the TTL and CMOS families you will use in the lab, these signal levels are

| Signal Level | TTL voltage<br>Ranges | <b>CMOS Volt-</b><br>age Ranges |
|--------------|-----------------------|---------------------------------|
|              | $0.0 - 0.8$ V         | $0.0 - 1.0 V$                   |
|              | $2.0 - 5.0 V$         | $3.5 - 5.0 V$                   |

**Table 1-1**

You can see that the nominal power-supply voltages of 0 V and  $+5$  V are contained within these ranges, so GND and Vcc can serve quite well as sources of constant levels L and H where needed. However, typical L and H signal voltages will be somewhere in the stated ranges. You will learn more details about voltage ranges and their significance later in the course.

When you build a circuit in our laboratory, *don't mix chips of different families*, unless you are specifically told to do so. (Chip families can in fact be mixed, but the rules for mixing families are too tedious to introduce here.)

#### **1.1.5 The logic probe**

Your logic probe will be your constant lab companion, and will be used for most of your hardware testing and debugging. Two clip leads are used to supply the electrical power needed to operate the probe. The black clip should be connected to GND and the red clip to Vcc. For this laboratory, you will be using chips of the TTL family, so set the logic probe's chip-type switch to TTL. In later laboratories, set the switch to the TTL or CMOS position, as appropriate for the chip family you are using.

To use the probe, touch the probe's tip to the pin you want to test (being careful not to short the probe's tip across more than one pin!). The probe has two small light-emitting diodes (LEDs) that indicate the signal level of the tested signal. The probe senses the voltage at its tip and turns on the green light for a low voltage level and the red light for a high voltage level.

The probe will detect and display spikes (single pulses) and oscillating signals, using a technique called pulse stretching. The probe will display narrow single pulses, as long as they are wider than 5 nsec. If the pulse is positive-going, the green light will be on until the pulse arrives, the red light flashes on and the green light flashes off as the pulse occurs, and then the probe reverts to steady green. Negative-going pulses produce the opposite behavior. The probe "stretches" a narrow pulse so that the pulse is visible to the human eye.

What about rapidly oscillating signals? Your eye will perceive any light flashing faster than 16 Hz

as a steady light. Your probe shows signals that oscillate at low frequencies (between 0 Hz and 5 Hz) as alternating red and green lights, at the frequency of the oscillation. For signals that oscillate faster than 5 Hz, the probe will alternately flash red and green lights at about a 5 Hz rate. In effect, the probe slows down the apparent frequency until the eye can follow it. Without this special circuitry in the probe, a rapidly oscillating signal would turn on the red and the green lights each about half of the time and the eye would perceive this as steady red and green glows at about half the intensity of a static signal. The probe's pulse stretching is quite helpful when you are observing a circuit driven by the Logic Engine's system clock, which, when it is not halted in manual mode, is going at a frequency of several MHz.

Pulse memory is the probe's final feature and is sometimes useful when you are desperate. Suppose you have a signal that is supposed to be a solid L but has an undesired positive spike once every two or three hours. (This sort of behavior is a debugger's nightmare!) Turn on the probe's memory feature and go to lunch. If the red light is on when you return, a positive signal of unknown duration happened while you were away.

The probe is expensive and reasonably rugged, and usually can't damage a chip. There is one exception. When installing the serial interface for your computer toward the end of the semester, you must send a CMOS output through an MC1488 level converter that is driven by +12 V and - 12 V supplies rather than the usual  $0$  V and  $+5$  V. Unfortunately, on this chip your precious signal goes to a pin next to the +12 V supply pin. If your logic probe technique is sloppy, the probe tip can touch both pins -- goodbye precious signal and the gate that generated it. If you develop the habit of checking signals by probing directly on chip pins this is less likely to happen.

#### **1.1.6 Using a ten-cent resistor**

Much as we might wish that life behaved in nice Boolean fashion, in fact we must deal with real devices, real wires, real voltages, and real people building circuits, and these don't always behave in ideal fashion. An inexpensive resistor can be very useful to help identify some of the troublesome electrical behaviors that sometimes arise. A 1000-ohm resistor (brown-black-red) or similar value will do. *When one end of the resistor is jumpered to a solid +5V source, the other end of the resistor simulates the signal strength of a normal high (H) level on a gate output. When one end of the resistor is jumpered to GND, the other end simulates a normal L level on a gate output.* This behavior can be used to help detect two of the most troublesome digital bugs: un-driven outputs and "fighting" outputs. An un-driven wire is receiving no output signal -- there is nothing driving it to a valid logic signal. A "fight" occurs when a wire is connected to two chip outputs, one of which is trying to drive the wire H and the other is trying to drive the wire L, and neither is strong enough to win.

An un-driven wire may in some circumstances be perfectly appropriate, but it usually results from a design error, a wiring error, or (less likely!) a bad chip. *A fight is always bad news,* and must be dealt with before your hardware burns out. If your fingers get scorched when you touch a chip or wire, you should suspect a fight. Fights almost always result from design or wiring errors.

Here's how to use the resistor. If your logic probe shows both lights off when placed on a wire that you believe should be showing a valid H or L signal, then use the resistor to drive the wire and then probe the wire. Do this by attaching one end of the resistor to +5V or GND and the other end

to the signal you are testing, and observing the behavior of the logic probe when you probe the signal. *If the probe "follows the resistor" (showing a red light when you drive the resistor with +5V and showing a green light when you drive the resistor with GND), then the original wire is un-driven. If the probe does not follow the resistor, then most likely you have a fight.*

If two normal chip outputs are tied together, they will display a fight only when the two output sources are trying to present different voltage levels. If the two tied outputs are both presenting H or both L, then your probe won't disclose a problem at this time. So, in the course of probing a circuit, you won't always discover a faulty circuit right away. This is one reason why thorough testing of hardware is important: you need to tease the circuit into displaying its faults.)

#### **1.1.7 The digital voltmeter**

This instrument was unknown before the era of low-cost digital logic. In 1970 it cost \$4000 and lacked such features as auto-ranging. Today pocket auto-ranging varieties can be purchased for \$30. (Auto-ranging means the instrument will first select the 100-1000 volt range and measure the voltage. If the voltage is below 100v it selects the 10-100v range and tries again. If below 10v it selects 1-10v, etc.)

#### **1.1.8 The analog voltmeter**

This is the old classical style of voltmeter that has been around for about 100 years. Analog instruments still have many advantages, mainly because our minds are analog instruments.

Again, the only scale you will use is a VOLTS scale. There is no auto-ranging on these instruments. To use an analog voltmeter, be sure to choose a scale that is at least as big as the maximum voltage you might encounter. If you have an analog voltmeter on the 0.25V scale and probe a 5V signal, *\*\*WHAP\*\**, the needle slams full scale and the instructor gets mad again. Nasty bunch, those AIs.

Voltmeters (whether analog or digital) are usually combined with other functions such as measuring current (the ammeter) and resistance (the ohmmeter). The resulting unit is often called a *multimeter.*

**Quick experiment:** Obtain an analog or digital multimeter, turn it on, and select DC VOLTS (using a 10-volt scale if your meter is not auto-ranging). Touch the black probe to GND and the red probe to Vcc. A good place to grab GND and Vcc is on the large power-supply pins near one corner of the pin side of the Logic Engine board. What voltage is your power supply putting out? Reverse the probes; what does your meter say now? Remember this voltage as you perform subsequent experiments in this laboratory.

*Don't ever do this experiment with the meter set to its AMPS function, or you will end up purchasing an expensive and defunct instrument.* This is an important enough notion that it warrants a discussion of the basic electrical properties at work in the laboratory. The reason goes back to Ohm's law:  $E = I^*R$ ; *E* is voltage in volts, *I* is current in amperes, and *R* is resistance in ohms. Ohm's law says that if you place a voltage *E* across a resistance *R*, then the voltage will force a current of *I* amperes to flow through *R*.

Voltmeters are always applied across (in parallel with) the load resistor, be it an actual resistor or some other load like an electric motor. For instance, you could take a voltmeter across your car battery and measure the voltage  $(\sim 12V)$ , then crank the starter and see how much voltage the battery can supply when it is under a heavy load. A new battery will put out perhaps 11 volts when the starter is cranking, older ones less. The battery does not put out current; it supplies electrical pressure (volts) to force current through a load resistance. The smaller the resistance the more current will flow. It is much like a garden hose: volts are like water pressure (lbs/sq in), current is like water flow (gallons/min), and resistance is like the restriction you get with the hose nozzle or a kink in the hose. Closing the orifice or kinking the hose increases the resistance; that's what reduces flow. So when we have a 5-volt, 15-ampere power supply we are *not* saying the power supply puts out 15 amps. It always puts out 5 volts of electrical pressure for current outputs from 0 amps to 15 amps. Above 15 amps it will either shut down or get hot and self-destruct. (Heat generated is proportional to the product of voltage and current).

Perfect voltmeters have infinite internal resistance so they do not take current from a voltage source. A typical real voltmeter has about 10 megohms of internal resistance. How much current is it drawing from the power supply when you measure the 5-volt output? From this, it is easy to see that you can poke around a logic circuit with impunity and draw minuscule power from it (as long as the meter is set to VOLTS).

On the other hand, perfect ammeters have *zero internal resistance.*. If your meter is set to AMPS and you put the leads across your board's 5V supply, *\*\*POW\*\*!,* goes the meter, the instructor says "!@#\$%^&\*()", *and you buy a new meter.* Why? Remember Ohm's law,  $E = I^*R$ . The R for your ammeter is about 0.001 ohms. How much current is the power supply capable of putting out? Your meter is built to measure a maximum of a few tenths of an ampere, so what will happen when your poor multimeter tries to measure the full roar of the power supply? To measure current, an ammeter must be placed into (in series with) a circuit. This requires breaking a connection in order to attach the ammeter --at the least a considerable nuisance. Fortunately, we won't need to measure current in our lab unless we hit a really tough debugging problem. So keep the multimeter off the AMPS function!

### <span id="page-15-0"></span>**1.2 The Logic Engine**

This remarkable device, designed and built at Indiana University, is a powerful development and testing tool. Most of your work in the lab will be done using a Logic Engine development board assigned to you for the semester. Basic information about the Logic Engine appears at the end of this writeup. A comprehensive Logic Engine user's manual is available in the lab and online.

For the first few labs the Logic Engine will be used in its most primitive mode as a stand-alone wire-wrap area surrounded by switches, lights, clock, and power supply. Later, we will explore some of the host services provided by your lab PC when it is connected to a Logic Engine.

#### **1.2.1 Trouble-shooting tips**

Although it may seem somewhat out of place to discuss debugging techniques in the first lab, you have to pick up good habits sometime. Let's start off right.

*Fix the first bug you find.* Don't spin wild fantasies about the single ominous error that causes all the disparate symptoms afflicting your project. Most bugs are unrelated; fix them one at a time. That's good advice for software debugging as well.

*Wire from the bottom; troubleshoot from the top.* You can only wire on the bottom side of the LE board. You could also troubleshoot from that side. However, it is hard to avoid shorting across adjacent pins when you probe among the forest of pins on the underside of the board. Also, a socket pin could be defective or an IC pin could be curled under and not even be inserted into the socket. Debugging directly on the chip's pins is less prone to mechanical "operator error," and it also helps distinguish between chip problems and mechanical pin and wiring problems. Of course, when you are tracing wiring, it is most convenient to troubleshoot from the wiring side!

*Always check power to a socket.* You are already poking around the chip anyway. Take an extra second and check the power pins, both Vcc and ground.

*Don't mix chips of different logic families in a circuit, unless you know what you are doing.* 

*Static electricity can zap your circuit.* In walking around, your body can generate a substantial static charge that gives rise to a whopping difference in voltage between you and, for example, your Logic Engine. If you give this charge a chance to pass through one of your integrated circuit chips, you can destroy the chip. Get into the habit of grounding yourself frequently to the (metal) lab bench to remove any accumulated static charge. Then when you handle integrated circuit chips you are less likely to cause damage. (Industrial practice goes to great lengths to dissipate static charge, including requirements that lab workers wear conductive armbands attached to the lab bench. Be grateful we aren't taking these steps!)

*Tail ends of incompletely wrapped connections are bad.* Give the wirewrap tool an extra couple of turns to be sure of a complete wrap..

*Little pieces of wire are worse.* Murphy's Law ensures that bare pieces of wire are just long enough to short adjacent pins.

Here are some more examples of Murphy's Laws:

*Output wires get wired to Vcc or ground.* No one understands how this can be but it happens all the time.

*Output wires get connected to nothing at all.* No one understands this either, but it is more common than the preceding aggravation.

*IC outputs love to fight.* H output gates will fight L output gates. If your probe shows both lights off when you should have a signal, two outputs may be fighting.

#### <span id="page-16-0"></span>**1.3 Experiments**

**Experiment 0:** Recall the voltage of your power supply that you observed earlier.

**Experiment 1: Check the socket power connections.** Use a voltmeter to check for solid GND

and Vcc on all the sockets in your Logic Engine's user space. This is the large, rectangular, silverbased area of the board, containing lots of empty sockets. See the board layout figures in your Logic Engine documentation. If you find faulty power connections, notify your AI. You can make a reasonable and rapid check for socket power by measuring the voltage difference between the Vcc and GND pins on each socket. If you detect any reading different from your power-supply voltage, you probably have a mechanical problem with that socket.

**Experiment 2: Check the switches and pushbuttons.** Use your logic probe to verify the action of all switches and pushbuttons on your Logic Engine. The board layout figures in your Logic Engine documentation shows where these signals are.

**Experiment 3: Learn to recognize fights.** In these experiments you will use some old chips that we won't mind destroying. In most lab work, circuits with outputs tied together are bad news, but here we will purposely do violence to good practice in order that you may better learn how to recognize output fights.

Remember: if you get an anomalous reading from your logic probe (typically, neither light is on but you expect a response), you need to try to determine if the anomaly is caused by an un-driven output or by two or more outputs fighting for control. You may usually get some help by using your 1000-ohm resistor, which, when attached to Vcc or GND, can simulate a regular digital HI or LO voltage signal level. Review the earlier discussion of the "ten-cent resistor."

**3.a.** Using one section of a standard TTL hex voltage inverter (74LS04) and Switch 0 on your Logic Engine board, wire up the circuit shown below. (Look up the chip pin assignments in a data book.)

Monitor the outputs with a logic probe and with a voltmeter. Record the results in the table below.

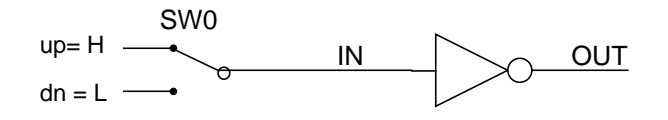

Feel the chip to get an idea of the temperature of a normal TTL chip. Now try to overcome the output with an opposite signal derived from the 1000-ohm resistor, and describe how your probe responds. (The resistor, when used as described earlier, approximates a normal digital H or L signal.) Can you explain all your results?

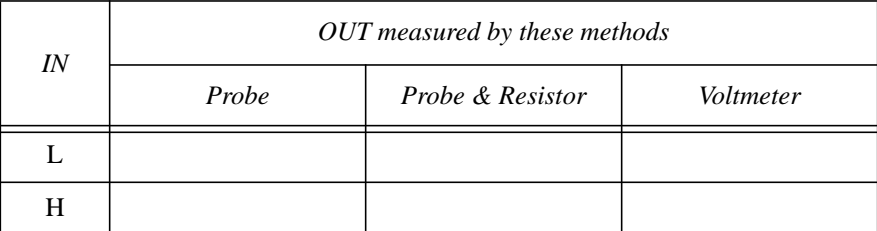

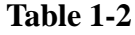

**3.b.** Turn off power and wire up this circuit. (Use a *jumper wire* to connect the two inverter out-

puts together.) Measure the output with the logic probe. Feel the temperature of the chip for each input combination and compare it to the case of two single non-fighting inverters. Is the chip hotter? Repeat the measurements while trying to drive OUT with the 1000-ohm resistor. Record your observations in the table above. Can you explain all these observations?

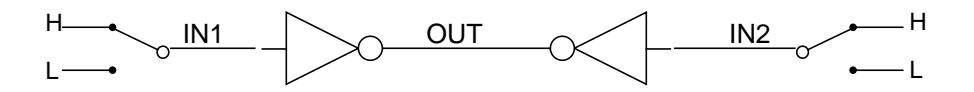

**3.c.** Turn off power, wire up this circuit, and fill in the behavior table. Use a *jumper wire* to con-

|            |     | OUT measured by these methods |                     |           |                  |
|------------|-----|-------------------------------|---------------------|-----------|------------------|
| <i>IN1</i> | IN2 | Probe                         | Probe &<br>Resistor | Voltmeter | Chip temperature |
| L          | L   |                               |                     |           |                  |
|            | H   |                               |                     |           |                  |
| H          | L   |                               |                     |           |                  |
| H          | Н   |                               |                     |           |                  |

**Table 1-3**

nect the two sets of inverters. Leave the inputs in the opposite state *only* long enough to take your measurements and feel the temperature rise of the chip. Be sure you understand all the observed behaviors

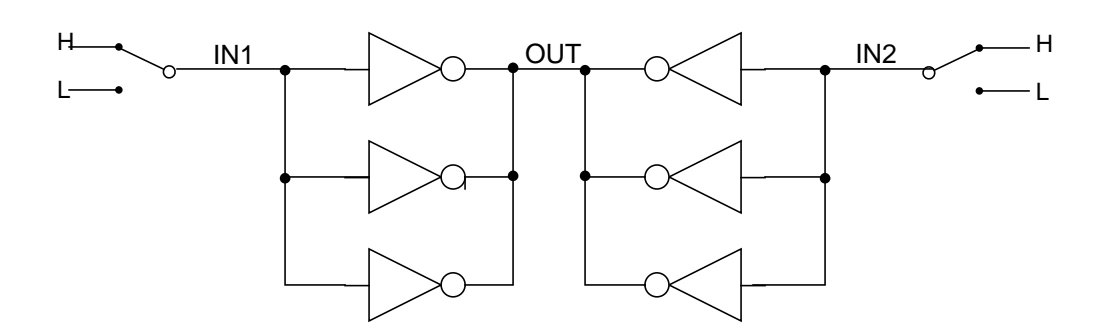

.

|            |     | OUT measured by these methods |                     |           |                  |
|------------|-----|-------------------------------|---------------------|-----------|------------------|
| <i>IN1</i> | IN2 | Probe                         | Probe &<br>Resistor | Voltmeter | Chip temperature |
| L          | L   |                               |                     |           |                  |
| L          | H   |                               |                     |           |                  |
| H          | L   |                               |                     |           |                  |
| H          | H   |                               |                     |           |                  |

**Table 1-4**

#### <span id="page-19-0"></span>**1.4 Appendix: Using the Logic Engine Board in B441/B541**

The Logic Engine board has several features that aid in the testing and prototyping of chips and systems. The main features are: a general-purpose prototyping area, a system clock with manual mode, 32 switch and button inputs, 128 LEDs for display of outputs, a microsequencer with 40 command bits, and a serial port. The following sections describe how to use some of these features. Most of the time you will be using the Logic Engine board in its stand-alone mode, but later in the semester you will use the board connected to a PC, in host mode.

#### **1.4.1 Initial setup**

In order to operate the Logic Engine, either in its stand-alone mode or in host mode, the power supply must be connected to the board, plugged in, and turned on. In early labs, this is the only connection you must make to use your Logic Engine board. When the Logic Engine is operated in host mode (with the host PC connected), the parallel connector must be connected to the host PC. Orient the Logic Engine board with the switches/LED side up and with the switches at the bottom (near to you). Along the right side of the Logic Engine board are three connectors:

**Parallel connector (nearest the pushbuttons):** This is a male DB25 (25-pin) connector. It allows connection of the Logic Engine board to the host PC's parallel port (which usually has a female DB25 connector) through a 25-conductor cable having a female DB25 connector at one end and a male DB25 connector at the other end. The PC's parallel port is used for communication between the host PC and the Logic Engine board when the Logic Engine is operating in its host mode.

**Power connector (the middle connector):** This is a 5-conductor unisex color-coded connector. It is connected to the power supply through a mating cable permanently connected to the power supply unit. The power connections provide  $+5V$ , ground,  $-12V$ ,  $+12V$ , and "power good" signals to the Logic Engine board. The connection is made such that the colors of each connector match up.

**Serial connector (farthest from the pushbuttons):** This is a female DB9 (9-pin) connector. It may be connected to the host PC's serial port (which usually has a male DB25 connector, but which is sometimes a male DB9 connector) through a cable having a male DB9 connector on one

end and a female DB25 (or female DB9) connector at the other end. This undedicated port is used to provide a serial port between the Logic Engine board and the host PC. It is strictly for use by designers and is not used by any of the Logic Engine software.

#### **1.4.2 Tie Points**

The four figures A1-A4 at the end of this section show the Logic Engine board when viewed from the top (switches on top). Figure A1 shows the entire board; Figs. A2-A4 show enlarged sections of the board. Tie points are wirewrap pins that can be used by wiring from the user design in the prototype area to the tie point. Table 1 describes the tie points on the board, and the figures highlight the tie points. You will have immediate interest in the switches and pushbuttons, and LEDs, and later will use the clock circuitry.

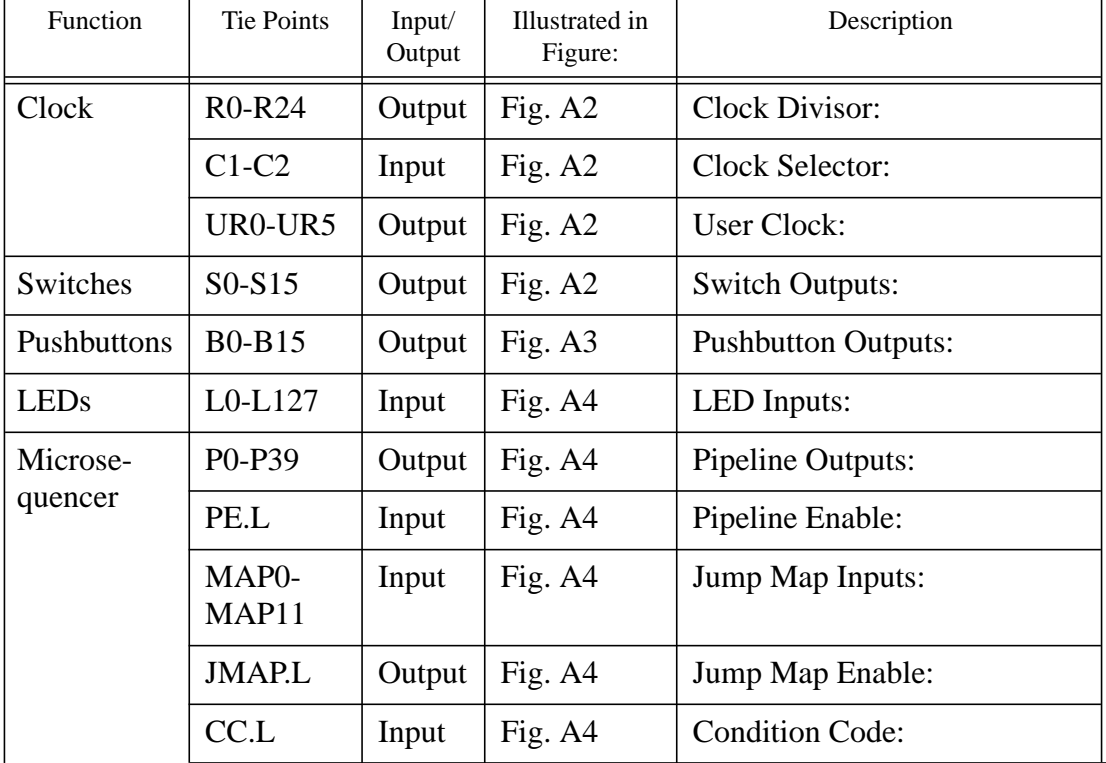

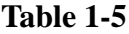

| <b>Serial Port</b> | <b>DTR</b> | Input  | Fig. A4 |  |
|--------------------|------------|--------|---------|--|
|                    | TD         | Input  | Fig. A4 |  |
|                    | <b>RTS</b> | Input  | Fig. A4 |  |
|                    | <b>RD</b>  | Output | Fig. A4 |  |
|                    | CD         | Output | Fig. A4 |  |
|                    | <b>DSR</b> | Output | Fig. A4 |  |
|                    | <b>CTS</b> | Output | Fig. A4 |  |

**Table 1-5**

#### **1.4.3 Clock**

The Logic Engine board has a variable-rate clock with three selectable modes of operation. A mode can be selected using the three-position toggle switch located in the lower left corner of the board. Switch down selects the fast clock rate, up selects the slow clock rate, and middle selects the manual clock. The current mode is displayed on the lights above the switch: green is fast clock rate, yellow is slow clock rate and red is manual clock. The exact range of rates of the fast and slow mode can be selected by wiring from tie points C1 (fast) and C2 (slow) to one of the clock divisor tie points. The clock range should already be set to an appropriate default configuration, and will probably require no further action. In the two automatic clock modes, the frequency can be adjusted with the clock-speed knob. To increase the frequency, turn the knob clockwise; to decrease, turn it counterclockwise. When the clock is in manual mode, it is controlled by the red pushbutton in the lower left corner of the board. When the button is depressed, the clock is high, when released, the clock is low.

The board has six tie points (UR0..UR5) for access to the user clock. The signals are all generated from the same clock output, run through separate buffers.

#### **1.4.4 Switches and Buttons**

There are 16 switch tie points (S0..S15) and 16 pushbutton tie points (B0..B15) on the Logic Engine board. All of the switches and 12 of the pushbuttons can be controlled in manual mode from the switches and buttons across the front of the board. Starting from the right, the 16 switches are connected to tie points S0..S15. Again starting from the right, the 12 buttons are connected to tie points B0..B5 and B8..B13. In manual mode, when a switch is positioned toward the near edge of the board ("down"), the signal on the corresponding tie point is low (0V). When the switch is positioned toward the far edge of the board ("up"), the signal is high (5V). In manual mode, when a pushbutton is in its normal up position, the signal on the corresponding tie point is low (0V). When in the down position, the signal is high (5V).

When the Logic Engine is in host mode, all 32 of the switch and pushbutton tie points can be con-

trolled from the host computer. In this case the switches and pushbuttons on the board are disconnected from the tie points and have no effect on the tie-point signals. Refer to the Logic Engine user's manual for information on how each software tool can control the switches and pushbuttons.

#### **1.4.5 LEDs**

There are 128 LEDs that are available to display signals. The LEDs are used by wirewrapping the signal to be displayed to one of the LED tie points (L0..L127). The values of the LEDs and hence the value of any signal wired to a LED can be read by Logic Engine software when in host mode. Refer to the main Logic Engine manual.

#### **1.4.6 Placing Sockets in the Prototype Area**

The prototype area has a power grid on each side. The top side has a grid of 5V, and the bottom side has a grid of 0V. To place a socket in the prototype area, insert the socket, and make a solder bridge from the Vcc pin to the grid on the top side and make a solder bridge from the GND pin to the grid on the bottom side. Alternatively, you can use stake pins. Solder these to the top and bottom grids and wire wrap from these to the socket.

# <span id="page-23-0"></span>**Laboratory 2 Mixed logic**

This laboratory introduce you to the logical concepts of Boolean variables T and F and the physical quantities (usually voltages) that represent them, using mixed logic. In lecture, you have been introduced to mixed logic; a full treatment is in Chapter 2 of the Prosser/Winkel textbook.

The crucial point is that our focus is on the logical behavior of circuits, but the things we observe are physical quantities. Any two discrete physical quantities can be used to represent T and F. For instance, we might use "switch UP" to mean logical F and "switch DOWN" to mean logical T. Alternatively, we might choose to use "switch DOWN" to mean F and "switch UP" to mean T. Again, we might choose a high voltage level (H) to represent logical F and a low voltage level (L) to represent T, or vice versa. At any point in a circuit, the mixed logician may pick the most convenient means of representing the logical properties of the problem.

These experiments analyze the behavior of simple binary elements using a logic probe as your test instrument. Recall that the logic probe reports a low-level signal voltage (L) as a green light and a high-level signal voltage (H) as a red light. Here is yet another way of physically representing logical values: using two different colors.

The term "logic probe" is something of a misnomer, since it is reporting physical voltage values rather than logical values. However, long engineering tradition has often and confusingly used the term "logic" as a synonym for "digital," as distinguished from "analog," and we must live with the unfortunate effects of this tradition. Also, in digital design we frequently make loose use of the term "voltage": unless we are measuring specific values of voltage, for instance with a voltmeter, we usually mean "digital signal level" when we refer to "voltage." For instance, when we speak of an H voltage, we mean a voltage that is within the range of the H digital signal level.

We start by observing the output of a switch on your Logic Engine. We find that a switch pushed away from you (UP) produces an H signal level on the logic probe and a switch pulled toward you (DOWN) produces an L signal level. All the Logic Engine switches behave according to the following table:

The Logic Engine was designed this way, although the other choice would have been equally

**Table 2-1 Logic Engine Switches**

| <b>Switch Position</b> | <b>Output Signal Level</b> |
|------------------------|----------------------------|
| UР                     | н                          |
| <b>DOWN</b>            |                            |

valid. The important point is that, thus far, we have observed a fixed physical correspondence between the mechanical position of a switch and the electrical behavior of its output, whereas we have not assigned any logical interpretation to the switch's position or output voltage.

However, when you want to use a switch to represent a (logical) condition you indeed must assign either a down or an up position for that condition (the other position then represents the negation of your logical condition). For example, it is customary in home electrical systems to turn on a light by pushing a switch up -- the logical phenomenon of turning lights ON is associated with the physical action of throwing the switch UP. Most air conditioning thermostats use the down position to enable the cooling machinery. While these seem natural, they are obviously not required by fundamental physical, philosophical, or logical laws. It *is* required that you choose, let the world know your choice, and stick with it.

#### <span id="page-24-0"></span>**2.1 Experiments**

**Experiment 1:** Mount a 74LS00 integrated circuit in an appropriate socket. Wire Logic Engine Switch 0 to an input pin (use pin 1) and Switch 1 to the other input pin (pin 2) of one of the gates on the chip. For convenience, refer to the output of Switch 0 as SW0 and the output of Switch 1 as SW1. Call the output of the 74LS00 gate OUT. Make sure your logic probe's chip-family switch is set to TTL. Then fill in the voltage signal-level table given below by testing the gate's output pin (pin 3) with your logic probe for each combination of input signal levels (switch positions).

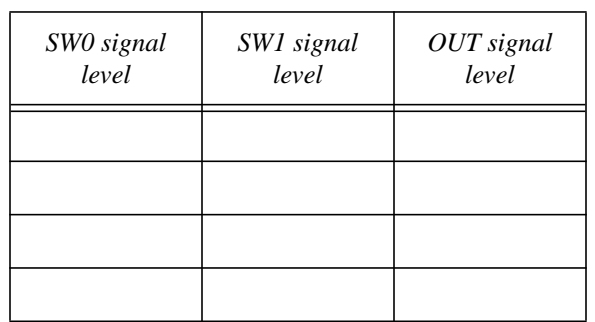

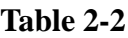

By filling in this voltage signal-level table, you have identified the physical digital behavior of a 74LS00 gate once and for all. Any properly functioning 'LS00 gate will behave this way. Now comes an interesting question: What good is it for performing digital logical operations?

**Experiment 2:** To make the connection between digital logic and digital voltage, we will use the mixed-logic notation discussed in Prosser/Winkel and in the lecture. Consider Switch 0. An H voltage on SW0 can represent either a T or an F logic state. We may denote the former choice as SW0.H and the latter choice as SW0.L, where .H means that logical truth is represented by a high voltage level at this point, and .L means that logical truth is represented by a low voltage level. So, logically asserting Switch 0 (setting the switch "on") could be done in two ways. If we wanted to turn Switch 0 on by pulling the switch down (thereby generating a L voltage on the switch's output SW0), then we would choose SW0.L; conversely, to turn Switch 0 on by throwing the switch up, we would choose SW0.H. We may use the .H/.L notation to show both the logical (Boolean) and physical (voltage) behavior of our digital circuits. Satisfy yourself that you understand the difference between (a) turning the switch on or off and (b) throwing the switch up or down. Also,

satisfy yourself that you understand the difference between (c) observing a logical T or F on signal SW0 and (d) observing a physical H or L voltage on SW0.

**Experiment 3:** Now we return to consider the uses of the 74LS00 gate. Write the truth table for the logical AND function below (the "\*" denotes logical AND)

| R | $A * B$ |
|---|---------|
|   |         |
|   |         |
|   |         |
|   |         |

**Table 2-3**

Referring to the voltage table for the 74LS00 gate, find an assignment of truth to voltage for SW0, SW1, and OUT so that the 74LS00 voltage table maps into the truth table for logical AND. Rewrite the voltage table as a truth table, using the .H/.L notation to show your assignments for the three variables.

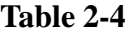

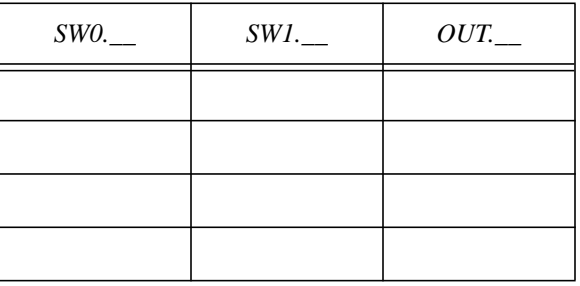

You have demonstrated conclusively that the 74LS00 gate can serve as an implementer of the logical AND function, if one will adopt the appropriate conventions for relating truth and voltage.

Our mixed-logic drafting conventions call for denoting the truth assignment for each device input and output, using a small circle on an input or output to denote the .L assignment and the absence of a circle to denote the .H assignment for truth. In addition, wherever useful, we specify signal names (logic variables with appropriate truth assignments of voltage). Thus, our diagram ends up displaying all of the logic and all of the voltage behavior of the circuit. Draw a mixed-logic circuit diagram for your implementation of  $OUT = SW0 * SW1$ .

**Experiment 4:** Using the same 74LS00 gate (in other words, the same voltage table), show that you can make a truth assignment such that the circuit performs  $OUT = SW0 + SW1$ , where the "+" indicates logical OR. Draw a mixed-logic circuit diagram similar to that in Experiment 3. Verify with the logic probe that the circuit actually implements your diagram for all combinations of inputs SW0 and SW1. Now you are confident that the 74LS00 gate can implement logical OR, if one adopts the appropriate conventions.

**Experiment 5:** Again using the same 74LS00 gate, show that you can build a circuit that implements  $OUT = SW0 * NOT SW1$ , where NOT is the logical negation function. Draw the appropriate mixed-logic diagram and verify with your probe that the circuit behaves as desired. At this point, you should be confident that you can implement logical NOT without additional hardware, if appropriate conventions are adopted.

**Experiment 6:** Now, let's incorporate the mechanical switch into our thinking in a more rigorous way. Thus far, the switches have been simply a means of providing H and L voltages upon command. But in real life, switches in circuits are used to perform useful logical functions. In a rudimentary case, you may wish to simply use the concepts of "Switch ON" and "Switch OFF".

**6.a.** Using your existing circuit involving two switches and one 74LS00 gate, suppose you wish to implement the logical proposition "OUT is true when Switch0 is off and Switch1 is on." Using logical variables "Switch0-ON," "Switch1-ON," and "OUT," write the appropriate logic equation.

**6.b.** Implement this equation with your circuit; namely, draw a mixed-logic circuit diagram complete with switches that implements the logic equation using your existing hardware. (Refer to Experiment 3.a in Laboratory 1 for a useful notation for the switches.) Suppose you wished to paste a label on Logic Engine Switches 0 and 1 that denoted when each switch was on. Where would you paste the labels? Does your circuit diagram clearly guide you in where to paste the labels? Can you clearly see the logic equation in your circuit diagram? Can you clearly see the important mechanical and electrical properties of the implementation in your diagram? If so, you have a good mixed-logic diagram. If not, consult your AI or instructor for help.

**Experiment 7:** Using your same circuit, implement the following propositions. Write appropriate logic equations and provide full and useful mixed-logic circuit diagrams. (The word "if" is used in the sense "if and only if".)

**7.a.** "We will go to the movies if there is a good show and the weather is not threatening." Use logical variables "Go.to.movies," "Good.show," and "Weather.bad."

**7.b.** "We will win a medal if either our team can score a run or Shirley can strike out this last batter." Use logical variables "Medal," "Score.a.run," and "Strike.out."

**7.c.** "We won't go hungry if Bill quits arguing and John has money." Use logical variables "Hungry," "Bill.is.arguing," and "John.is.broke."

#### **Experiment 8:**

**8.a.** The 74LS00 contains four identical 2-input gates. Look up pin assignments in a data book,

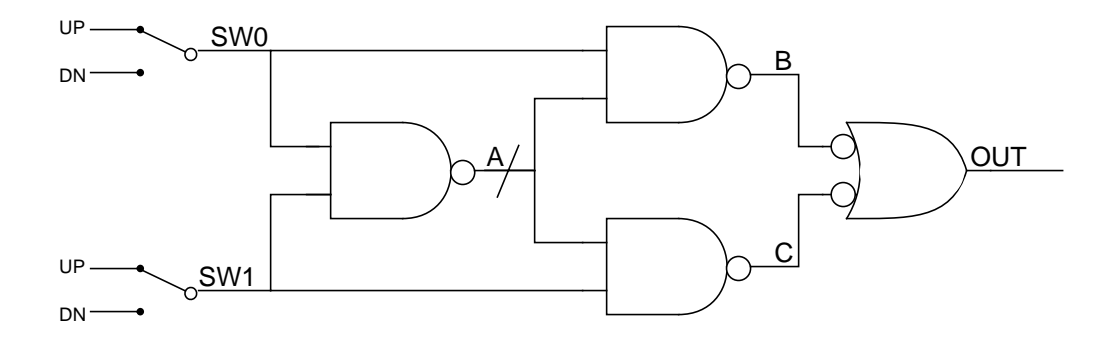

annotate the diagram with pin numbers, and wire up this circuit:

**8.b** Assume that Switch 0 and Switch 1 are each asserted ("on") in the UP position. SW0, SW1, A, B, C, and OUT are logical variables that represent the values produced by the corresponding gates or switches. Provide proper mixed-logic notations for each variable.

**8.c.** Using your logic probe, determine experimentally the voltage table for the final output. Convert this to a truth table for OUT as a function of input variables Switch0-ON and Switch1-ON. Do you recognize this truth table?

## <span id="page-29-0"></span>**Laboratory 3 Three-state logic**

Three-state logic is widely used in the digital world to merge signals generated by different gates and to allow a physical connection to be shared by several signal sources. You must become familiar with three-state's versatility and pitfalls to successfully complete your lab computer. For instance, the memory chips you will use to construct your computer use three-state logic to create a bidirectional data bus where both input and output are handled through the same pins.

A three-state buffer can be controlled either to pass its input signal unchanged (or voltage-inverted if it is an inverting buffer) or to completely block the input signal. The logic symbol is similar to the voltage inverter with the addition of a three-state enable input shown either on the top or the bottom of the triangle. When the enable signal is true, the buffer passes its input to the output pin. When the enable is false, the output "floats" or appears to be disconnected from the three-state gate. In data books, this floating condition is often called "Hi-Z". The notation derives from the standard use of "Z" to represent impedance (resistance) in electrical engineering. Sometimes the floating output is referred to as "undriven." Three-state-enable signals are usually low-active.

A model of a three-state non-inverting buffer is:

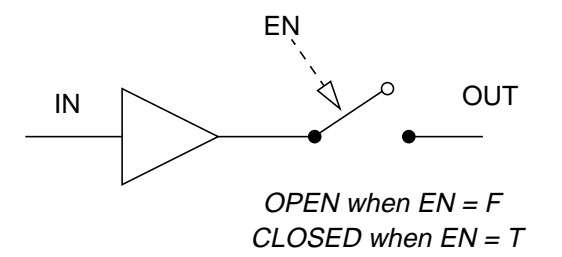

When the enable switch is closed, the output is not floating, and the circuit behaves as an ordinary digital gate. Normal digital outputs have a low resistance -- a desirable electrical feature. A threestate output that is enabled behaves just like a normal gate. However, when a three-state output is floating, the output shows a very high resistance -- usually many megohms. The larger the resistance, the more the output will "float." A floating output is essentially disconnected from the rest of the buffer. A floating three-state output will appear to have a (meaningless) voltage somewhere between GND and Vcc. A logic probe touching a floating three-state output that is not connected to a circuit input will show the same behavior as if the tip were touching nothing but air.

A Hi-Z output has the useful property of not fighting with another output wired to it. It truly acts as if it were not there. In Laboratory 1 you explored the fight conditions that could arise when the outputs of two normal gates were wired together. To review, the combined voltage table for two

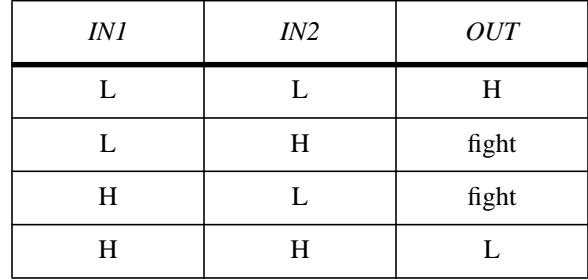

normal inverters with connected outputs is:

This is a highly undesirable state of affairs, and is to be avoided.

For two three-state inverting buffers with connected outputs, we have a voltage table with four inputs (two data inputs and two low-active three-state enabled

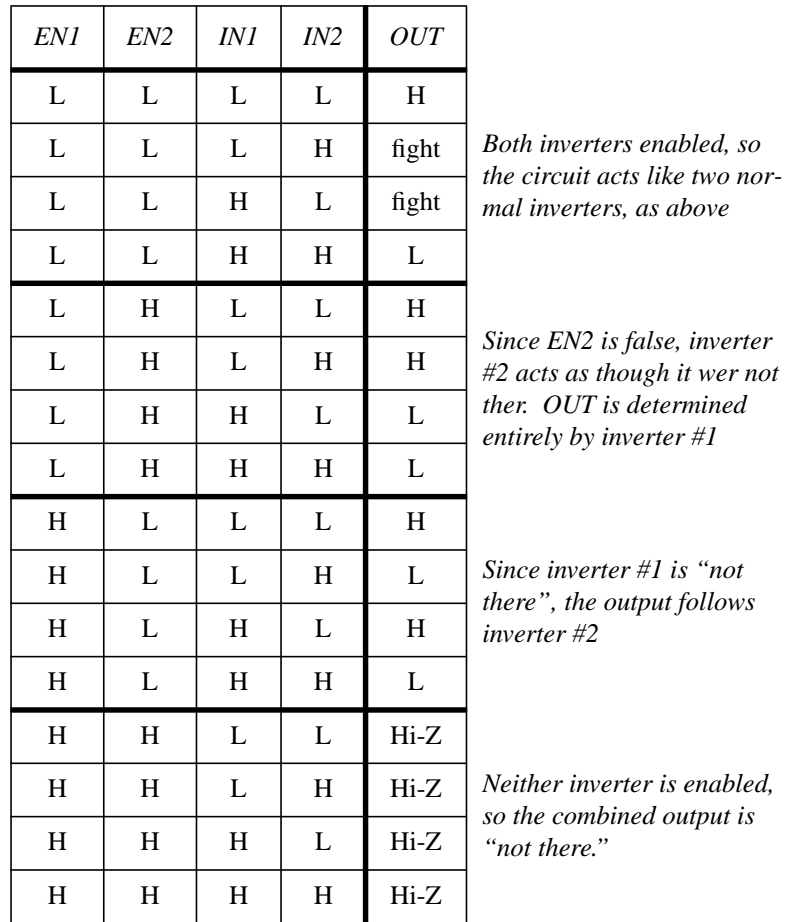

Fights on three-state outputs are likely to be more vigorous than fights on ordinary gates since three-state buffers usually have more drive capability than ordinary gate outputs.

The concept of the three-state output is so powerful that it compelled circuit designers to create three-state devices as an implementation tool. For instance, it is used in every microcomputer data bus. These busses support all the devices that must communicate with the processor: memory, disks, serial and parallel ports, modems, etc. Clearly, for proper operation only one device can be putting data on the bus at a time. This is easily accomplished by turning on the three-state enable on the output buffer of the selected device.

It is perfectly okay to have no device enabled if the processor is involved in internal operations that do not use the bus to send or receive data. However, the microcomputer bus protocol breaks down if more than one bus device is enabled at the same time. This is a design error -- that is, a human error, to put the blame squarely.

Three-state buffers come in four varieties: either non-inverting or inverting outputs, with either high-active or low-active three-state enable signals. The low-active enable signal is most common.

### <span id="page-31-0"></span>**3.1 Experiments**

**Experiment 1: Basic properties of three-state buffers.** We will begin with the very simple 74HC125 chip as our three-state buffer, so that you can experiment with the concepts unencumbered by other baggage present in more complex chips. Wire up this circuit, using four toggle switches and two gates from an HC125:

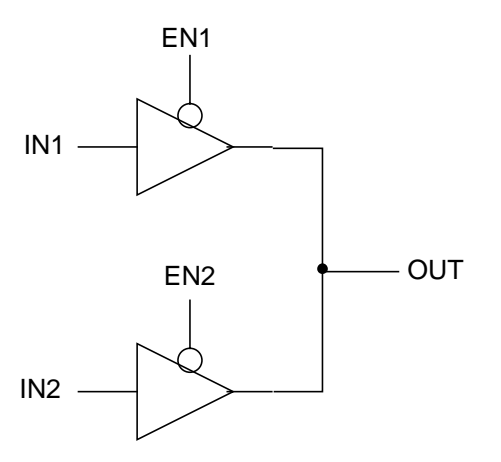

Use your logic probe and digital voltmeter to measure the output voltages for all input conditions. Record your results in a table. Are some of the measurements ambiguous? Now get your 1000 ohm (or thereabouts) resistor and apply the techniques you used in Laboratory 1 to see if you can distinguish a normal output from an un-driven output and from an output with a fight. How might you modify this circuit to ensure that a fight condition cannot occur? Draw your new circuit.

**Experiment 2: Nasty properties of CMOS inputs fed by three-state outputs.** Fights and floating outputs are fairly dramatic, but a more subtle bug comes from charge trapped on gate inputs. This is a CMOS problem, and may occur in our laboratory once or twice during the semester. The concept of trapped charge is explained by elementary electrical principles of resistance and capacitance, which you will study in the second semester of the digital hardware course sequence. For now, the higher the resistance of the circuit trapping the charge, the longer the charge will remain trapped. In digital technologies, high impedance (high resistance) in input circuits is desirable, since the input will draw less current. In practice, the problem of trapped charge is hard to recognize since the output voltage of a gate that has charge trapped on one or more of its inputs will be normal in every respect (unless you wait long enough for the charge to bleed away).

In CMOS technology the problem of trapped charge is especially acute, since CMOS circuits have almost perfect input properties. CMOS input resistance is on the order of  $10^{12}$  ohms, which means that a charge trapped on a CMOS input will take a *long* time to bleed away. The problem usually arises when a CMOS input is fed from a three-state output, and in this experiment you will have a look at this nasty but hopefully infrequent problem.

Build the circuit below using your 74HC125 (CMOS) three-state buffer. This circuit is not likely to occur in ordinary design, but it serves as an easy way to demonstrate trapped charge. You can place a charge on the input of Gate 2 by driving Gate 1's output to H; you can then trap the charge there by driving Gate 1 to its Hi-Z state, thereby effectively disconnecting Gate 1 from the input to Gate 2. Experimentally fill in the table of output signal levels for the circuit. Be sure your logic probe is set to its CMOS function.

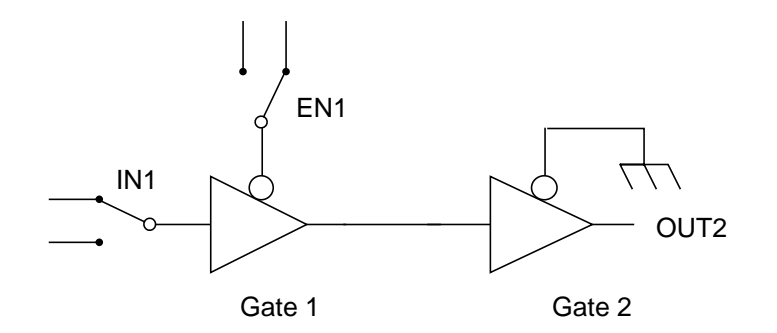

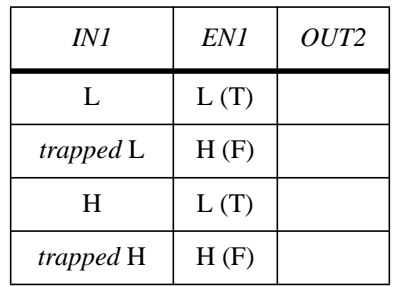

How long does it take for the input charge to bleed away in the trapped states? When the charge has bled away sufficiently, you will see a deterioration of the output. How long did it take you to perform the trapped-charge measurements on your circuit? Did you observe any deterioration in the signal during this time?

This single experiment should impress you greatly! If you expected to measure an H on OUT2 and found an H, you might incorrectly assume that the circuit was working correctly when it only appeared to be working because you happened to trap the expected charge on the input of Gate 2.

In most situations trapped charge is bad news. However, it is the mechanism used to store data in DRAMs, where it is expected that the trapped charge will stay around a few milliseconds. In fact, you have just created a 1-bit DRAM that uses the same trapped (stored) charge principle as commercial DRAM memories.

Since a high input impedance is, on balance, a desirable feature, we find that the trapped-charge phenomenon occurs with other integrated-circuit technologies, including TTL chips such as our LS TTL types. TTL inputs have a high impedance, but not nearly as high as CMOS inputs or HI-Z three-state outputs. Therefore, charge trapped on TTL inputs bleeds away into the TTL circuit quickly enough so that even at high operating speeds we don't notice the CMOS-like misbehavior.

# <span id="page-34-0"></span>**Laboratory 4 Programmable logic**

ASICs, Application-specific integrated circuits, are the principal design element in digital hardware design today, providing an important way to build complex and compact circuits without having to resort to full custom VLSI chip fabrication. To put ASICs in context, we take a brief look at the evolution of digital hardware technology.

**Discrete logic.** Discrete in this context means individual elements such as transistors, diodes, resistors, and capacitors. Until 1965 all systems were built this way. An engineer would design small printed-circuit cards (say, about 3 inches x 5 inches) to implement middle-level building blocks such as are described in Chapter 3 of Prosser/Winkel. A typical card might hold two 4 input AND gates and cost \$30 (in current dollars). The Digital Equipment Corporation got its start making these boards for general sale and later hit the big time using them to make the first minicomputer -- the PDP-8. Systems were built up by plugging cards into a cage holding about 30 cards. Cages were bolted into a rack about the size of a filing cabinet, holding 10 to 20 cages. Wirewrap was used to interconnect cards within a cage and cages within a rack, and big 2-inch cables were used to interconnect racks. These were the days when a computer filled a whole room. Today, discrete transistors are used mainly in high-power amplifiers and power supplies. The only discrete elements you have on your Logic Engine boards are bypass capacitors for filtering power supply transients, a few pullup resistors, the switches, and the connectors.

**SSI and MSI integrated circuits.** These devices reigned supreme from 1965 to about 1975. Engineers learned to place tens of transistors on a small chip of silicon about 1mm x 1mm x 0.1mm. This chip was encapsulated in a dual-inline package (DIP) with 14-24 pins. With this technology, the cost of a pair of 4-input AND gates dropped to \$3 (in current dollars) and decreased a hundred fold in size. The drop in size was at least as important as the decreased cost. An industry rule of thumb is that packaging costs as much as logic, so the vastly reduced bulk contributed more to reduced system costs than reduced logic costs. With ICs, a complete computer could fit in one rack and cost less than \$100,000.

Today, fixed-logic SSI- and MSI-level IC's are used primarily for specialty functions such as three-state buffers, for "glue" in interfacing different larger components, and, importantly, for pedagogy to allow students to "get inside" complex logical structures such as processors.

**VLSI.** Very large-scale integration started making an impact on general hardware design in 1975 when engineers learned to put enough transistors on a single chip to implement the first 4-bit microprocessor. Every three years it has been possible to double the number of transistors, and the range of systems that can be converted to VLSI continues to increase. The design and development cost is very high, but if you are producing hundreds of thousands of the same chip the amortized cost is low enough to make this the technology of choice. Reliability is high and packaging costs are reduced. Today the PDP-8 could fit on a very small chip that would run at 50-100 MHz and cost about a dollar, provided you could sell a million of them. By today's standard a PDP-8 chip would hardly be classified as VLSI since it contains less than 10,000 transistors.

**ASICs.** What do you do for small production runs of moderately complex systems? VLSI design costs (both time and money) place this technology out of reach. We need a way to produce singlechip solutions at reasonable cost and with short turnaround time. Here is where ASICs shine. ASICs are standardized chips of (mostly) unconnected gates whose internal connections can be programmed. Since they are standardized devices they can be produced in million-unit quantities at correspondingly low prices. The user builds a system by connecting the gates of the ASIC chip using methods dictated by the particular ASIC technology. In many respects the design methodology is similar to wiring conventional ICs. ASIC devices are custom-programmable, either once at the factory, once in the field, or, with reprogrammable technologies, many times in the field. Vendors provide software to map a conventional digital logic diagram into their proprietary ASIC chip technology. The user need not know anything about the internal ASIC structure (although, as usual, designs are better when the user understands the technology).

There are three main types of ASICs, each with its own internal wiring technology and each having different cost/volume tradeoffs:

**(1) Gate arrays** have the highest customization cost but the lowest volume production cost. Gatearray chips contain up to several hundred thousand simple gates such as 2-input AND, OR, NOT, and multiplexers. The designer gives the manufacturer a circuit diagram or other description of the circuit.. The manufacturer converts the circuit specification into a wiring diagram using powerful in-house programs to automatically route aluminum connections between gates. The gatearray wafers are subjected to the last stages of a normal VLSI fabrication process to produce the packaged, specialized gate-array circuit. This process is expensive enough to be used only for high-volume applications.

**(2) Field-programmable gate arrays (FPGAs)** have very small customization cost, high chip cost, and medium device counts. These devices are similar to factory-fabricated gate array chips except the internal wiring is done in the field. Several styles of programming of FPGAs have emerged. One-time field-programmable devices allow the largest number of gates in the FPGA, but require the designer to burn a new chip to correct errors or modify the design. Erasable FPGAs can be reprogrammed many times, following erasure of the old connections using an ultraviolet light source. This method requires removal of the chip from its circuit, similar to erasing an EPROM. Reprogrammable FPGAs permit erasure and reprogramming without removing the chip from the circuit, using electrical methods. Such chips are very useful in design prototyping, but once the design is stable, it will usually be ported to a mask-programmed gate array chip for economical mass production. You will be using in-circuit reprogrammable FPGAs almost exclusively in your laboratory projects.

**(3) Programmable Logic Devices (PLDs)** have almost zero customization cost, lowest chip cost, and low device counts. They occupy the bottom end of the ASIC spectrum. They have a fixed architecture with more complex logic that maps well onto implementing sum-of-products logic and state machines. The fundamental structure is the fuse matrix, a user-programmable selector for routing inputs to gates. Like FPGAs, PLDs are available using several programming technologies. Other common terms for the PLD are PAL (programmable array logic) and PLE (programmable logic element). Larger devices combining the functionality of several PALs with a large switching matrix on one chip are referred to as CPLDs (Complex PLD).
# **4.1 The Xilinx FPGA**

Our minicomputer project uses Xilinx XC3000 and XC4000 FPGAs. These devices consist of an array of Configurable Logic Blocks (CLBs) surrounded by a border of programmable Input/Output Blocks (IOBs), overlaid by a programmable connectivity matrix. The FPGAs are programmed by loading a configuration file into internal memory cells through a set of dedicated programming pins. Unfortunately, the configuration memory is volatile, so the chips must be reprogrammed each time your logic engine is powered up.

We will look more closely at various features of the FPGA architecture as the semester progresses. The complete [databook](http://www.xilinx.com/partinfo/databook.htm) is available on the Xilinx web site. Fortunately, the available design tools will allow you to implement working logic designs with little knowledge of the internal details, in much the same way that a high level language hides the details of assembly language programming. For now, here is a brief overview:

**Each Configurable Logic Block** contains two bits of data storage and a combinatorial logic unit. The XC3000 logic unit can be programmed as two functions of four variables or as one function of five variables. The XC4000 logic unit is more versatile, and can provide two functions of four variables and one function of three variables, or one function of up to nine variables. The XC4000 CLB also provides the option of using its configuration memory as an array of RAM cells.

**An Input/Output Block** provides an interface between an external pin and the internal logic array. Each IOB provides an output buffer with programmable options for inversion, storage, and three-state control. Each IOB also provides an input buffer which can be programmed for either TTL or CMOS signal levels and which contains an optional storage cell.

**The Programmable Interconnect** allows CLBs and IOBs to be connected into arbitrary logic circuits. It includes local connections between adjacent CLBs, a programmable matrix for routing connections anywhere across the chip, long bus lines that can be driven by internal three-state buffers, and global networks for distributing signals such as clocks. This feature will save you hours of work, by allowing you to do most of your "wiring" through a graphic computer application, and more importantly, by allowing you to design modules which can then be replicated, complete with all their connectivity, by a few mouse clicks!

**Programming Xilinx FPGAs** requires the use of proprietary software for at least part of the process. We will be using Xilinx' Foundation Express package for the three essential steps of design entry, design implementation, and device programming. For design entry, we will use the schematic capture tool almost exclusively. To transfer the configuration data from the design environment on your workstation to the chip, we will use a programming cable that connects from a serial port on your PC to a pin header beside the chip on your logic engine. The design and programming process will be demonstrated for you in the lab.

The XC3020A FPGA that you will be using contains 64 CLBs and is packaged in a 68 pin chip. We use three of these in our minicomputer project in order to have enough pins to access all of the internal signals of interest. We will also be using a XC4010E FPGA in an 84 pin package. Its 400 CLBs are more than enough to contain the entire minicomputer, but its package size provides too few pins to access all the signals that we wish to pass in and out.

### **4.2 Experiments**

For these experiments, you will use one of the three XC3020A FPGA chips on your Logic Engine. [Click here for the pinout diagram](http://www.cs.indiana.edu/classes/b441/lab/manual/XC3020.pdf).

**Experiment 0:** Repeat the design from the instructor's demonstration (57 input AND gate). Practice using Copy and Paste to replicate blocks quickly. Remember to put pullup resistors between the input pads and input buffers, and assign the output to Pin 34. Print a copy of the Pad Report. Use this design to test the input pins of your XC3020 FPGA by wiring Pin 34 to an LED and then, with a jumper wire and resistor, pull each input pin to ground one at a time.

**Experiment 1:** Here are three Boolean equations, involving logical inputs A, B, C, and D and outputs X, Y, and Z.

> $(a) X = (A \cdot B) + NOT(C + D)$ **(b)**  $Y = (A \cdot B + C) \cdot (C \oplus D)$  $(c) Z = (NOT(A \cdot B) + C) \cdot (C \odot (NOT(D + B)))$

Design combinational logic to produce outputs X, Y, and Z, given that

X, A, and C are true-high signals (X.H, A.H, and C.H), and

Y, Z, B, and D are true-low signals (Y.L, Z.L, B.L, and D.L).

Turn in a copy of your logic drawing with the named signals labeled.

**Experiment 2:** Implement your design in one XC3020A. Wire your Logic Engine to produce input A using Switch 0, B using Switch 1, C using Switch 2, and D using Switch 3. Display output X on LED 32, Y on LED 33, and Z on LED 34. Manually run through the complete truth table for Equation (a) and verify by hand that your implementation is correct.

You may wish to hand-verify your implementations of Equations (b) and (c), although you are not required to do so. You may trust to luck or to good design and good wiring!

Submit your implemented design for testing. We will test your design using a program that will generate test vectors automatically and read the results from the LEDs. *If you don't use the switches and LEDs as specified above, or don't use the mixed logic signal definitions as given, there is no hope that your design will pass the test.*

# **Laboratory 5 Synthesis of combinational elements**

In this lab you will construct some useful building blocks from primitive gates. You will need the Mixed Logic library (Mix\_Log), but you should also use gates from the system library to avoid the need for inverters. For each design, you should turn in a Mixed Logic diagram and a BRIEF text description of your circuit. You will also implement and test your design on your Logic Engine, and when you are ready, demonstrate it to your lab instructor. Keep these building blocks around for use in future projects

### **5.1 Seven-segment display decoder**

A seven-segment display is an array of seven Light Emitting Diodes (LEDs) that provides an electronically generated human-readable numeric symbol. Exercise 1-36 in your textbook illustrates the digits 0 through 9 generated in seven-segment format.

**Experiment 1:** 4-Bit Binary to 7-Segment Hexadecimal Decoder.

Design a decoder that will generate the following symbols for binary inputs 0000 through 1111:

0 1 2 3 4 5 6 7 8 9 A b C d E F

To distinguish between 6 and b, modify the digit 6 by including segment 'a'. You needn't do a Kmap for each equation, but you should notice several obvious simplifications from the truth table that will make your job much easier. (For instance, will you implement the positive or negative form?) Implement your design and wire the inputs to four toggle switches. (You may use the switch wiring from the previous lab.) Connect the 7 outputs through series resistors to the individual segments of your display. *Note: Connecting an LED directly from Vcc to GND will destroy it! Be careful to make connections only through the resistors and not directly to the display pins!*

### **5.2 The Multiplexer**

Multiplexers are versatile building blocks that we will be using in a number of ways. Although the standard library includes a wide selection of multiplexers, it is still sometimes necessary to design your own part, for instance when you need more inputs than the largest library component offers. Refer to the beginning of Chapter 3 in your textbook for a discussion of multiplexer logic.

**Experiment 2.a:** Design a 4-input mux with an Enable input. You do not have to put your design in Sum-of-Products form, but you should use only gates, not higher level library components. Wire inputs and outputs to switches and LEDs as shown below. Treat all the signals (select, enable, and data) as True=High. Test your design.

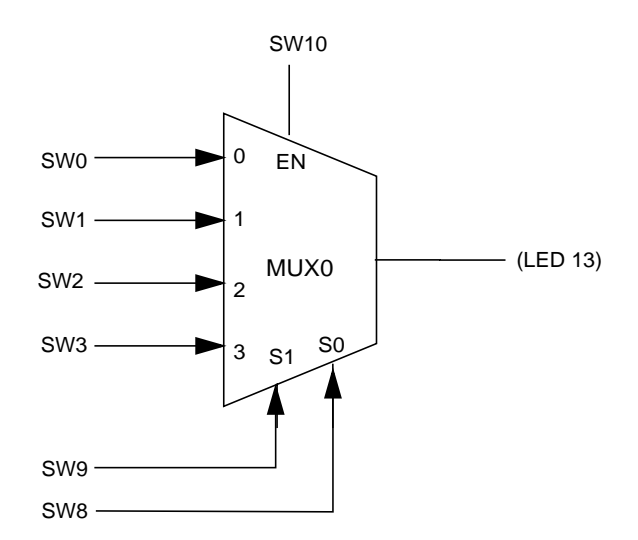

**Experiment 2.b:** Combine two 4-input muxes using an OR gate to perform the functions of an 8 input mux. When you use an OR gate to combine the outputs into an 8-wide mux, the disabled 4 input mux must produce a FALSE regardless of the values on the select or data inputs. Your 8 input mux is to be *manually* controlled by four control signals: two shared select lines for the 4 input muxes (derived from Switches 9 and 8) and two independent enable signals, one for each 4 input mux (from Switches 11 and 10). In this and the remaining parts of Experiment 2, let MUX0 pass the low-order bits (bits 3..0) and MUX1 pass the high-order bits (bits 7..4).

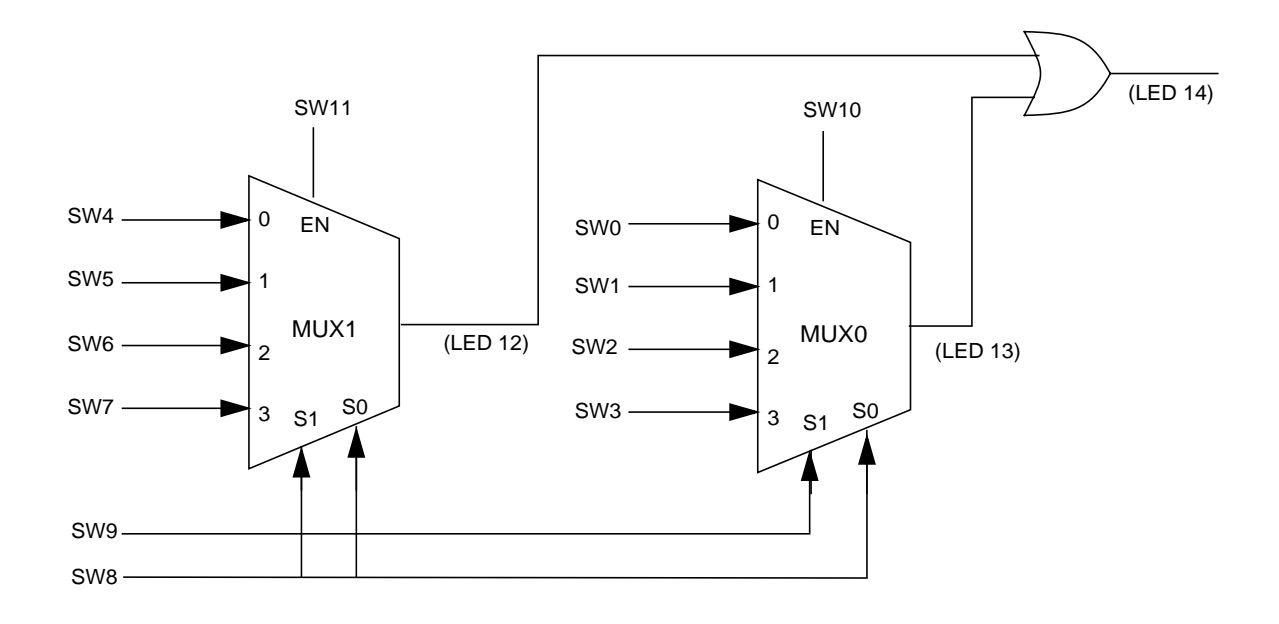

**Experiment 3:** Design a 6-input mux with no enable input. You may be able to reuse portions of your design from Experiment 2 for this. The inputs should be numbered 0 to 5; selecting inputs 6 and 7 should force the output to be False.

Verify to your satisfaction that your designs work, and then submit your 8-input mux and 6-input mux designs for testing.

Ambitious students may wish to run an exhaustive automated test of their design, using advanced features of the Logic Engine. For information on this optional testing method, see the description of automated testing at the end of this laboratory writeup.

## **5.3 Automated testing with the Logic Engine -- an optional way to test complex devices**

You can test your circuits manually and should do so for those with just a few inputs. If n is the number of inputs, the number of combinations you will have to set up on the switches will be  $2^n$ . This becomes inconveniently large for  $n > 4$ . We can use the Logic Engine software to override the switches and provide test vectors to your design. The response can be scanned by the Logic Engine as long as each signal output you want to monitor is connected to a LED. See the Logic Engine user's manual for details.

The idea is to create all  $2^n$  values for the switches in a software array, write each one of the set to switches, read the result, and compare the result with the correct value. Of course, if you have to create all  $2^n$  configurations manually you are no better off than before. But as computer scientists, we know how to create a sequence of integers from 0 to  $(2^n - 1)$  using loops in a programming language, and then peel each integer apart to its individual bit values. The converse process shown in the Logic Engine user's manual is conceptually simpler: use a nested set of FOR loops to build an integer from the individual bit values. Either way is okay and can be used with the "C" library routine COMMAND to send these bit values to their corresponding switches.

The READVAL routine will scan the LEDs and return a value into a variable. The trick is to compute the expected result and compare it with the measured result. A brute-force technique is to manually load the expected results into a table, and use the integer value sent to the switches as an index into the result table to get the expected value.

Using the Logic Engine as an automated device tester is an example of prevalent industrial design-test practice. Here is some terminology that is commonly used in automated testing:

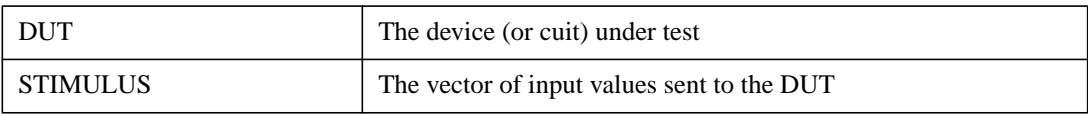

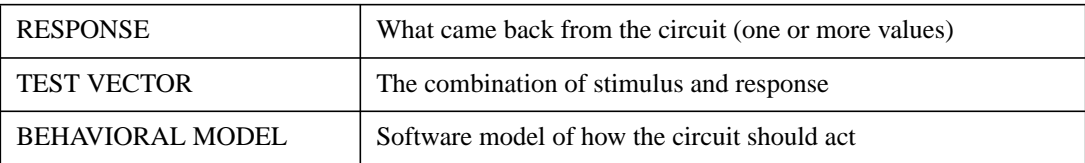

#### **5.3.1 Guidance for automated testing of the 8-input multiplexer**

Build a programming model in C for an 8-input mux. The inputs to the model should be broken into two sets: the Input set, I0..I7, and the Select set, S2..S0. Call this software model Mux; it is a function of I0, I1, I2, I3, I4, I5, I6, I7, S2, S1, and S0. The function of the model is to accept a set of 11 inputs and compute the value that a multiplexer would select based on that set of inputs. You can use CASE statements or whatever programming construct "C" provides to compute this function. You *do not* have to model the mux in terms of AND, OR, NOT logic; in fact, you should not do so. If the software model is well removed from the actual gate implementation you have a better chance of detecting logical or conceptual errors when you compare the real outputs generated by your hardware against the corresponding software function.

Now embed this function in a nested set of 11 FOR loops in a manner similar to that illustrated in the Logic Engine users's manual.

Run the program and let it generate all 2,048 input combinations. Read the result for each combination on LED1 or LED2. Compare the expected and measured results and print out appropriate data if they disagree. You should now be confident of success when you submit this circuit for our automatic grading program.

# **Laboratory 6 Hierarchical Design Using Schematic Macros**

In this lab you will design a 4-bit arithmetic magnitude comparator. You will use the schematic macro capability of the Xilinx Foundation software to modularize your design. This lab is broken into four sections: 1.) Introduction to schematic macros 2.) Creating a macro component for a 1 bit magnitude comparator 3.) Creating a macro component for a 4-bit comparator 4.) Scaling the 4-bit magnitude comparator to build an 8-bit comparator.

The design for the 4-bit magnitude comparator will be a useful building block that will come from this lab. The 4-bit magnitude comparator is based on the 74LS85 component that is described in Prosser/Winkel Chapter 3. This device takes two positive unsigned numbers (**A** and **B**) and determines which one of the following conditions is true: **A<B**, **A=B**, **A>B**. To allow the comparator to be extended to 8,12,16,... bits, three inputs  $(A\triangle B.IN, A=B.IN, A>B.IN)$  are taken from the output of the previous stage. See Figure 3-17 (p. 89) in Prosser/Winkel for an example of how the 4-bit comparator can be extended to allow wider operands to be handled.

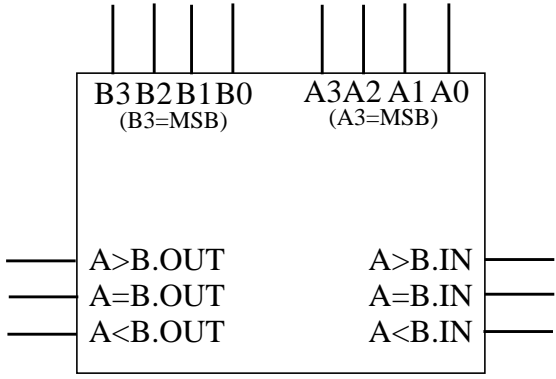

4-bit Magnitude Comparator

## **6.1 Introduction to Schematic Macros**

The Xilinx Foundation software provides the capability for a user to "package" a schematic sheet into a component that can be repeatedly used from the library. This provides the large advantage of allowing the design to be modularized.

**Experiment 1:** 4-bit Comparator (equality only)

From Prosser/Winkel p87-89, a simple 4-bit comparator was described that takes two 4-bit operands (A and B) as input and outputs a single bit to indicate equality. This comparator is described by the following equation:

$$
AeqB = (A3 \odot B3) \cdot (A2 \odot B2) \cdot (A1 \odot B1) \cdot (A0 \odot B0)
$$

a.) Use a schematic macro to implement the coincidence operator.

b.) Using the macro created in the previous step, create another macro component that implements the equation described above. This component will take two 4-bit numbers as input and will provide the result of the equality comparison.

c.) Use the 4-bit comparator component to create a schematic that can be implemented and downloaded to your logic engine. The wiring that you have on the logic engine from the multiplexor lab should work fine to test this comparator.

Hand-in Information: 1.) Demonstrate the functionality of the circuit.

## **6.2 Creating a Macro Component for a 1-bit Magnitude Comparator**

The comparator that was presented in the introduction does not include the functionality of the 74LS85 comparator that was described in the first section of this lab. The magnitude comparator needs to be cascadable and have the ability to determine which of the following is true: A>B,  $A=B, A In this exercise, you will implement a 1-bit version of the comparator as a schematic$ macro. Here is a function table that can be used to implement the comparator.

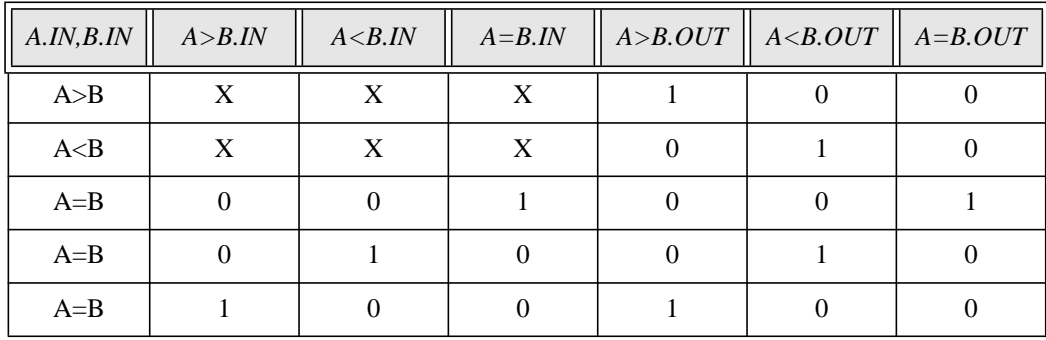

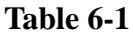

#### **Experiment 2 :**

a.) Determine the boolean logic equations for the three outputs and provide these equations to the lab instructor.

b.) Implement a schematic macro component (using mixed logic) for the 1-bit comparator using the mixed\_log library (use the standard library where necessary to avoid inverters).

c.)Add your 1-bit comparator component to a schematic and implement the design. Use the logic engine wiring that you can from the previous section to test your design. You will most likely need to wire up a couple of additional LEDs to display the comparator output. You should be able to tie off the magnitude inputs that would normally come from the previous stage inside the Xilinx chip. See Prosser/Winkel Figure 3-17 for information related to this.

Hand-in Information: 1.) Provide a brief description of your circuit along with the boolean equations for the three outputs. 2.) Provide the mixed logic schematic for your design.

## **6.3 Creating a Macro Component for a 4-bit Comparator**

Now that you have done the work to create cascadable component for a single bit of the comparator, it should be rather easy to build the 4-bit version of the comparator.

### **Experiment 3:**

a.) Create a schematic macro component of a 4-bit comparator using the 1-bit comparator macro from the last experiment.

b.) Add the component to a sheet and implement your design on your logic engine to confirm the functionality.

Hand-in Information: 1.) Provide a brief description of your circuit 2.) Provide the mixed logic schematic for your design.

## **6.4 Scaling the 4-bit Magnitude Comparator to Build an 8-bit Comparator**

Similar to the previous section, you will use your 4-bit comparator component to build an 8-bit comparator.

### **Experiment 4:**

a.) Use your 4-bit comparator component to build an 8-bit comparator. Implement the design on your logic engine. Use the switches for the two operands. Display the operands on two LED displays such that A is directly above B. Similarly, display the three outputs from the circuit on a display directly below the B operand.

Hand-in Information: 1.) Provide a brief description of your circuit 2.) Provide the mixed logic schematic for your design. 3.) Demonstrate the functionality of your design to the lab instructor.

# **Laboratory 7 Synthesizing an ALU**

In this laboratory you will design a 4-bit Arithmetic Logic Unit (ALU) that can perform logic operations and certain arithmetic operations. Your ALU should switch between logic and arithmetic mode based on a single control bit M, where M=0 selects logic mode and M=1 selects arithmetic mode.

In logic mode, the ALU accepts two 4-bit input vectors and performs a bit-by-bit logic function FN on each pair of bits. For example, if the input vectors are A3..A0 and B3..B0 and the output is OUT, and if FN is selected to be the AND function, then the result is a 4-bit vector OUT3..OUT0, whose components are OUT3 = A3  $*$  B3, OUT2 = A2  $*$  B2, OUT1 = A1  $*$  B1, and  $OUT0 = AO * BO$ . There is no interaction between the individual bit positions in logic mode; this is normal behavior for processors performing logic operations. The range of logical operations varies with the brand of processor, but all processors have some logical operations (often called "masking" operations). We will build a general-purpose ALU that can generate all 16 possible logic functions of 2 variables as described in Tables 2.1 and 3.1 (pages 90-91) in Prosser/Winkel.

In arithmetic mode, the ALU should perform the ADD function. See pages 92-98 of Prosser/ Winkel. Arithmetic operations are *not* bitwise independent because of carry propagation. The sum and carry-out for the  $i<sup>th</sup>$  bit position depend on the carry-in to this bit position,  $C(i)$ , which is the carry-out from the  $i-1$ <sup>st</sup> bit position, COUT $(i-1)$ :

$$
SUM_i = A_i + B_i = A_i \oplus B_i \oplus C_i = A_i \oplus B_i \oplus COUT_{\langle i-1 \rangle}
$$

where

$$
COUNT_i = A_i \cdot B_i + A_i \cdot CIN_i + B_i \cdot C_i
$$

Implementing this behavior will require a cross-bit connection from the carry-generation output in stage i-1 to the carry input in stage *i*. This will require some thought in the design of your ALU.

Figure 1 shows a diagram for your 4-bit ALU and its test circuitry.

Logic mode is selected when M=0. In this mode, the 4-bit FN vector selects the logic function applied to the A and B input vectors. CIN is ignored and you should generate 0 on COUT. When M=1 (arithmetic mode), the ALU should generate A *plus* B, and you must deal properly with CIN. Since our ALU will perform only the ADD operation in arithmetic mode, the control vector could in principle be M=1, FN = *don't care*. We will see later that you can help yourself by choosing a particular value of FN for the function select input.

#### **7.1 Making a 4-bit logic unit**

Pages 90 and 91 of Prosser/Winkel discuss a one-bit universal logic unit that will compute, on

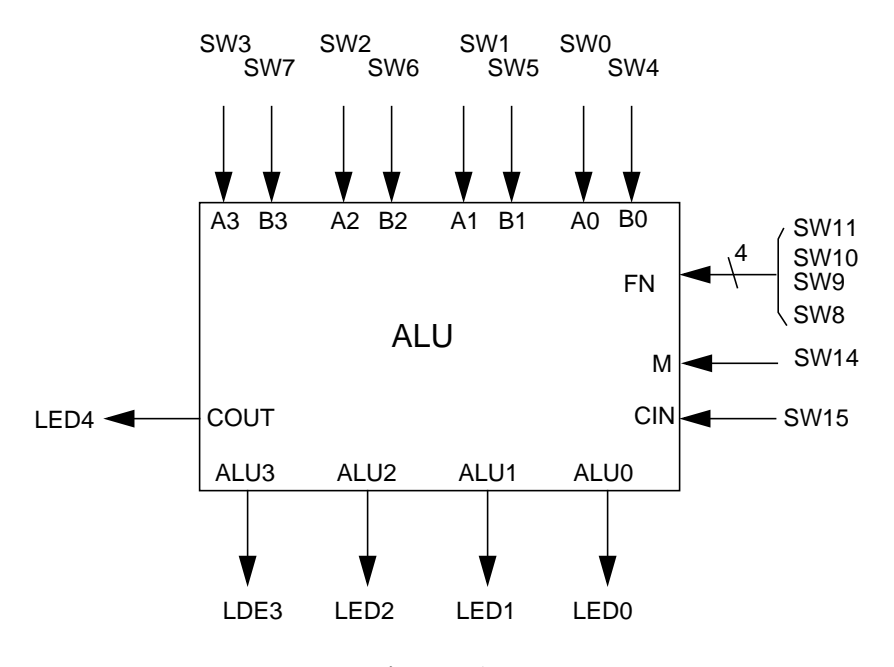

Figure 1

command, any of the 16 possible logic functions of two variables. This clever implementation requires a 4-input multiplexer, which you have already programmed in Laboratory 5. To construct a 4-bit logic unit we may assemble 4 identical 4-input muxes (one for each pair of input bits) and feed them a common logic-function specifier (FN) to insure that each bit position is computing the same logical function of its inputs. Figure 2 shows the circuit.

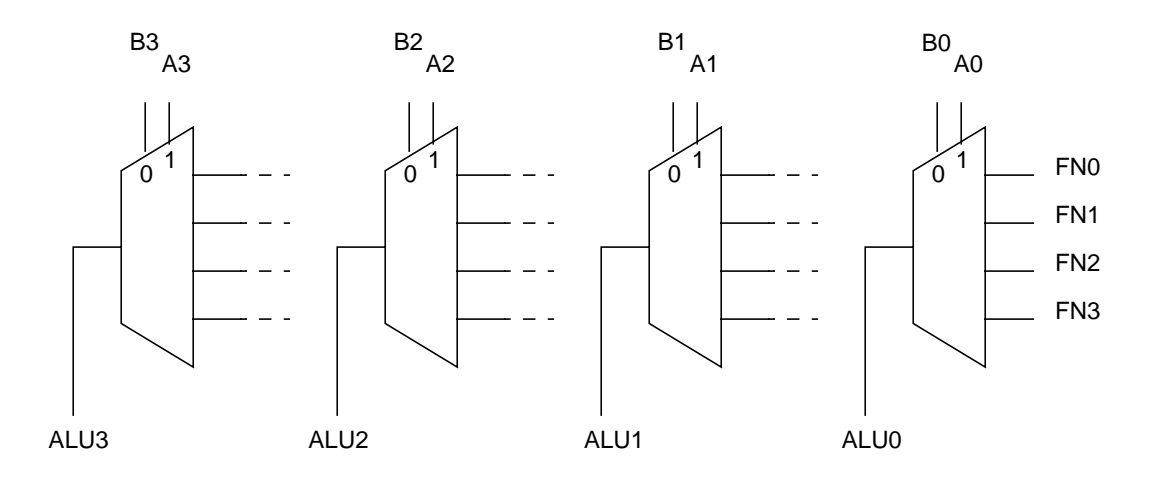

Figure 2

In this diagram, the muxes are drawn upside down and reversed to show the selection inputs on the top to match Fig. 1, and to match the usual arithmetic convention of low-order bits on the right and carry propagation flowing from right to left. (Hardware designers usually show data flowing left to right on a circuit diagram, but in arithmetic operations this convention would put the loworder bit on the left, usually causing more confusion than turning circuit elements backward.)

#### **7.2 Making a 4-bit arithmetic unit**

Can we modify Fig. 2 to include the capability of addition? For each bit position SUM =  $A \oplus B \oplus CIN$ . We could at least use the logic unit's capabilities to generate  $A \oplus B$  by setting the function FN to 0110 (representing the exclusive-or function). But we still must XOR that intermediate result with carry-in. Figure 3 shows and efficient structure:

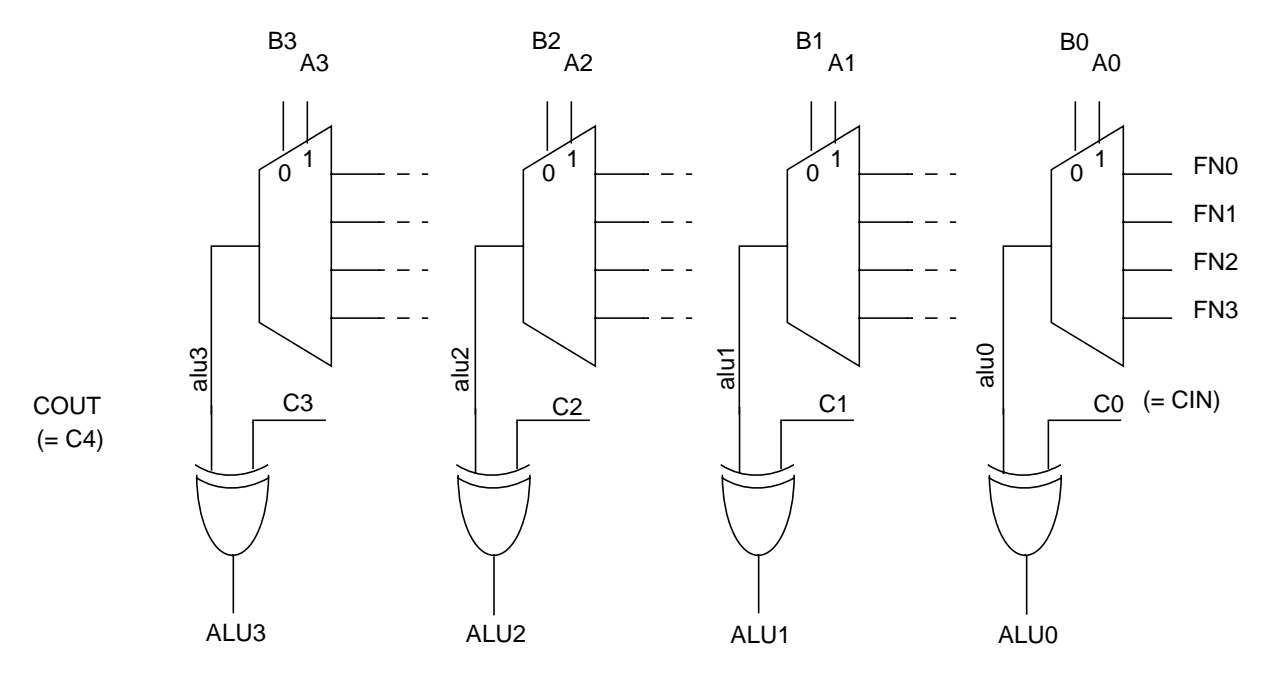

Figure 3

This is fine as far as it goes, but we have not yet faced the problem of computing the individual carry terms.

To preserve the validity of your original universal logic unit, your carry calculation must produce  $C(i) = 0$  when  $M = 0$ . When  $M = 1$ , you must generate the standard carries as given earlier. Thus, in logic mode we have our universal logic unit producing the function specified by FN, whereas in arithmetic mode we have a conventional adder as long as FN is forced to be 0110 (specifying the XOR logic function). Since in our abstract model FN was not needed in arithmetic mode, we are free to use the value 0110 and thereby preserve most of the elegant universal logic element structure.

This ALU design is similar to (but not identical to) the well-known 74LS181 or 74HC181 4-bit Arithmetic Logic Unit that was used in many generations of minicomputers.

#### **7.3 Experiments**

In logic mode, your ALU should ignore CIN and produce the correct logic function on ALU(i) and zero on COUT. In arithmetic mode, produce the correct sum on ALU(i) and the correct carryout on COUT.

**Experiment 1: Looking at ALU bit 0.** Derive a scheme for correctly calculating the sum and carry for one bit position.

**Experiment 2: ALU bit 1.** Combine the multiplexer universal logic unit with your solution from Experiment 1 to derive a solution for ALU1 and C2 that has the proper behavior in both logic and arithmetic mode. Hand in this design.

**Experiment 3:** Design and implement a full 4-bit universal ALU. Submit your ALU for testing.

**Experiment 4: Carry generate/propagate (optional, for extra credit).** From the viewpoint of circuit speed, our goal would be to produce the ALU3..ALU0 and COUT outputs as rapidly as possible, making the slowest output as fast as practicable. In class we discussed the one-bit carry look-ahead operators **Gi** (carry generate) and **Pi** (carry propagate). See Prosser/Winkel pages 95- 97. From those discussions, we can reason that in theory we can compute ALU3..ALU0 and COUT so that each is computed from a single sum of products. In such a scheme, we would never directly compute or output the internal carry bits C1, C2, and C3. But in practice, we may run afoul of pin or logic limitations that will force us to be satisfied with less than ideal (less than speediest) results. This experiment explores the possibilities of building a fast 4-bit cascadable ALU. It is an interesting and challenging exercise.

Using the one-bit carry look-ahead techniques, calculate C2 (the carry-out from stage 1 and carry-in to stage 2) in such a way that your equation uses only M, CIN, A0, B0, A1, and B1; in other words, the equation does not directly use the carry-out from stage 0. Try the same investigation with C3 and C4 (COUT) to produce your fastest 4-bit ALU. Hand in logic equations for ALU3...ALU0 and COUT, and be prepared to discuss the overall speed of your ALU.

#### **Experiment 5: The PDP-8 ALU.**

**5.a.** The PDP-8 CPU requires only four functions from its ALU: logical AND and OR, and arithmetic addition and increment (add 1 to a single operand). Design a one-bit ALU controlled by 2 mode select inputs that will perform the operations A *plus* Cin, A *plus* B, A AND B, A OR B. Use gate logic rather than mux's. Notice that the increment operation is controlled by Cin, and can also provide the identity operation when Cin=0. Make this design into a hierarchical library component.

**5.b. (Extra credit)** Design a 4-bit ALU to perform the four functions of Experiment 5.a, using fast carry logic as in Experiment 4. Make your design into a hierarchical library component.

Hand in your design. Test your ALU thoroughly, as it will become a part of your microcomputer.

# **Laboratory 8 Sequential circuits -- Counters**

Counters are sequential systems that respond to and count clock edges presented to them. Count values are stored in flip-flops, each with input logic to control how that bit responds to the common clock connected to each flip-flop's clock input. Since all flip-flops are driven from the same clock, all flip-flops will be updated at the same time. Counters with this property are said to be synchronous. We will study only this type since they are more popular and useful than asynchronous (ripple) counters.

A counter's behavior can be described by a count-sequence table showing the state of each flipflop before and after each of the sequence of clock pulses. A 3-bit binary UP counter has the count-sequence table shown in Table 1 at left below. Table 2 at right below is a condensed way of representing the same activity.

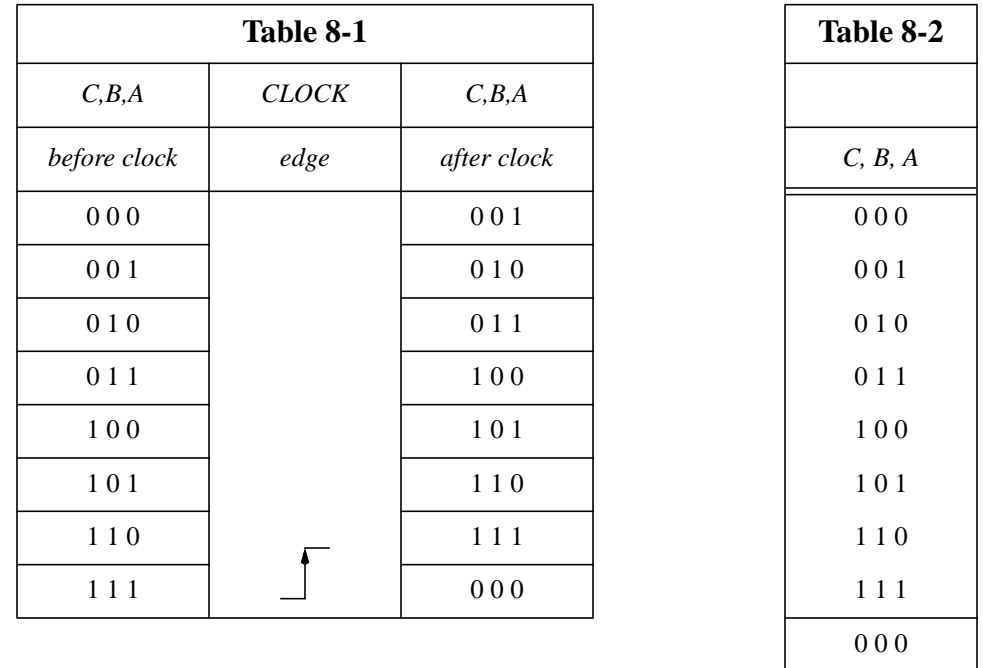

In a counter, the value assumed by a flip-flop after the next clock depends only on the values of the set of flip-flops before the clock. The values of all flip-flops before the clock is a vector called the present state (PS); the value after the clock is called the next state (NS). In functional notation,  $NS = f(PS)$ .

For toggle flip-flops, the action implied in Table 1 could be reinterpreted in terms of the toggle flip-flop's two operations -- hold *(h)* and toggle *(t)* -- as shown in Table 3.

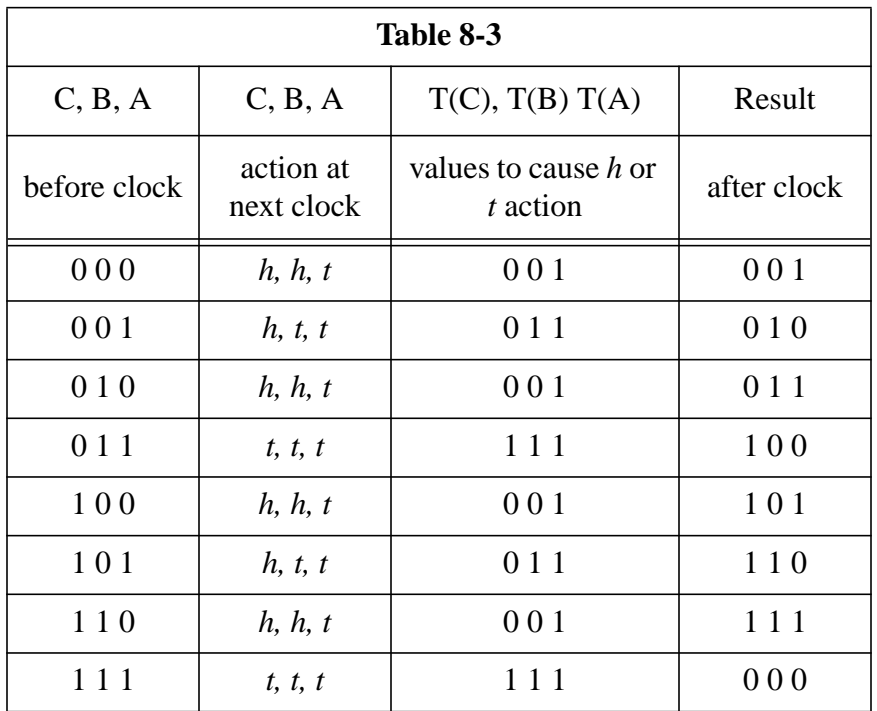

The logic to compute the T inputs is easily derived by plotting  $T(C), T(B), T(A)$  on K-maps.

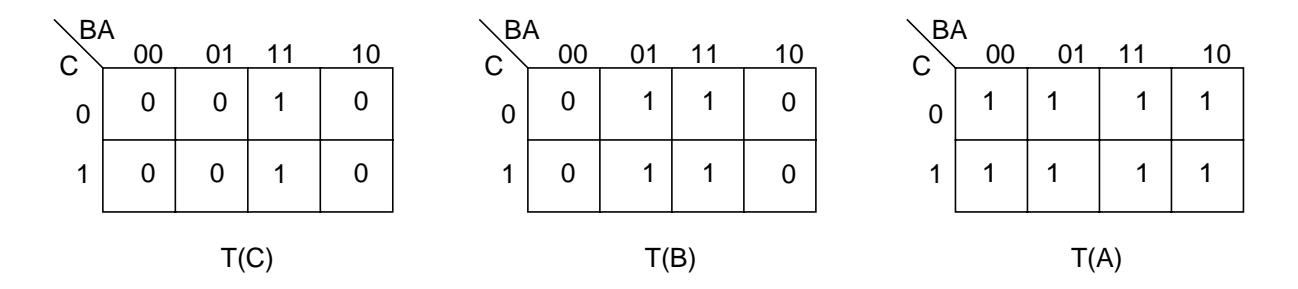

The corresponding circuit is:

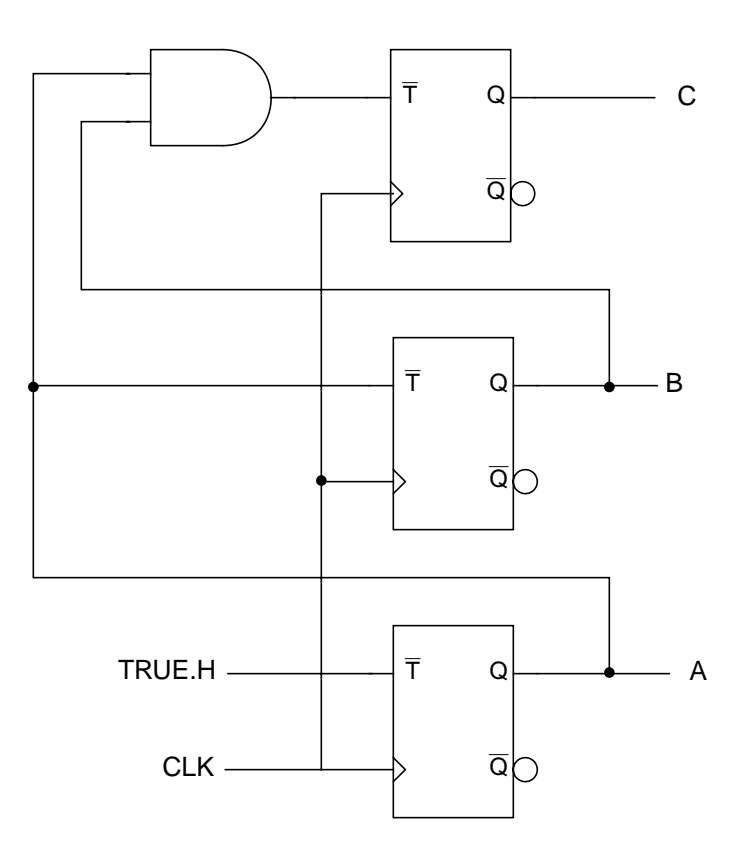

The generalization to more than 3 bits is obvious: each bit toggles when all lower-order bits are 1.

### **8.1 Experiments**

For the first three experiments in this laboratory, you will use three toggle flip-flops (part FTC in the Xilinx parts library). Name the flip-flop outputs C, B, and A, with A the least-significant output. Be sure that the flip-flops share a common clock signal, which will be connected to your logic engine's clock. Connect A to LED0, B to LED1, and C to LED2. If you wish, you may also connect the outputs to your 7-segment display decoder from Lab 5 (connect the unused MSB to GND).

Demonstrate each counter for your instructor. Turn in logic diagrams for each counter.

**Experiment 1: A down counter.** Use three toggle flip-flops to build a binary down counter. Derive a logic expression for each FF's T input as in the example above. The count sequence is

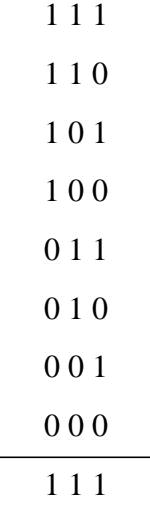

**Experiment 2: An up/down counter.** Modify your circuit for Experiment 1 so that it accepts a new input UP.H, such that the count sequence is binary up when UP is true and binary down when UP is false. Use toggle flip-flops. Use Switch 0 for up/down control.

**Experiment 3: A Gray-code counter.** Another common sequence is the *Gray code*. It has the property that only one bit changes at each clock edge. It is widely used for position-sensor encoding and has important uses in preventing transition races in asynchronous state-machine implementations. There are many Gray sequences. Build this one, using toggle flip-flops:

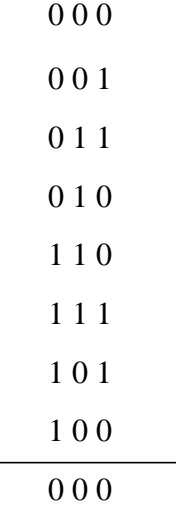

**Experiment 4: Using D flip-flops.** Any type of flip-flop can be used to build counters. Programmable logic devices usually use the more primitive D flip-flop as their underlying storage element and synthesize other flip-flop types by adding combinational logic to the D flip-flop's input. Conceptually, the difference is that with a toggle flip-flop your logic determines when the stored value will change, while with a D flip-flop your logic determines, at each clock edge, if the value will be set to true.

Use three D flip-flops (Xilinx part FD) to re-implement the Gray-code count sequence of Experiment 3.

**Experiment 5: A counter that exhibits a weird count sequence.** The counters in Experiments 1 through 4 are simple examples of State Machines. In general, a State Machine may have a state sequence that is totally arbitrary and may include branches dependent on input signals. In addition, each state may produce an arbitrary set of output signals. The Weird counter produces a sequence composed of three *sub-sequences* with no shared elements. This counter has four output bits, D, C, B, and A. Use outputs C, B, and A as in the previous experiments. Connect D to LED3. Here is the weird sequence:

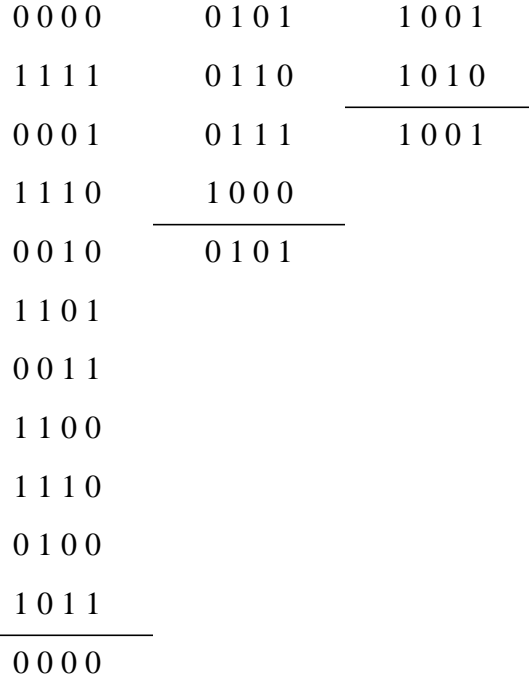

What is pathological about the first sequence? How will you deal with this?

The weird sequence will require two additional control signals, WEIRD1 and WEIRD0, to initialize the Weird counter to a particular state and to start the counting activity. Drive WEIRD1.H with Switch 3, and drive WEIRD0.H with Switch 2. Here is a summary of the required actions:

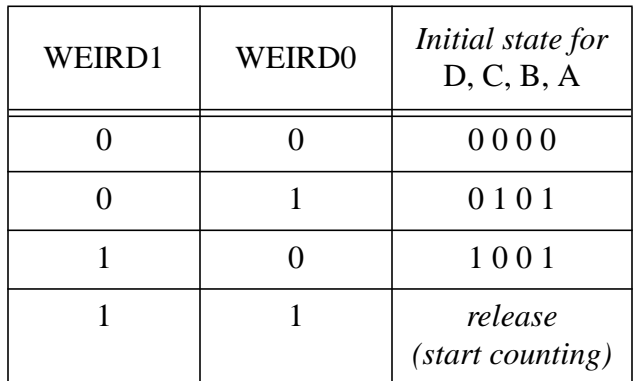

After setting up a desired initial state on the WEIRD1..WEIRD0 switches, then when you hit the clock pushbutton the count flip-flops should go to the initial state and stay there upon additional clock edges. The Weird counter is released to proceed with its sequencing upon the first clock edge after WEIRD1..WEIRD0 is set to 11.

Implement the weird sequence counter using D flip-flops.

# **Laboratory 9 Register-transfer concepts**

We now move closer to the implementation of our PDP-8 processor. In this laboratory, you will be helped by having a familiarity with the PDP-8's instruction set, as described in pages 260-272 of Prosser/Winkel. (In the next laboratory, familiarity with the instruction set will be required!).

Following common design practice, our PDP-8 is described in terms of a register-transfer model. A *register* is a set of logically related flip-flops grouped together. The register-transfer description of a processor is simply an enumeration of the processor's register set, a definition of each register's function, and a specification of a sequence of register transfers (including any operations on data during transfers) to carry out the processor's instruction fetch and execute operations.

Most processor registers are dictated by the specification of the processor's instruction set or by external devices. In the broad sense modern processors can be abstracted as address generators for manipulating pointers into external memory. You are familiar with the typical program-counter register PC (which holds the address of the next instruction to be processed), the instruction register IR (which holds the instruction currently being processed), the memory-address register MA (which holds an address of a word to be accessed by memory), and the memory-buffer register MB (which temporarily holds data destined for memory or arriving from memory). Programs are executed by moving a pointer to the next instruction from the PC into the MA, and initiating a memory-read cycle. The memory responds by placing the as-yet-unexecuted instruction on the system's data bus, and the processor stores the incoming instruction in its IR, where it can control the execution phase of the new instruction. During execution, the processor may want to store a result in memory. It does so by setting the address and data busses appropriately. When the address where the operand is to be stored is available on the address bus and the data to be written is on the data bus, then a memory-write cycle can be initiated. Conversely, the current instruction in the processor may call for the retrieval of memory data. In this case, the processor places the data's address on the address bus, initiates a memory-read cycle, and loads whatever the memory places on the data bus into the processor.

The width of processor registers is dictated by the design specifications of the computer system. In the PDP-8, the memory is at most 4096 words of 12 bits each. Thus, the PDP-8's PC and MA registers are 12 bits wide, in order to address the 4096-word memory, and the IR and MB are also 12 bits wide, in order to hold the contents of any memory word.

You will find PC, MA, MB, and IR registers in virtually every computer. In addition to these registers, you encounter registers that are chosen by computer architects to support the specialized goals of a particular design. Accumulators are an example. The PDP-8 accumulator is a register with the added functionality of being able to shift a word to the left or right. Arithmetic and logic operations use the accumulator as one operand, and place their result in the accumulator. The PDP-8 has only one accumulator since it was designed for economy and registers were very expensive when the PDP-8 was introduced. Most modern computers have 8 to 32 general purpose registers. The optimal number of registers is a matter of debate but you will find the smaller number of wires associated with a one-accumulator machine to be a blessing during construction.

In designing the PDP-8, a perusal of the instruction set forces us to include MA, MB, PC, IR, and AC registers in our architecture, along with logic to move and manipulate data between them. In order to be able to perform arithmetic and logical operations on the contents of the AC and an operand contained in memory, we need an ALU in the data path. The ALU requires specialized logic to handle arithmetic carry propagation from low-order to high-order bits. Because of this specialization, ALUs are often separated from the register structure. They take their operands from registers, process the data, and return results back to an accumulator or another register.

Since the vast majority of processor operations do not require access to data stored in adjacent bit positions, it is convenient to design the data path as a series of individual bit slices. For example, a store operation moves the least significant bit of the AC into the least significant bit of memory independent of what is in any other bit position. The same is true for bit-by-bit logical operations such as AND, OR, and XOR. The only time a bit slice needs to communicate with adjacent bits is in shift or rotate operations or in arithmetic carry propagation. So, to begin, we can simply ignore these inter-bit transfers and concentrate on moving data between registers, or to and from memory or input/output devices.

Figure 1 illustrates the essentials of the PDP-8 data path architecture. In this laboratory, you will build two identical bit slices and wire them to switches and LEDs. The switches and LED's indicated in Fig. 1 are for the least significant bit slice. Wire the second bit slice to the next consecutive switch or LED. You will simulate input from memory and an I/O port using switches. Use the lower of the three XC3020's and assign the output pins according to the Data Path [pinout](http://www.cs.indiana.edu/classes/b441/lab/manual/dpfull.pdf) so that you will not have to rewire the LED's later. Note that in PDP-8 terminology, the two least significant bits are bits 10 and 11.

Most hardware registers see very little traffic. They are loaded with information, and several (perhaps many) clock cycles later that information is accessed for a single clock cycle to control execution. Using D flip-flops, your logic would have to recalculate their D inputs every clock cycle. This is a considerable nuisance, but fortunately the Xilinx library includes a less cumbersome alternative, the enabled D flip-flop. This part (FDCE) has a CE (Clock Enable) input which enables the loading of a new value. When CE is false, the flip-flop retains its previously stored value over multiple clock cycles regardless of the D input.

## **9.1 Experiments:**

#### **Experiment 1: A 1-bit processor.**

To convince yourself that hardware can accomplish many things at once and can be designed to do many different things, use Fig. 1 as a guide and build a bit slice that can perform two types of operation: (a) *simultaneously* load AC, MA and IR at the next clock pulse whenever control signal CTL0 is true, or (b) *simultaneously* load the AC, IR, PC, MA, and MB registers at the next clock pulse whenever CTL1 is true. The information to be loaded into each register is specified below:

Operation (a): SWR --> AC, IN --> MA, MEM --> IR when control signal CTL0 is true;

Operation (b):  $AC \mid SWR \rightarrow AC$ ,  $0 \rightarrow MA$ , swap PC and MB when CTL1 is true.

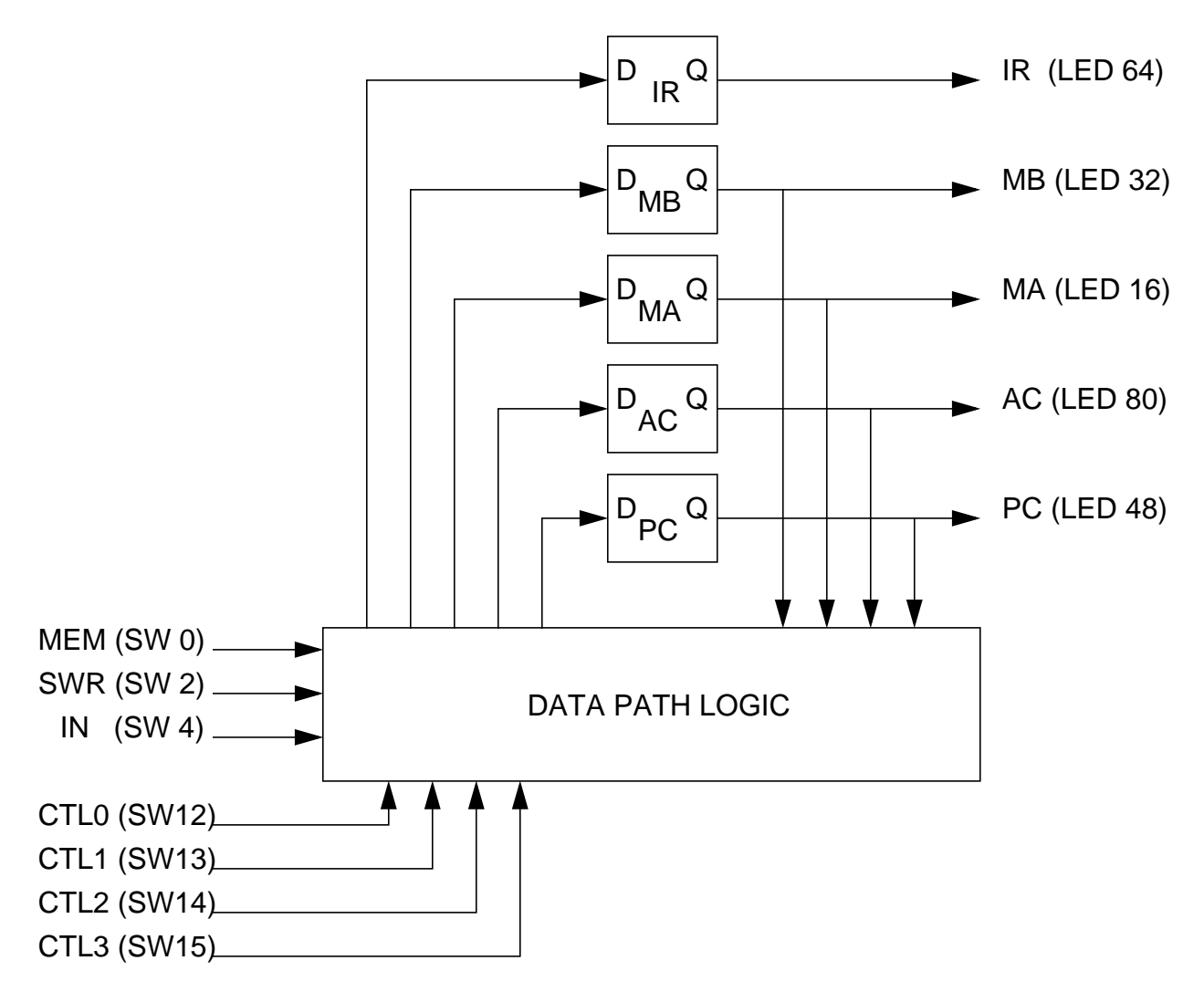

**Figure 1. PDP-8 data path architecture**

In this design, you must manually arrange that CTL0 and CTL1 never become true at the same time, as this would cause conflicting data to be loaded into AC, MA and IR.

Implement your bit slice in the lower XC3020A and test it to verify that it will perform the required operations.

#### **Experiment 2: Encoded control.**

To make sure we never have both CTL0 and CTL1 true at the same time we could use encoded control. For example, redefine the control signals in Experiment 1 so that the two-bit code

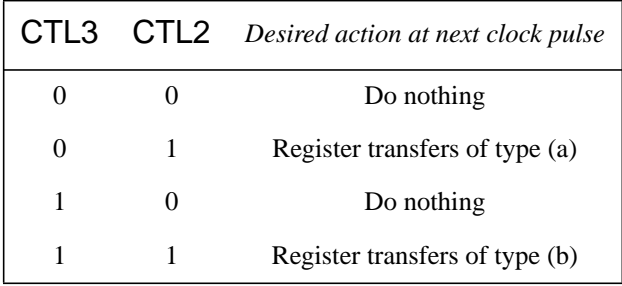

CTL3..CTL2 is used to determine the activity according to the following table:

Design and test a bit slice that accomplishes this.

Encoded command generation assures that only one command can be communicated on multiple control wires, thus eliminating any ambiguity. Moreover, encoded commands increase the number of commands that can be sent on *n* wires to  $2^n$ . This is an important consideration in a pin-limited environment, and in the real world we always seem to be short of pins. There is, however, a tradeoff in that encoded commands require additional logic at both ends, to produce the encoding, and then to decode it into the needed individual control signals. When using PALs, the decoding comes at no additional hardware cost, because all the pins are available to every product term. When using FPGAs, the situation is not so clearcut, and we must balance pin utilization against logic utilization.

#### **Experiment 3: Moving toward the PDP-8 architecture.**

In Fig. 1, we have four control signals available, so we could have 16 different encoded commands, with our range of action limited only by what we can accomplish inside the FPGA. Table 1 lists some of the operations that are possible in the PDP-8 and assigns an arbitrary control code to each one. In this exercise we do not need 16 different register-transfer operations, so three of the control codes are unassigned. Most of the commands involve loading data from different registers, but this is not the only possibility. To emphasize this, look at code 0111, which complements the AC. The AC output can be inverted and fed back to the input selector of the AC. The AC will ignore this until a clock edge arrives, at which time it will instantaneously capture NOT AC. There is no possibility of a race condition since by the time NOT AC propagates through the flip flop the capture window on the clocked D input has long passed.

In this laboratory you will implement a subset of the PDP-8's data path operations. Your goal is to demonstrate data movement among the registers and logical operations upon them.

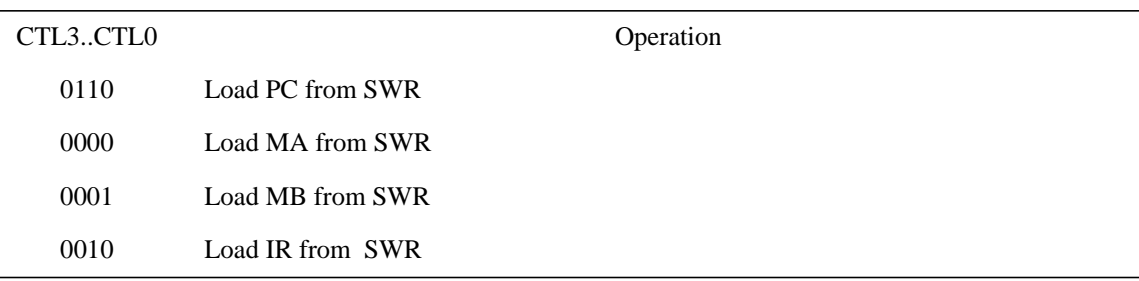

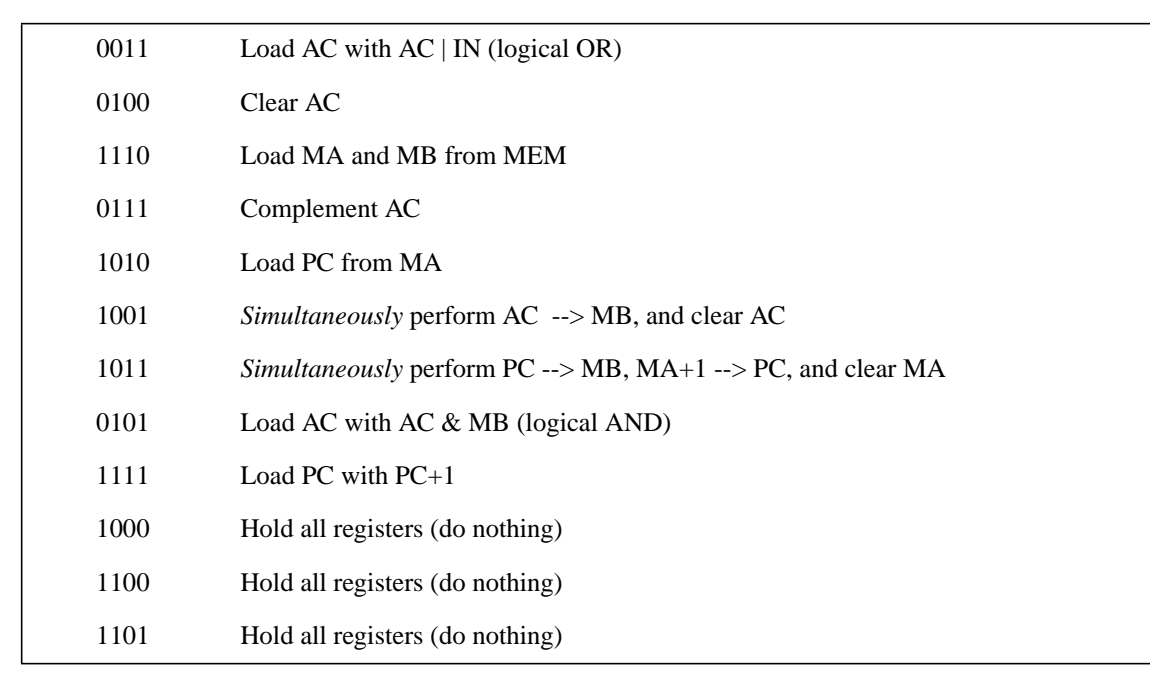

In our FPGA-based bit-slice model, the traffic that registers see can come from external sources such as memory, or internally from other registers within the bit slice or from other functional blocks. This experiment will explore different types of register traffic: external routing, internal routing, and logical operations on register contents.

**3.a.** Design one bit slice of a data path to carry out the operations of Table 1 using five enabled D flip-flops. Use the pin assignments for the PDP-8's least-significant bit. Implement and test your design for a variety of the operations in Table 1 until you are satisfied.

**3.b.** Use Hierarchy/Create Macro Symbol from the schematic editor to package your bit slice as a new library component. In a new schematic sheet, connect two of your bit slice components to pins, sharing the four control bits. You now have a 2-bit processor with manual control. Wire the additional bit slice as the next-to-least significant bit. Manually verify your 2-bit processor's actions for all 13 control operations in Table 1.

# **Laboratory 10 Building the PDP-8 data path**

Now it's time to get serious about building the PDP-8. In this laboratory you are going to build the bit slices that form the main part of the PDP-8 data-path. Before doing this lab you will need to be familiar with Prosser/Winkel's introduction to the PDP-8, on pages 260-272. This information corresponds to what you would expect to find in the introduction to a PDP-8 programmer's manual.

To encourage you to study this material we will give a 10-minute lab quiz at the start of each lab. The quiz will consist of a simple program (3 or 4 instructions); you will be asked to trace the values of all registers as well as memory contents during execution.

Several important figures are included at the end of this laboratory writeup, and are discussed within:

Figure 1 shows the input and output signals for a PDP-8 bit-slice. This figure also shows the connections to the ALU and memory units.

Figure 2 shows the internal structure of one bit slice, along with the bit slice's connections to the (separate) memory and ALU. This is a copy of a part of a figure that appears in the next laboratory.

Figure 3 shows the concept of organizing the PDP-8 data path into twelve bit slices, four of which will be implemented in each of three XC3020A FPGA's.

Figures 4 and 5 show details of the interconnections of adjacent bit slices to handle PDP-8 shift operations.

These figures show the ALU as being separate from the data path. Your design will use the same connectivity, but will incorporate one bit slice of ALU into each data path bit slice. The inputs and outputs for the PDP-8's bit slices are the same as you saw in the previous laboratory, except for a few modifications discussed below. *Note that the PDP-8's 12 bit words are numbered with bit 0 being the MSB and bit 11 being the LSB.*

**Addressing.** The PDP-8 memory is divided into 128-word pages. This is a hack to create 12-bit memory addresses from the 7-bit address field in an instruction. Since only 7 bits are given in the instruction, we need a way to synthesize the missing 5 bits. The designers of the PDP-8 recognized at a very early date that programs have locality, i.e., an instruction tends to reference other instructions or data that lie close to the instruction. This concept has persisted and has influenced the design of newer instruction sets. In PDP-8 instructions, two classes of address have special status: (a) data or instructions that are within the 128-word page of memory containing the instruction itself and (b) data or instructions that are within the page starting at memory location 0000. These addresses may be referenced faster than those that are not in these two special pages.

Page 0, the 128-word page starting at location 0000, can be accessed from any page and thus might be called a global page.

Your own experience with program loops will reinforce the idea that many loops are small and that jumps to code are seldom to faraway locations. The designers of the PDP-8 instruction set assumed that typical programs have useful localities of 128 words or less. At the time, and for the applications envisioned by the designers, this turned out to be an adequate block size. This particular form of locality was forced on the PDP-8's designers by the small 12-bit word size. In modern byte-oriented machines with huge address spaces, if an instruction needs more addressing bits the instruction is simply extended into extra bytes. This is straightforward, but there are some advantages to maintaining constant instruction length.

(The above addressing mechanism can access only the global and local pages. Of course, there is a way for instructions to access other pages. This process is indirect addressing; it need not concern us at this point.)

**Computing the effective address EA.** Six of the 8 main PDP-8 instructions have memoryaddress operands, and for these we must compute the effective address EA of the operand and store it in the memory address register MA for later use. For all these instructions, Bit  $4=1$ implies a reference to the "local" page, and Bit  $4 = 0$  refers to the global Page 0. For an instruction being executed in the instruction register IR, if Page 0 is selected, the 5-bit synthesized portion of the address (the most-significant 5 bits) is binary 00000. If the operand is on the local page, the 5 synthesized address bits are obtained from the most significant bits of the PC. The 12-bit result of concatenating these 5 bits with the 7-bit address operand in the instruction is the effective address, EA. A straightforward formula for the EA is: EA=  $[IR(4) \& PC(0..4)]$  concatenated with  $[IR(5..11)].$ 

We could use this formula in our PDP-8 design to compute the effective address EA for those instructions that have memory-address operands. However, in our design we are able to save some time in computing the EA by snatching the incoming memory bits as they are being sent to the IR for storage. Thus, our equation for EA will be:

EA= MEM(4) & PC(0..4) concatenated with MEM(5..11) Eq. 1

This method saves time in another subtle way. A normal part of the fetch phase of instruction execution is to increment the program counter PC, in anticipation that, after executing the incoming instruction, the next instruction will usually come from the next sequential memory location. On the other hand, the value of the PC required in computing the EA is the *location of the incoming instruction,* not the location of the next instruction. We must be careful to not increment the PC until after the effective address EA is computed, since if the incoming instruction is located in the last word of a PDP-8 page, the act of incrementing PC would change the page (in bits PC(0..4)). By grabbing the memory bits needed to compute EA at the same time they are being routed to the IR, we can also perform the incrementing of the PC operation during the same clock cycle. (Make very sure you understand how you may use the present value of a register in the same clock period when the value of that register is being changed.)

Using Eq. 1 to compute EA requires that bit slices 0 to 4 have access to MEM(4), which, along with all the memory bits, comes from outside the bit slices. Thus, we must send MEM(4) to the five most-significant bit slices so that Eq. 1 can be calculated in each bit slice. This requires that you use different logic for EA depending on whether you are dealing with the most significant 5 bit field or the least significant 7-bit field.

**Bit slices.** The concept of bit slicing is widely used in computer design. It is clearly exposed in this machine where we have a separate chip for each bit position. Users never see the internal structure of single-chip VLSI microprocessors, but the same partitioning is used. The reason is simple: the majority of internal operations are register transfers for which a bit at position *i* is not involved with bits at other positions.

Bit-position independence breaks down for shift operations and arithmetic. Right shifts require bits from the left; left shifts require bits from the right. These bits are fed into your bit slices on inputs SR and SL. The shift path is shown in Fig. 4 for a bit slice in the middle of the machine. In the PDP-8 all shifts are circular and include in the shift path a single-bit register (the LINK). This causes some end effects in the wiring diagram for bits 0 and 11, as shown in Fig. 5. The LINK is almost like the carry status flag in other computers; we are not concerned with it further at this time.

During PDP-8 addition operations, carries must propagate from right to left, again disturbing the isolation of bit slicing. There are many algorithms for doing this, including the algorithm you used for your 4-bit ALU in Laboratory 7. Fast carry schemes usually require an ALU which is separate from the rest of the data path. In our PDP-8 we use a simple ripple carry, which allows the ALU logic to be distributed across the bit slices. The ALU takes its operands from source registers inside the bit slices, handles the arithmetic or logic required by the operation (including the messy carry propagation), and returns a result which is fed back into the registers of the bit slice for storage.

**Routing operands into the ALU.** As in all computers, the PDP-8 has a fetch phase to retrieve the next instruction from memory and load it into the IR for decoding. The fetch phase is responsible for setting up operations and acquiring any necessary operands from memory so that the appropriate operands are available to the ALU during the execute phase. A small amount of arithmetic processing is required during fetch for incrementing the PC and calculating addresses. High-speed computers use separate arithmetic units in the fetch and execute phases so that these operations can be overlapped. Other computers share a single ALU between fetch and execute, trading the reduced speed in favor of lower cost and design simplicity. Our PDP-8 design uses a single ALU.

We must be able to route a variety of operands into our PDP-8's ALU. Although a few of the required operands are probably evident to you already (for instance, routing the PC into the ALU in order to increment it during the fetch phase), most of the details emerge during the development of the control algorithm that drives the fetch and execute phases. We will consider this algorithm in a future laboratory, but for now, in order to make progress on the data path, we provide a look at the final result.

The PDP-8 ALU has two 12-bit inputs and produces a 12-bit output. One of the inputs is always the AC (regardless of whether the AC is actually involved in the desired operation). The other input can come from any of several sources, and so we insert a multiplexer into our data path to

provide a selection mechanism for this input. This is the large mux in the data-path in Fig. 2. The sources that must be routed through this mux include the MA, MB, AC, and PC registers, and external inputs SWR and IN. The output of the ALU is available as an input to each register to be loaded as needed. (IN is an input from peripheral devices and will not be used until you install your serial port interface.)

**Register transfers in the PDP-8.** Table 2 shows the register transfer operations needed to fetch and execute PDP-8 instructions. Table 2 is obtained by examination of the ASM, and the data path architecture is then designed to implement the required operations. With suitable data-path hardware, we can expect to perform several register transfers simultaneously, as you learned in the previous laboratory. The table shows the results that must be loaded into appropriate registers, along with a 5-bit control field C (C4,C3,C2,C1,C0) needed to distinguish the various sets of transfers.

| Code  |            | <b>Desitination Register</b>      | State.Conditional |                  |            |                  |                      |
|-------|------------|-----------------------------------|-------------------|------------------|------------|------------------|----------------------|
| C4C0  | <b>MEM</b> | $\ensuremath{\mathsf{IR}}\xspace$ | MB                | MA               | AC         | ${\rm P}{\bf C}$ |                      |
| 00000 |            |                                   |                   |                  |            |                  | <do nothing=""></do> |
| 00001 | MB         |                                   |                   |                  |            |                  | WRITE, ISZ           |
| 00010 |            | <b>SWR</b>                        |                   |                  |            |                  | IDLE.ldir            |
| 00011 |            |                                   |                   |                  |            | MA               | EXEC.jmp             |
| 00100 |            |                                   |                   |                  |            | <b>SWR</b>       | IDLE.ldpc            |
| 00101 | MB         |                                   |                   |                  |            | $PC+1$           | ISZ.inc              |
| 00110 |            |                                   |                   |                  |            | $PC+1$           | IOT1.inc, EXEC.inc   |
| 00111 |            |                                   |                   |                  |            |                  |                      |
| 01000 |            |                                   |                   | $MA+1$           |            |                  | <b>IDLE.ex</b>       |
| 01001 | MB         |                                   |                   | $MA+1$           |            |                  | <b>DEP</b>           |
| 01010 |            | <b>MEM</b>                        |                   | EA               |            | $PC+1$           | <b>FETCH</b>         |
| 01011 |            |                                   | <b>MEM</b>        | <b>MEM</b>       |            |                  | D.ind                |
| 01100 |            |                                   |                   | <b>SWR</b>       |            |                  | IDLE.ldma            |
| 01101 | MB         |                                   |                   | MB               |            |                  | <b>WA</b>            |
| 01110 |            |                                   | ${\rm P}{\bf C}$  | $\boldsymbol{0}$ |            | $0 + 1$          | <b>IDLE.int</b>      |
| 01111 |            |                                   |                   | PC               |            |                  | <b>IDLE</b> .fetch   |
| 10000 |            |                                   |                   |                  | AC&MB      |                  | EXEC.and             |
| 10001 |            |                                   |                   |                  | <b>SWR</b> |                  | <b>IDLE</b> .ldac    |

**Table 0-1 Register transfers for the PDP-8**

| 10010 |  |            | $\theta$         |        | IOT2.clr, EXEC.cla, PRI 2.cla      |
|-------|--|------------|------------------|--------|------------------------------------|
| 10011 |  |            | $~\sim$ AC       |        | PRI 2.cma                          |
| 10100 |  |            | <b>AC SWR</b>    |        | PRI 3.or                           |
| 10101 |  |            | $AC+MB$          |        | EXEC.tad                           |
| 10110 |  |            | SL               |        | PRI 4.sl                           |
| 10111 |  |            | <b>SR</b>        |        | PRI 4.sr                           |
| 11000 |  |            |                  |        |                                    |
| 11001 |  | <b>SWR</b> |                  |        | IDLE.ldmb, IDLE.dep,<br>IDLE.Idmem |
| 11010 |  | AC         | $\boldsymbol{0}$ |        | EXEC.dca                           |
| 11011 |  | <b>MEM</b> |                  |        | D, N                               |
| 11100 |  |            | $AC$ $IN$        |        | IOT3.or                            |
| 11101 |  |            | $AC+1$           |        | PRI 3.inc                          |
| 11110 |  | $\rm{PC}$  |                  | $MA+1$ | EXEC.jms                           |
| 11111 |  | $MB+1$     |                  |        | CA, EXEC.isz                       |

**Table 0-1 Register transfers for the PDP-8**

All of the data path control signals - register load, register mux select, ALU mux select, and ALU function - are encoded in the 5-bit C command. For instance,  $C=01010$  must be decoded as "select MEM as IR input, select Effective Address as MA input, select ALU as PC input, select PC as ALU input, set the ALU function to increment, load IR, load MA, and load PC". Or, from the logic designer's viewpoint, we see that the LoadMA control signal must be true when C has values of 01000 through 01111. The operations have been arranged in the table to allow many of the control signals to be dependent on 4 or fewer of the encoded bits. When designing your decoder, it is important to identify all the don't care conditions in order to have the resulting design fit into your XC3020A FPGA chips.

We use a standard memory interface in which MA supplies the address for a memory read or write. When the memory is set up for a read operation, the memory places its data on the bidirectional memory bus, during which the three-state buffer on each MB output pin must be turned off to convert it to an input pin. The processor accepts this data and routes it to the appropriate register as described in Table 2. During a write operation the memory integrated circuits turn off their three-state drivers so the memory is not trying to drive the data lines. The processor can then supply data to the memory. It does this by enabling the three-state MB output buffer, thereby transferring MB to the MEM pin and thus to the memory. The memory, in write mode, will accept the data on the MEM bus and write it into the memory location pointed to by the MA.

### **10.1 Experiments:**

#### *Remember that a PDP-8 word has bit 0 on the left (MSB) and bit 11 on the right (LSB).*

Build the least-significant bit slice (bit 11) for the PDP-8. Test your design using the simulator. Then modify your design to make the most-significant bit slice (bit 0). Again, test your design using the simulator. After you are confident of the correctness of both designs, implement a 4-bit data path using one MSB's and three LSB's. Now build the command decoding logic. You can do this using sum-of-products gate logic as you did for the 7-segment decoder in Laboratory 5, or you may use the HDL truth table function (ask your instructor to show you how). You may want to divide the data path control signals into their obvious groups, and package the decoding logic into several library parts: register input mux selects, register loads, ALU mux selects and ALU controls. Configure the middle XC3020A with this 4-bit design and test it. Wire-wrap the register and memory pins to LED's as indicated below for bits 4 - 7. Temporarily wire toggle switches to the C4..C0 pins, the SL and SR input pins, and the Cin pin. Refer to the Data Path [Pinout](http://www.cs.indiana.edu/classes/b441/lab/manual/dpfull.pdf) for FPGA pin assignments

#### Details:

- 1. You will not connect the MEMORY chips at this time.
- 2. 2.From now on use the standard manual clock generator on the Logic Engine. This is the red pushbutton on the far left.
- 3. 3.You can verify three-state buffers by using a resistor to pull the pin high or low, while monitoring with your logic probe or a voltmeter.

**Wiring the full 12 bits:** After your four-bit processor is working you can proceed to building the full data path. Create a new project for each of the remaining data path FPGAs and copy the library from your first data path chip to each of these projects. Use four MSB slices for the top FPGA and four LSB slices for the bottom FPGA. Add the LINK bit's flip-flop and logic to the lower FPGA as indicated in Fig. 5 and the Data Path [Pinout.](http://www.cs.indiana.edu/classes/b441/lab/manual/dpfull.pdf) Wire the top and bottom XC3020A's to LED's for bits 0 - 3 and 8 - 11. You may want to test each chip separately before wiring the carry and shift signals between chips. Be sure to remove any wiring left over from previous projects.

**Switch wiring:** You can now wire switches SW11 - SW0 to the corresponding SWR input pins on the data path sockets. Temporarily connect SW15 - SW12 to C3 - C0 and use a jumper wire to set C4 so that you can test the full 12 bit data path. Remember that PDP-8 registers are numbered from left to right, while just about everything else (including our command bits) start with 0 on the right.

**LED wiring:** Use the Logic Engine's LEDs to display the full contents of the registers. Figure 1 of the preceding laboratory has set the stage, giving the position of the LEDs for the least-significant two bits of each of the registers, and thereby implying LED locations for the other bits. The LEDs are on chips in groups of 8, but the PDP-8 uses octal notation. An orderly way to organize the LED display is to use two LED chips for each PDP-8 12-bit word in a manner that emphasizes the octal digits. For example, Figure 1 of the preceding laboratory designates LED80 for the leastsignificant bit of the AC; therefore, for AC0..AC11, use LEDs 95...93, 90...88, 87...85, and 82...80. Other registers may be managed similarly. Display MEM using the two chips containing LED15..LED0. Again, don't confuse the PDP-8 and Logic Engine bit numberings.

Following the reasoning above, you can verify that the LED assignments for the data-path registers are:

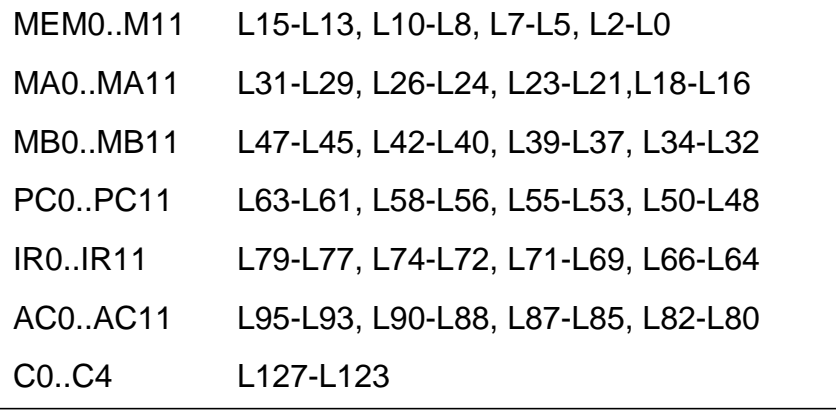

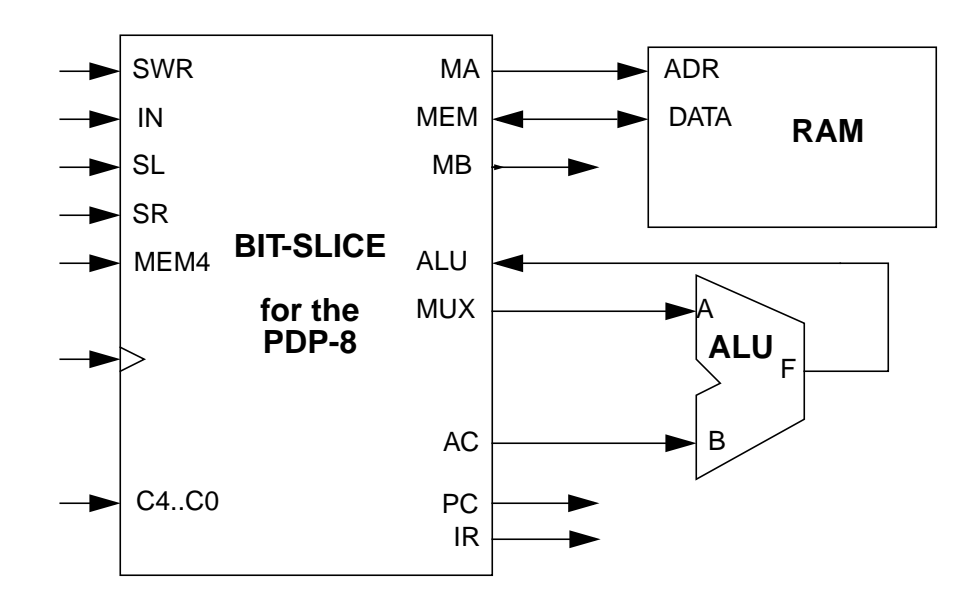

**Figure 10-1**

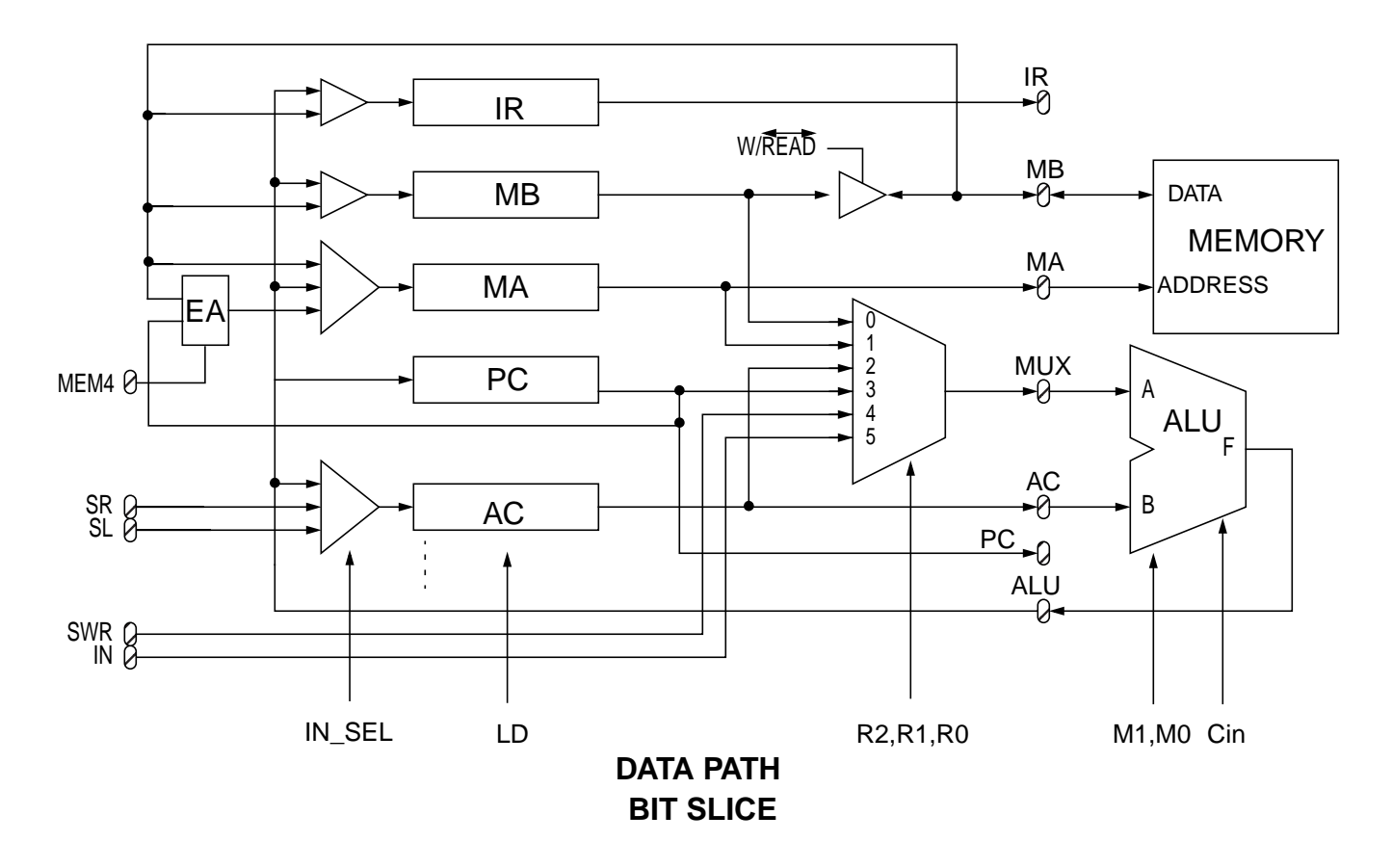

**Figure 10-2**

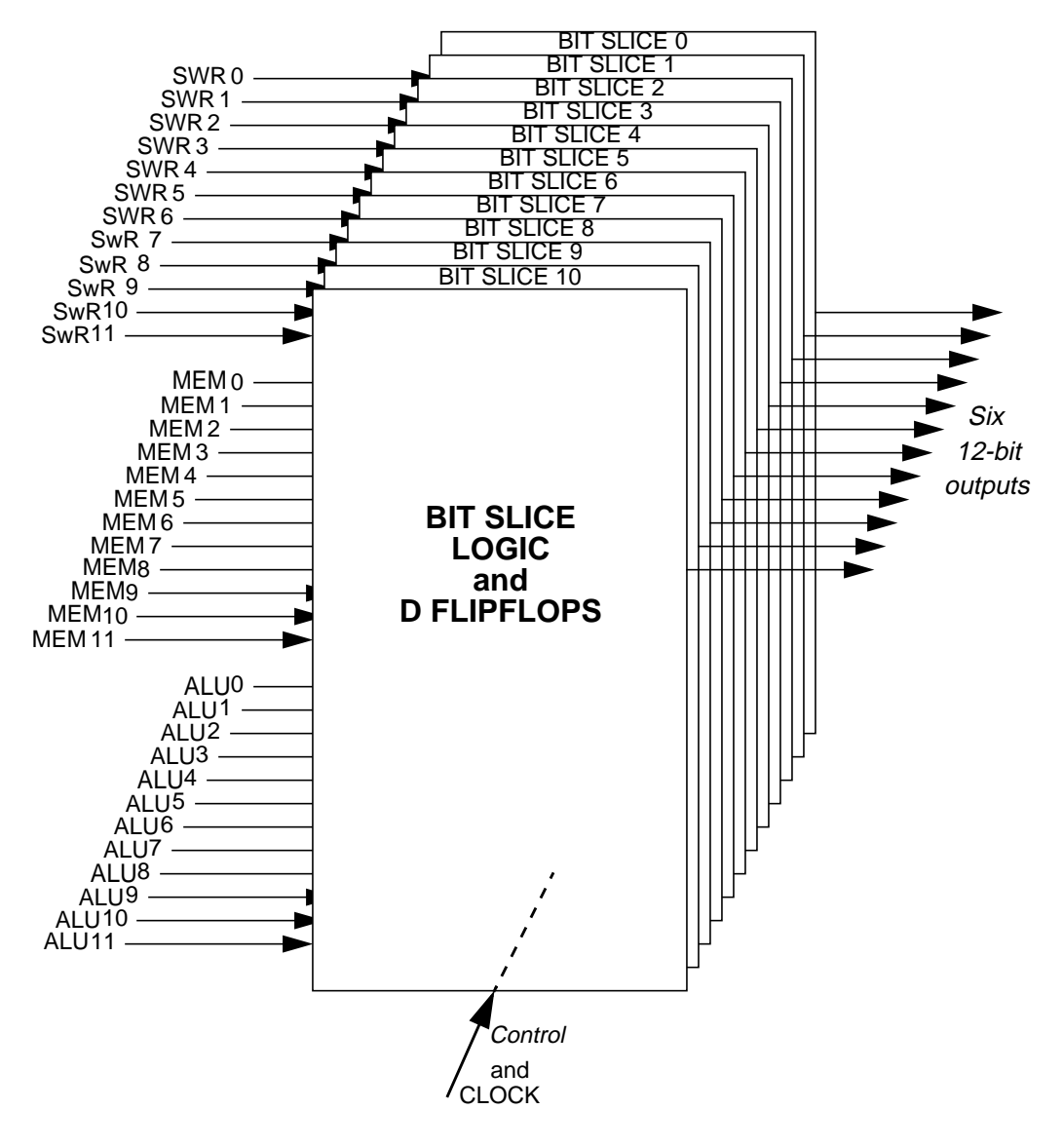

**Figure 10-3**

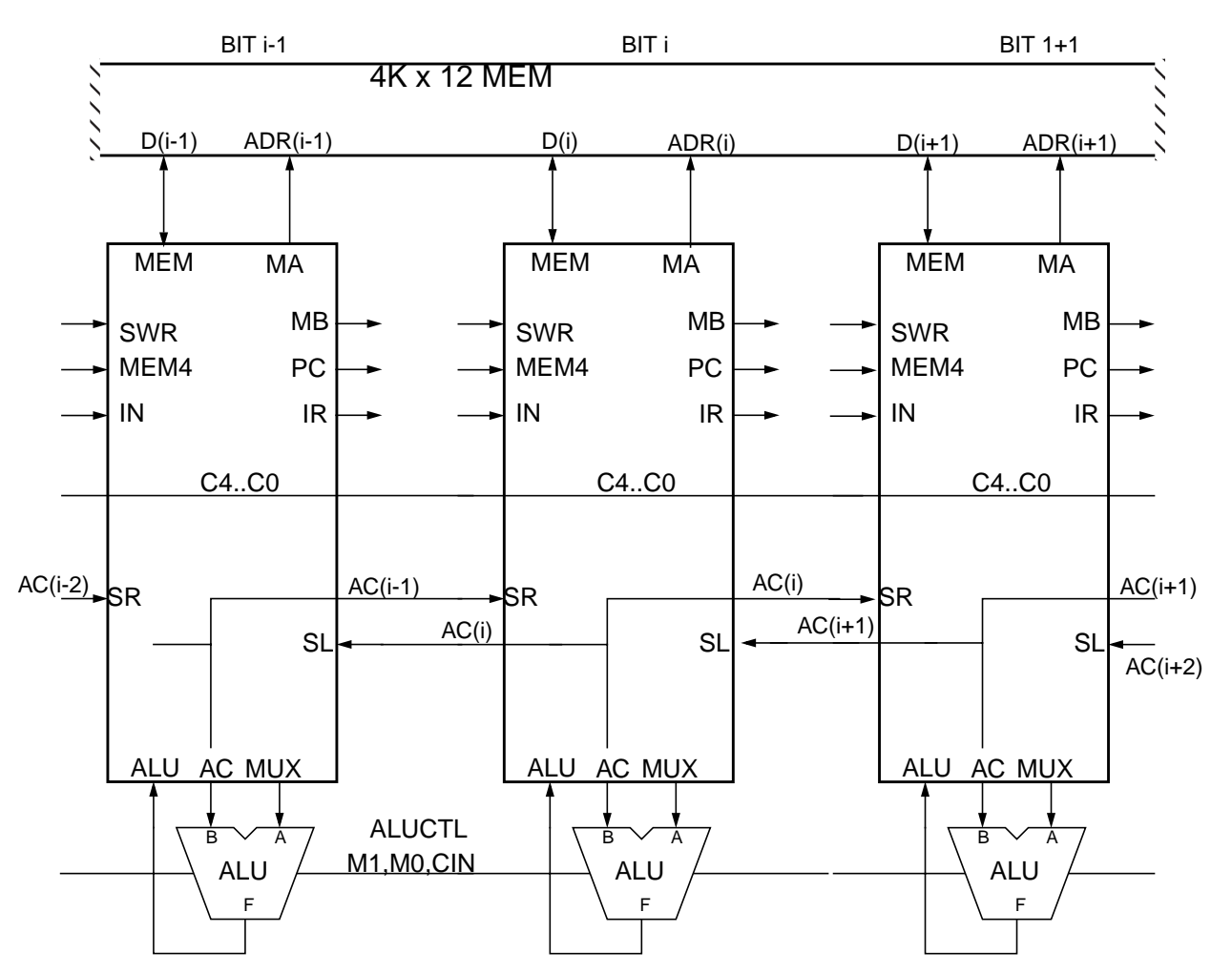

The CLOCK is common to all bit slices.

**Figure 10-4**

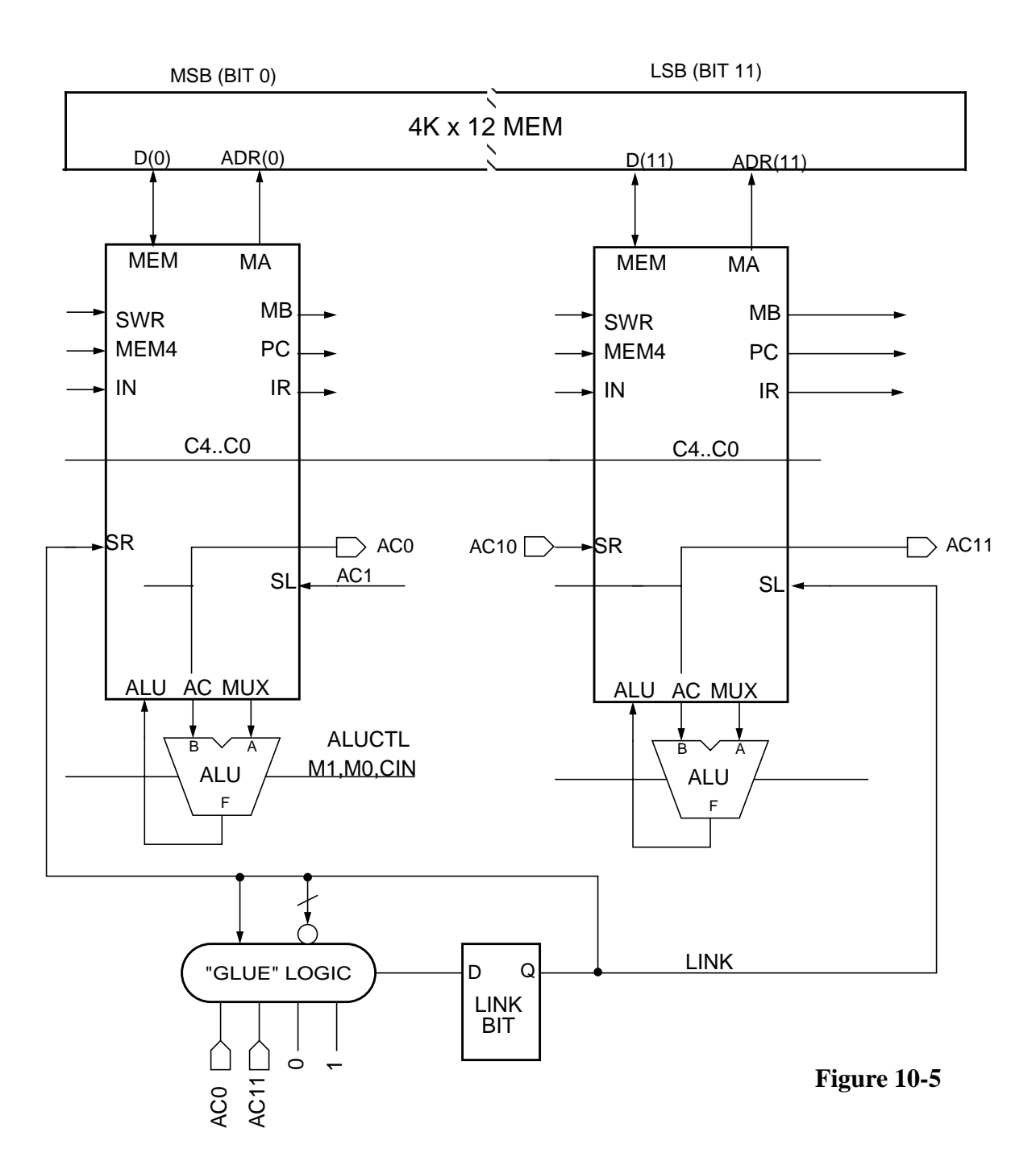
# **Laboratory 11 Manual ASM Control of the PDP-8**

By now, you should have three XC3020A data path designs, each containing 4 bitslices. We will refer to them as DPA (bits 0-3), DPB (bits 4-7), and DPC (bits 8-11). Remember that in PDP-8 terminology, bit 0 is the most significant bit. In this lab, you will add a few remaining pieces to your data path, and then use manual control signals to step through states of the PDP-8 ASM. The ASM chart for your PDP-8 processor and pin assignments for data and control for all three FPGA's are in separate web documents.

## **11.1 Completing the data path**

The remaining pieces are the link bit, and logic to test for several zero conditions. LINK is a single flip-flop that connects both ends of the AC when performing shift operations, and also serves as a status flag for arithmetic overflow. The required operations on LINK are hold, complement, clear, and load from AC0 or AC11. This is easily accomplished using an enabled D flip-flop and a 4-input mux. Since LINK control is not included in our 32-line register transfer table, we will need to provide its control signals from external logic.

The ASM contains several branch-on-zero conditionals. These require that we test for all zero bits across the entire AC and MB registers, and over parts of the IR and MA. By testing the 4-bit portion available inside each FPGA chip, we can save both in external wiring and in pins needed on the control logic chip. The following equations list which bits must be tested in each chip:

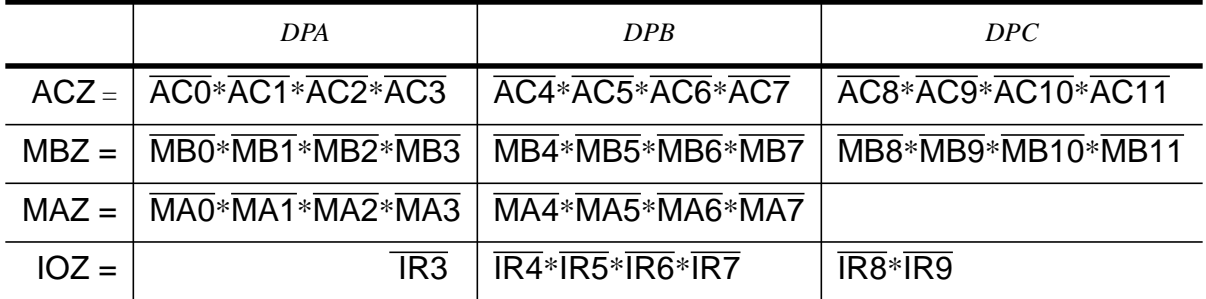

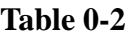

MAZ AND MA8 identifies the special auto-index address range 0010 - 0017. IOZ identifies the reserved I/O address used for interrupt control.

Refer to the "Data Path Control" pinout drawing for recommended placement of link and zero pins. If you haven't yet wired all of the register bits to LED's, you should do that before proceeding. And remember, PDP-8 data and addresses are given in octal.

## **11.2 Setting up Manual Control**

Manually stepping through a state involves two phases. First, the appropriate control signals must

be generated for register input selection and loading, mux selection of ALU operand, and ALU operation selection by decoding a 5-bit register transfer command. Second, the clock must be pulsed to make the transition to the next state, which will complete the transfer of data between registers or capture the result of an ALU operation. Keep in mind that in a register transfer operation, the loading of a register doesn't happen in the state itself. The state sets up the control signals for register transfers and operations, allowing combinational logic to compute and present the appropriate values to the register inputs, but the actual storage of the result does not happen until the next clock edge, which moves the ASM from the present state to the next state.

In normal operation, control logic would keep track of which state the processor is in, test the appropriate status signals, issue commands to the data path, and decide which state to go to next. For now, you are the controller. You will track the processor state by following the ASM chart, determine the values of status signals by examining register contents, and issue commands using front panel switches. (Since there are only four toggle switches left after wiring all of the switch register, you will need to use a jumper wire for C4. Connect the rightmost pushbutton through a 74LS04 inverter to generate the true-low Write signal for the memory chips.)

#### **Loading registers from switches**

For each of the registers IR, MB, MA, AC, and PC, use the appropriate register-load command (refer to the Register Transfer Table) to set up the control signals to transfer the SWR to the internal register when the clock fires. First load 7777, then 0000, then 7777. If this works, you should be confident that every bit of every internal register can be loaded with data from the switch register.

#### **The memory connection**

When retrieving from or storing to memory, the address of the memory location of interest must be in the memory address register MA.

Our PDP-8 is designed with a memory that is fast enough to complete an operation within one PDP-8 clock cycle. When retrieving information from memory, after a clock edge that captures a new memory address in MA and before the next clock edge, the contents of that memory location will stabilize and be present on the incoming memory bus MEM lines.

When storing to memory, the required memory address must be in MA and the data to be written must be in MB. The data in MB must be routed to the memory bus MEM, the data-path chips must be enabling MEM as an output rather than as an input, and then the write-enable signal to the memory chips must be asserted and then negated in agreement with the timings required by the memory chip data sheet. Usually, you will use one clock cycle to set up MA, then use another clock cycle to set up MB (or vice versa). Then, before the next clock pulse you will enable MEM as an output from the data-path chips (thereby routing MB to MEM), and then assert and negate the memory-chip write enable signal.

#### **Do the following example:**

Load MA with 0000; MEM should show whatever is currently in memory at that location. Load MB with 2525.

Set the register transfer control to enable MEM as an output, thereby routing MB to MEM (M<MB).

Assert the memory's write enable signal. Negate it.

MEM should now show that memory location 0000 contains 2525. Next, do another example:

Load MA with 1111, MEM should show whatever is currently in memory at that location.

Load MB with 5252.

Set the register transfer control to enable MEM as an output, thereby routing MB to MEM (M<MB).

Assert the memory's write enable signal. Negate it.

MEM should now show that memory location 1111 contains 5252.

Load MA with 0000 again. The memory should dredge up 2525. Set MA to 1111 and verify that the memory data is 5252. Try loading location 0000 with 5252 and location 1111 with 2525, moving to another memory location and back to check the contents. If all of these storing operations work, you can be confident that your memory connections are functioning properly.

#### **Now try this:**

Load memory location 0000 with 0000. Load the following memory locations: 0001 with 0001 0002 with 0000 0003 with 1001 0004 with 1201 Verify the contents of memory locations 0000-0004 that you loaded in the last exercise.

### **11.3 Basic instruction execution**

With loading of registers and memory behind us, we can begin entering and stepping through a few PDP-8 programs. You will now manually simulate the sequence of actions required to perform PDP-8 instructions. If you understand how to follow the ASM chart for fetching and executing instructions, you will be able to create the data-path environment needed at each clock pulse.

If all went well during your test of manual memory operations, there are already a program and data in memory waiting to be executed. Load the PC with 0002, the location of the first instruction of the program. Then step through the states of the instruction, starting with the IDLE state and presuming that the machine is not halted, is not in single-step mode, and has no pending interrupt. Manually supply the register-transfer signals needed to perform each ASM state.

Here is what the fetch-phase states do:

*State I* routes the PC to MA to retrieve the instruction

*State F* routes the instruction that has appeared on MEM to the instruction register and routes the effective address of the instruction's operand to MA to prepare to retrieve an operand (if any). *State F* also increments the PC by 1 to get ready for the next sequential instruction.

*State D* branches to accomplish the appropriate instruction addressing mode:

If we have a direct operand address, then MB is loaded with the operand that has appeared on MEM, and we proceed to the execution phase of the instruction.

If we have an non auto-incrementing indirect address, then MA is loaded with the operand that has appeared on MEM, and then (in state N) MB is loaded with the contents of the indirect location, and we proceed to the execution phase of the instruction.

Otherwise, we must have an auto-incrementing indirect address. The MB is loaded with the operand that has appeared on MEM. In state CA, MB is incremented. In state WA, the incremented value is written to the auto-incrementing indirect address location, and the incremented value is routed to MA to obtain the actual operand. In state N, MB is loaded with the content of the indirect location that has appeared on MEM, and we proceed to the execution phase of the instruction.

Once you have stepped through all the states of the instruction, you should be back in the IDLE state. The PC was incremented previously, so you are ready to move on to the next instruction. Continue stepping through states until you have stepped completely through the instructions in locations 0002, 0003, and 0004. What should have happened is:

The AC was ANDed with 0000 from location 0000, clearing the AC.

Then, the AC was TADed with 0001 from location 0001, incrementing the AC. The operand was obtained from the global page (page 0).

Then, the AC was TADed with 0001 from location 0001, incrementing the AC. The operand was obtained from the local page (which in this case was also page 0)

#### **Using DCA**

DCA deposits (or writes) the value in the AC to the memory location specified by the effective address and clears the AC. Load memory location 0005 with 3000, and continue the instruction execution cycle, stepping through the DCA instruction. Check memory location 0000. The AC value produced in the previous exercise should be stored there, and the AC should now contain 0000.

### **11.4 Here an Address, there an Address**

Next we take a look at the different types of addressing that one might encounter in the PDP-8. Load the following memory locations with the specified values

Load the PC with 0210 and step through instructions in locations 0210-0216. Make sure to pay attention to the page bit, the indirect bit, and whether an indirect address is one of the auto-incrementing locations. If all goes well you should end up with 7777 in the AC, after executing the following instructions:

> AND data 0000 on the current page into AC (thereby clearing AC). TAD data 0007 on the global page into AC. TAD current page indirect data 0070 into AC. TAD global page indirect data 0700 into AC. TAD auto-index indirect data 1000 into AC. TAD auto-index indirect data 2000 into AC. TAD auto-index indirect data 4000 into AC.

#### **OPR group 1 instructions**

The OPR instruction does not make use of any operand, so the bits normally used for the operand address in other instructions are free to specify many instructions that don't require operands. These microcoded instructions are broken down into three groups: the first group is specified by an instruction of the form 1110xxxxxxxx (binary); the second group is specified by an instruction of the form 1111xxxxxxx0; and the third group is specified by an instruction of the form 1111xxxxxxx1. Each bit that isn't used for group identification specifies an operation or an operation modifier. Zero, one, or more of these bits may be asserted in the OPR instruction. If no microinstruction bits are asserted, the OPR instruction performs no operations (it is a NOP). If more than one microinstruction bit is specified, the specified operations will be executed according to a fixed priority. We implement only the group 1 and group 2 operations, and we will do some examples from group 1. The operation meanings and priorities can be found in the Prosser/Winkel text, pp. 267-269.

Load the following memory locations:

```
0400 with 7200
0401 with 7001
0402 with 7040
```
Load the AC with 1111 and the PC with 0400. Step through the three instructions, which are CLA, IAC, and CMA.

Load the following memory locations:

0410 with 7010 0411 with 7004 0412 with 7012 0413 with 7006

Load the AC with 0770 and the PC with 0410. Step through the rotate right, rotate left, double

rotate right, and double rotate left instructions. Note that the double rotate is specified by a bit that modifies a single-rotate instruction.

Load the following memory locations:

```
0420 with 7240
0421 with 7201
0422 with 7041
0423 with 7241
```
Load the PC with 0420. Step through the four combinations of CLA, IAC, and CMA and note how the priorities are implemented in the ASM.

## **A Little Hopscotch Control**

There are two main types of control branching in the PDP-8, jumping and skipping. There are two types of jump: a straight jump to another location and a subroutine jump that records a return address in the effective address location and moves to the following location for continued execution. There are two skip categories: the ISZ instruction and the microcoded group 2 skip instructions. The ISZ instruction increments its argument (in memory) and skips the next instruction if the incremented value is zero. The group 2 skip instruction checks for one or more conditions as specified in the instruction — zero accumulator, minus accumulator, or nonzero link — and skips according to the setting of a "skip sense" bit. If the skip sense bit is 1, no skip occurs if any of the specified skip conditions is satisfied; otherwise a skip occurs. If the skip sense bit is 0, a skip occurs if any of the specified skip conditions is satisfied; otherwise no skip occurs. A description of the group 2 skip operations can be found in the Prosser/Winkel text on p. 269.

Load the following memory locations:

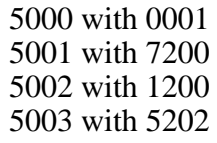

Load the PC with 5001 and step through the jump loop a few times. What is happening here?

Load the following memory locations:

5010 with 7775 5011 with 7200 5012 with 1200 5013 with 2210 5014 with 5212 5015 with 7200

Load the PC with 5011 and step through the loop until it ends and the AC is cleared. Here, ISZ is used for the loop condition.

Load the following memory locations: 5017 with 7775

5020 with 7200 5021 with 1217 5022 with 1200 5023 with 7440 5024 with 5222 5025 with 7040

Load the PC with 5020 and step through the loop until it ends and the AC is complemented. Here, SZA is used for the loop condition. Make sure to note the skip sense in the SZA instruction. How are the skip conditions in the ASM related to the architecture of this PDP-8 implementation?

#### **Those Pesky Subroutines**

Here we exercise the JMS instruction, which is the key to good program organization. Load the following memory locations:

Load the PC with 5050 and step through the subroutine calls. What does the subroutine do? Note how the "argument" is passed along to the subroutine. Note also how the subroutine returns.

That's enough manual control! On to the full PDP-8!

# **Laboratory 12 Building the PDP-8 controller**

At this stage, your data-path architecture can execute instructions when it is manually supplied with a properly sequenced set of voltages for the control signals C4 - C0: you have manually performed certain PDP-8 ASM operations. The last step is to build the hardware that will automatically execute the actions in the proper sequence of ASM states. If you have not been studying the structure and instruction set of the PDP-8, you can put it off no longer! Read the appropriate material in Chapter 7 of Prosser/Winkel.

# **12.1 The ASM chart.**

Page 1 of the [ASM](http://www.cs.indiana.edu/classes/b441/lab/manual/asm.pdf) chart (accompanying the previous laboratory) shows an idle phase (including the manual panel operations) and the fetch phase of instruction processing. Pages 2 and 3 show the execute phase of each PDP-8 instruction. Normal processing of any instruction starts off in state IDLE and proceeds through the appropriate states of the fetch, decode and execute phases. Upon leaving the fetch phase, ASM control is directed to those states in the execute phase that process the particular instruction held in the instruction register IR. In the execute phase, there are many branch conditions based on the bits in the IR or, occasionally, on other data. Examples of "other data" include, on page 2 of the ASM, the COUT signal generated by the ALU and tested after conditional EXEC.tad, and MB=0, generated from the bits of the MB register and tested in state ISZ. You can find several other examples of tests made on signals not derived from the IR.

## **12.2 The fetch phase.**

Whereas the execute phase contains actions specialized to the individual instructions, the fetch phase performs general, albeit somewhat complex, operations. Consider the branching structure for the fetch phase (on page 1 of the ASM). If instruction execution is halted or an interrupt is to be generated, state IDLE directs the flow to the proper sections of the ASM. When the processor is halted, depressing a manual panel pushbutton directs control through the panel-operation subsection of state IDLE, from which control returns to state IDLE. In the absence of a manual panel operation, the ASM returns immediately to state IDLE. If instruction execution is not halted and an interrupt is to be generated, control passes through conditional IDLE.int and state WRITE to effect the interrupt, and control then returns to state IDLE.

Otherwise, in the case of normal instruction processing, states IDLE and FETCH fetch the instruction from memory, and state D begins the fetch of the effective operand (if any) into the MB register. State D performs any direct-addressed operand fetches needed for subsequent instruction execution.

From state D, the IOT and Operate instructions, which need no operand, lead directly to the execute phase. (Strictly speaking, for IOT and Operate instructions, state D represents a wasted clock cycle, but we include it to simplify your state generator. As an optional exercise you might change your ASM and hardware to eliminate the D state for those two instructions.)

For other instructions, if the addressing type is indirect but not autoindexed, then the effective operand must be acquired through another memory fetch. This involves states D and N before control passes to the execute phase.

If the instruction specifies a directly referenced operand, state D secures the operand into the MB register, and control can pass to the execute phase.

If the instruction uses the PDP-8's autoindexing mode, state D acquires the temporary operand, and control passes through states CA, WA, and N to increment the autoindexed address word before fetching the effective operand and going to the execute phase.

## **12.3 How the laboratory ASM relates to the textbook ASM.**

Most of the details needed to understand the ASM chart for the PDP-8 processor are discussed thoroughly in Prosser/Winkel, particularly in Chapter 8. The ASM discussed in the textbook is somewhat different in form from the ASM for your laboratory system, but the actions are equivalent. The laboratory ASM is designed to make use of additional data pathways which allow several operations to proceed in parallel. In our FPGA implementation, these extra data pathways are relatively inexpensive as compared to an MSI/LSI implementation. Our design is able to combine or eliminate several states that were needed in the textbook ASM. In turn, those extra states have been used to simplify other parts of the ASM (the Operate instruction for example). We will use the multiplexer method for our state generator, as described in the textbook.

Most test inputs to the PDP-8 ASM are simple single-bit signals obviously available in the architecture. However, four test inputs in the ASM chart are complex signals: INT and AUTO-INC on page 1 of the chart, MB=0 on page 2, and SKIP on page 3. All are discussed in the textbook.

The IOT and Operate instructions are complex, each with several subcases. The instructiondecoding action at the end of the EXEC state isolates two subcases of the IOT instruction -- ION (to enable the interrupt system) and IOFF (to disable the interrupt system). The Operate instruction involves a number of operations organized both by instruction code grouping and by execution ordering priority. The laboratory ASM replaces the OPR priority request flip-flops with three additional states. Details of these and other PDP-8 instructions are in Chapter 7 of Prosser/ Winkel.

The creation of an interrupt (when signal INT on page 1 of the ASM chart is true) can be handled differently and in a more straightforward way in your laboratory system than in the textbook, thanks to our enhanced data path.

# **12.4 An early (and temporary) shortcut, if you care to use it.**

In order to fully test your processor's control, you will need to implement all the PDP-8 instructions. However, the last instruction to be needed in our procedure is the input/output instruction IOT. If you wish to postpone the details of IOT implementation, you may at first disable the instruction by simply returning to ASM state IDLE when an IOP instruction is decoded. If you are comfortable with the task of implementing the ASM's control functions, then you may choose to implement the IOT instruction forthwith, without delay. Toward the end of the semester, you will be given a prepackaged terminal input/output interface, and at that point you will need the full IOT instruction implementation so that you can run PDP-8 diagnostic programs and other software.

## **12.5 A few additional pieces of hardware.**

In addition to three XC3020 and one XC4010 FPGA chips, you will need the following:

- 3 CY7C168 (or IMS 1423P) chips for PDP-8 memory go in 20-pin sockets.
- A delay line for memory timing goes in a 14-pin socket.
- A resistor pack for open-collector pullups goes in the 10-pin single-inline socket below the memory sockets.

## **12.6 Completing the PDP-8 architecture.**

In addition to the main data-path architecture that you have already developed, which consists of the bit-slices and ALU, some additional architectural elements are required in the PDP-8. These are the LINK-bit architecture, the IOP signal generator, the interrupt-enable circuitry, the HALT flip-flop, and the write-enable signal WE.L that forms the memory controller in our design. Most of these involve both storage elements and logic gates. The LINK bit can be placed in the lower data path chip (DPC). The other parts will be incorporated into the XC4010 controller chip, with the exception of the WE delay line.

Most modern processors have many status flags, such as carry, zero, overflow, half-carry, interrupt enable, and interrupt priority. Fortunately for us, the PDP-8 is a much simpler machine and has only two flags: LINK and IE (interrupt enable). The LINK flag can be cleared, tested, complemented, and inserted into the shift path. We implement link-bit control with a 4-input multiplexer and an enabled-D flip-flop. The link mux is controlled by two select signals L1 and L0. During a left circular shift the link goes into the least-significant bit of the AC, and the link receives the most-significant bit of the AC. The converse occurs during a right circular shift. The recirculating register architecture that supports these link-bit operations is shown in Fig. 8-5 of Prosser/Winkel. This is slightly modified in our laboratory version of the PDP-8, but the principle is the same.

To store the HALT and IE signals we have chosen JK flip-flops, so that they can be set and cleared conveniently as required by the ASM. IE (Interrupt Enable) is the interrupt mask flip-flop that records the status of the interrupt system. To enable and disable the interrupt system, the PDP-8 provides two special operation codes:  $ION = 6001$ , and  $IOF = 6002$ . (Do not confuse the ION and IOF opcodes, which are PDP-8 instructions, with the ION and IOFF conditionals of the ASM.) These special opcodes look like standard PDP-8 IOT input/output instructions, but are distinguished by the otherwise-illegal device address of 00 (occupying the middle two octal digits in the opcodes 6001, 6002). Signal IOZ is asserted if the device-address bits (and otherwise undefined bit 9) are all zero.

The IOP signal generator is handled as described in Chapter 8 of Prosser/Winkel. A functional equivalent of the 74LS194 shifter is available as Xilinx part X74\_194. Note that you will need to connect the SLI/SRI inputs to GND.

StartWRITE is a signal used to initiate a write operation. StartWRITE feeds a D flip-flop whose output is used with a delay line to produce WE.L, a true-low pulse of 60 nsec duration for memory write operations. Memory is normally in its read state (when WE is false). In a read operation you send an address to MEM and a short time later (the access time), data read from that address will appear on the data lines. In a write operation, you send an address and data to MEM and then pulse WE. Timing issues are critical, which is the reason for the delay line. Prosser/Winkel Chapter 4 discusses uses of delay lines.

## **12.7 Implementing the ASM's state generator.**

The task before you is to implement the PDP-8 ASM. As usual, the task breaks naturally into two parts: (1) generating the next ASM state and (2) generating the ASM outputs that drive the architecture. From the ASM chart, using techniques you are learning in this course, you should be able to generate the logic that drives the state generator. The laboratory ASM has sixteen states, so the multiplexer technique illustrated in Prosser/Winkel Fig. 8-6 fits nicely. The table below replaces Prosser/Winkel Table 8-6, corresponding to the laboratory ASM:

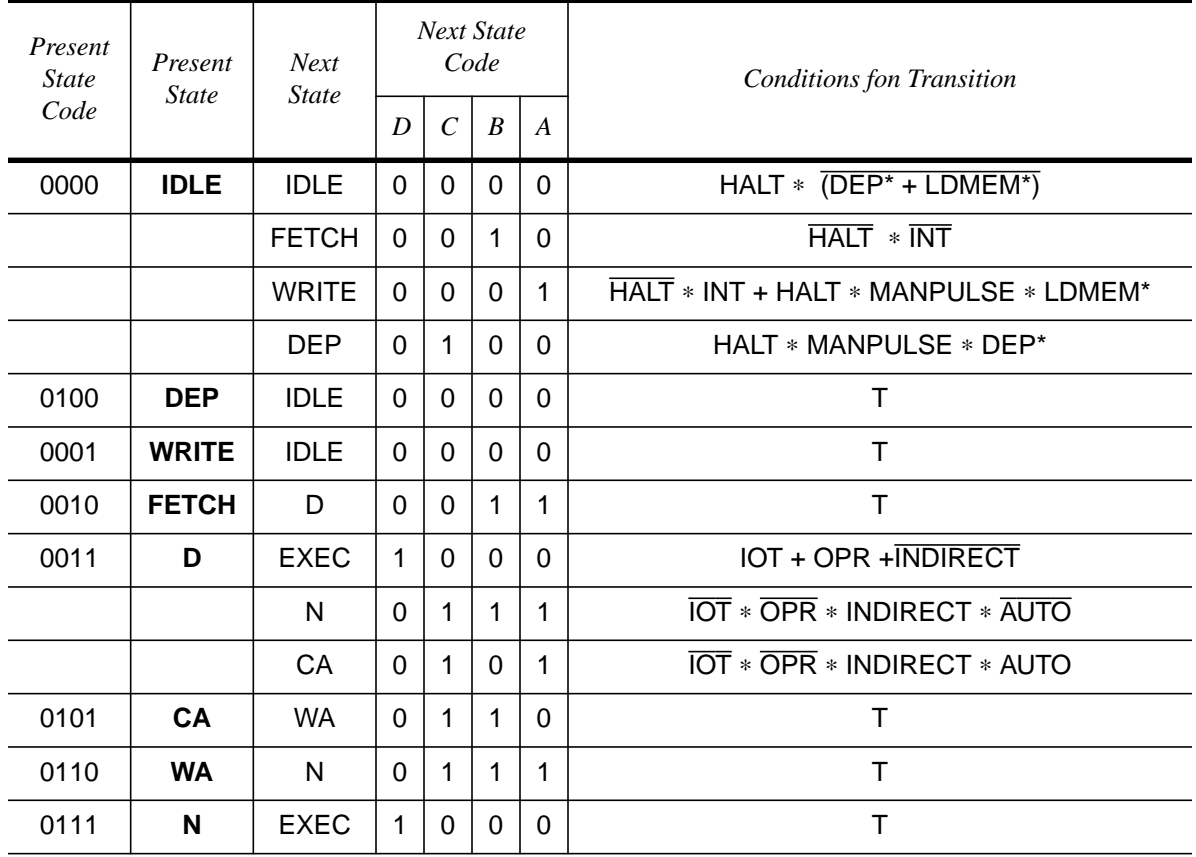

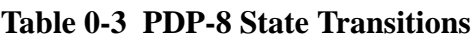

| Present<br><b>State</b><br>Code | Present<br><b>State</b> | <b>Next</b><br><b>State</b> | <b>Next State</b><br>Code |                  |                  |                  | <b>Conditions fon Transition</b>                                            |
|---------------------------------|-------------------------|-----------------------------|---------------------------|------------------|------------------|------------------|-----------------------------------------------------------------------------|
|                                 |                         |                             | D                         | $\boldsymbol{C}$ | $\boldsymbol{B}$ | $\boldsymbol{A}$ |                                                                             |
| 1000                            | <b>EXEC</b>             | <b>IDLE</b>                 | 0                         | 0                | 0                | $\Omega$         | EXEC.AND + EXEC.TAD + EXEC.JMP +<br>$IOT * IOZ + OPR * \overline{MORE PR2}$ |
|                                 |                         | <b>ISZ</b>                  | $\mathbf{1}$              | $\mathbf{0}$     | $\mathbf 0$      | $\mathbf{1}$     | EXEC.ISZ                                                                    |
|                                 |                         | <b>WRITE</b>                | $\Omega$                  | $\Omega$         | $\Omega$         | $\mathbf{1}$     | EXEC.DCA + EXEC.JMS                                                         |
|                                 |                         | IOT <sub>1</sub>            | $\mathbf{1}$              | 1                | $\Omega$         | $\mathbf{1}$     | $IOT * IOZ$                                                                 |
|                                 |                         | PRI <sub>2</sub>            | $\mathbf{1}$              | $\Omega$         | 1                | $\Omega$         | OPR * MORE PR2                                                              |
| 1001                            | <b>ISZ</b>              | <b>IDLE</b>                 | 0                         | $\Omega$         | $\Omega$         | $\Omega$         | T                                                                           |
| 1101                            | IOT <sub>1</sub>        | IOT <sub>2</sub>            | $\mathbf{1}$              | $\mathbf{1}$     | $\mathbf{1}$     | $\Omega$         | T                                                                           |
| 1110                            | <b>IOT2</b>             | IOT <sub>3</sub>            | $\mathbf{1}$              | $\mathbf 1$      | $\mathbf{1}$     | $\mathbf{1}$     | T                                                                           |
| 1111                            | IOT <sub>3</sub>        | <b>IDLE</b>                 | $\Omega$                  | $\Omega$         | $\Omega$         | $\Omega$         | IOP4.EN                                                                     |
|                                 |                         | <b>EXEC</b>                 | $\mathbf{1}$              | $\Omega$         | $\Omega$         | $\Omega$         | <b>IOP4.EN</b>                                                              |
| 1010                            | PRI <sub>2</sub>        | <b>IDLE</b>                 | $\mathbf 0$               | $\mathbf{0}$     | $\Omega$         | $\Omega$         | <b>MORE PR3</b>                                                             |
|                                 |                         | PRI <sub>3</sub>            | $\mathbf{1}$              | $\Omega$         | $\mathbf{1}$     | $\mathbf{1}$     | <b>MORE PR3</b>                                                             |
| 1011                            | PRI <sub>3</sub>        | <b>IDLE</b>                 | 0                         | 0                | $\Omega$         | $\Omega$         | <b>MORE PR4</b>                                                             |
|                                 |                         | PRI <sub>4</sub>            | $\mathbf{1}$              | 1                | $\Omega$         | $\Omega$         | MORE PR4                                                                    |
| 1100                            | PRI <sub>4</sub>        | <b>IDLE</b>                 | $\Omega$                  | $\Omega$         | $\Omega$         | $\Omega$         | $IR8 * IR9 + DOUBLE$                                                        |
|                                 |                         | PRI <sub>4</sub>            | $\mathbf{1}$              | 1                | $\Omega$         | 0                | $(IR8 * IR9) * DOUBLE$                                                      |

**Table 0-3 PDP-8 State Transitions**

## **12.8 Packaging the ASM's outputs.**

Generation of the ASM outputs requires the use of present-state information, status inputs, and a few bits of internal storage. The most prominent outputs are those that control the register transfers in the data path -- the encoded command C4 - C0 -- and you are familiar with these from the previous laboratories. The other outputs are the link bit controls, the IOP shifter controls, Set and Clear inputs for the Halt and Interrupt Enable flip-flops, and StartWRITE. You may derive the equations for the outputs in a straightforward manner from the ASM chart, where necessary with the help of Chapter 8 in Prosser/Winkel.

# **12.9 Implementing the ASM outputs.**

Output-generation logic is standard stuff that follows your text. Both unconditional and conditional outputs require the present state. You may want to use a one-of-sixteen decoder (Xilinx part D4\_16E) to decode the four state bits. The C outputs may be generated almost directly from the Register Transfer Table using sum-of-products gate logic. For the other outputs, you might need to construct a similar table. Alternatively, you could use a list of HDL (ABEL) expressions to synthesize the outputs.

Proceed to the next laboratory to begin testing your PDP-8 processor.

**Espresso**. Some of the equations for computing control signals derived from your tables stretch our ability to easily plot them manually on KMAPs. K-mapping is readily used for up to four variables, and, with map-entered variables, 5, 6, and even 7 variables may be conveniently handled as long as the map-entered variables appear in the logic function in uncomplicated ways. Fortunately, such situations are fairly common. However, for more complex functions, computer programs are useful. A popular logic-minimization program is Espresso, which is public-domain software. Espresso is a complex program with many options. We have installed a simple subset on your computers, and you may use it for minimizing your PDP-8 equations if you wish. Documentation is available online.

# **Laboratory 13 Debugging and testing your PDP-8 processor**

You are now very close to having a working machine. You have wired up the data path and control circuits correctly and have burned many thousands of PAL fuses without error. Or have you? Probably not!

The next step is to load a DEC diagnostic program called Instruction Test 1 (INST1). INST1 performs a thorough test of a small subset of the PDP-8 instructions, and it does so without performing input/output operations. INST1 is installed on your Logic Engine host PC's hard drive as an octal object file. The Logic Engine system program DIAG will allow you to load Instruction Test 1 into your PDP-8 memory, provided that your manual LDMA and DEP pushbuttons perform correctly. Documentation for the DIAG object-file loader is available online. Documentation for Instruction Test 1, including usage instructions and the source and object code listing, is available in the laboratory. After loading and correctly executing the diagnostic, you are ready to report your success to your AI and then proceed to this semester's last step — installing a prepackaged serial terminal interface and using this interface to exercise your fully functional PDP-8, as described in the next laboratory.

### **13.1 How to debug using the diagnostic programs.**

In the days when the PDP-8 was the premier minicomputer, Digital Equipment Corporation developed a series of diagnostic routines to assist the DEC field service engineers in troubleshooting PDP-8s. These diagnostic programs are works of art; only the very best programmers were assigned to write them since they required an intimate knowledge of the processor data path and control architecture as well as good judgment about how a single transistor failure might manifest itself. These diagnostics, including Instruction Test 1 are available on your lab PCs. To use these diagnostics you will have to know the PDP8 command set backwards and forwards. After loading and startup a diagnostic will halt if the hardware computes a different answer than the diagnostic predicts. Look at the PC to find where the halt took place; look in the source code at that location, and see what condition the programmer was testing.

The diagnostics are composed of many small independent modules, so it is not hard to see what is going on. Let's manually load memory with an example of a diagnostic module from INST1, and manually . The module begins at memory location 0324 (octal). To enter the object code into PDP-8 memory, have your PDP-8 clock running in automatic mode, set the SWR = 0324, and hit the LDMA pushbutton. Then you can load the following memory locations in sequence starting at 0324:

MA=0324Set SWR=7200, then hit DEP(This is a CLA instruction.) MA=0325Set SWR=1034, then hit DEP(This is a TAD of memory location 0034.) MA=0326Set SWR=7500, then hit DEP(This is an SMA instruction.) MA=0327Set SWR=7402, then hit DEP(This is a HLT instruction.)

Now, using similar techniques, set  $MEM(0034) = 4000$  -- the value assigned this location in INST1.

The instructions at 0324 and 0325 clear the AC and then load the AC with 4000. The instruction at 0326 skips the next instruction (the HALT at 0327) if the AC is negative. In INST1, this skip would send control to the next diagnostic module (located at 0328) since your PDP-8 passed this test. If in running INST1 your PDP-8 halted at location 0327, then you know a problem was diagnosed, and you know where in the diagnostic code the alert was sounded. Your action would be to consult the source listing of INST1, and manually (using the single-instruction switch) walk through the instructions in the relevant module, looking for obvious problems.

Let's manually walk through this module, hopefully to find that all is well, but possibly to detect a problem with your PDP-8 even before you run INST1. Turn on the PDP-8 single-instruction switch, set the  $PC = 0324$ , and hit the continue (CONT) pushbutton.

Did the AC clear? If not, debug the CLA instruction, else hit CONT.

Did the AC load 4000? If not, see if MEM(0034) contains 4000 and if necessary debug the TAD instruction, else hit CONT.

Did the PC skip to 0327? If not, debug the SMA instruction.

To debug, for example, the instruction at 0326, set  $PC = 0326$ , turn off the single-instruction switch, hit the reset pushbutton, and switch to manual clock. You should now be in state I. Move through the ASM chart one state at a time looking for errors in your X, S, and R signals.

# **13.2 Using Instruction Test 1.**

Load INST1 from your Logic Engine host PC using the DIAG system program. The DIAG loader works by overwriting the switch register with data from your host PC and then simulating a DEPosit manual PDP-8 operation. Your PC host grabs the Logic Engine panel and simulates the exact sequence of manual switch activations you used to load the code fragment above, except it starts at memory location 0000 and loads several thousand locations. Clearly, this will not work if your LDMA and DEP instructions aren't working.

Follow the directions in the INST1 documentation, and execute INST1 at high speed. If you have been lucky and have done a perfect job with your wiring, design, and PAL burning, INST1 will execute to completion. If INST1 halts unexpectedly, you must debug your machine and run INST1 again. When INST1 runs without problems, you can feel very good and may prepare for the last step in the laboratory.

At this time, if you took the shortcut of disabling the PDP-8's IOT instruction in your processor, you must complete the design and implementation of this instruction before proceeding.

# **13.3 Installing an input/output interface and running "real" programs.**

The remaining PDP-8 diagnostics and virtually all other software for the PDP-8 requires a functioning serial terminal interface. Those of you who take P442, the follow-on course in digital design and digital systems, will design and construct a complete serial terminal interface, and will continue the development and study of your minicomputer. For now, you will be given a prepackaged terminal interface, which you must install and wire into your PDP-8 processor. You will receive assistance from your AI.

Once the terminal interface is installed, download and execute the PDP-8 diagnostics INST1, INST2, INST2B, and Random JMP/JMS/ISZ, *in that order.* These programs perform diagnostics on larger sets of PDP-8 instructions, and on features such as indirect addressing, auto-indexing, and interrupts.

When all diagnostics are functioning without error, you may download and execute the FOCAL program and run some actual programs. Examples of programs that you may enter and execute are given in the FOCAL documentation, and are available on your host PC.

FOCAL is a demanding application, and when you can successfully run FOCAL, you may certainly consider your processor to be fully functional. **Congratulations!**

# **Laboratory 14 Building a Serial Interface for the PDP-8**

In this lab you will design and build a serial I/O port to provide a terminal interface for your PDP-8. As a background for this project, you should be familiar with Design Examples 3 and 4 from Chapter 6 of Prosser/Winkel. You will also need Chapter 9 of Prosser/Winkel as it deals with the details of interfacing with the PDP-8 IOT instruction protocol. Chapter 9 assumes the use of an off-the-shelf UART chip, but you will be designing both the UART and the interface logic as a single unit, so your end result will not look exactly like the Prosser/Winkel example. Also, you will have available a hardware synchronizing element which is not used in Prosser/Winkel.

The project consists of four parts (or three, if you prefer):

- Baud rate clocks
- Parallel-to-Serial Converter (transmitter)
- Serial-to-Parallel Converter (receiver)
- PDP-8 Control Interface, may be incorporated into transmitter and receiver

## **14.1 Serial Data Format.**

The connection between your PDP-8 and the PC uses the RS-232 signaling standard. RS-232 is designed for sending signals over distances of tens of meters between unrelated pieces of hardware. To make logical bits easier to distinguish under these conditions, it doesn't use 0V/5V; instead, it uses +12V/-12V. -12V is called *mark* and +12V is called *space* (actually, the received signal may range from -20V to -3V for mark and from  $+3$  to  $+20$  for space). Mark and Space correspond to High and Low in true-high 5V logic. Note that there is a voltage inversion as well as a level shift between your logic and the RS-232 connection. Your Logic Engine provides RS-232 interface chips to handle the conversion for you. Be careful when probing or wiring on these chips, as a short from a 12V pin to a 5V pin will instantly destroy all connected 5V devices!

Now let's look at the serial data, in terms of 5V logic levels. We will use 1 start bit, 8 data bits, no parity, and 1 stop bit for each ASCII character, making a total of 10 bits per character, so that 'P' with ASCII code 50 (hex) will look like this:

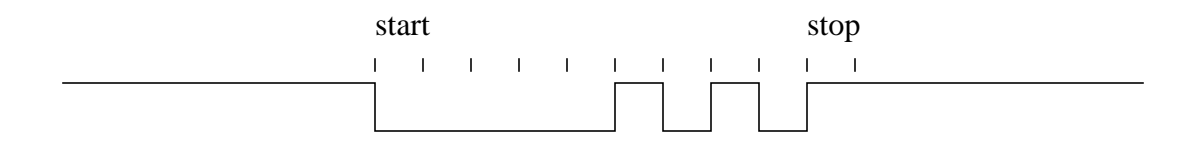

Notice that the idle state is high, and also note that the character is sent LSB first (Figure 9-1 in Prosser/Winkel is reversed).

## **14.2 The Baud Rate Clock.**

We actually need two different clocks, but both will be derived from the same source. The transmit clock is the simplest. It just needs to provide the desired bit rate, which we will fix at 9600 bits per second. A 2.4576 MHz oscillator module is readily available for just this purpose. Dividing by 16 gives 153.6 KHz, and dividing again by 16 gives 9600 Hz. The receive clock is a bit trickier, since we have no clock information from the data source other than the data bits themselves, and no guarantee that the remote transmitter's clock frequency exactly matches ours. We must therefore extract some amount of clock information from the data stream. We can do this by sampling the data at a rate much faster than the bit rate, and watching for level transitions. We are guaranteed that each character will begin with a high-to-low transition, and that there will be at least one low-to-high transition within the 10 bits that make up the character. What we need to do, then, is to use our local oscillator to produce a clock edge once during each bit time, resynchronizing on each data transition.

Ideally, we want the receiver to sample the data stream in the middle of each bit, to avoid any distortion that may occur around the transitions. We can easily accomplish this using the 153.6 KHz rate (16 x 9600) available from our oscillator and a four bit counter. If we reset the counter each time a data transition occurs, we will stay in reasonably close synchronization with the data stream, and if we produce a bit clock rising edge in the middle of the counter's range (ie count=7) then the receiver will sample the data near the middle of each bit.

You may use either the X74\_163 part, equivalent to the 74LS163 used in the Prosser/Winkel example, or the simpler CB4RE binary counter part for the four bit counter. Be sure to use a part with synchronous reset instead of asynchronous clear. The CB8CE part makes a convenient divider for the 2.4576 oscillator, providing the 16x clock on output bit 3 and the 9600 baud transmit clock on output bit 7.

# **14.3 Parallel to Serial Converter.**

The transmitter itself is fairly straightforward. You will need an eight bit register to hold the character coming from the PDP-8's AC, and a shift register to send the character out bit by bit. The shift register is complicated somewhat by the fact that we need ten bits per character, while the library provides an eight bit component (SR8CLE). Keep in mind that the serial output should be high by default (after reset and between characters) so that a start bit can be recognized. You will also need a bit counter, which again can be either the X74\_163 or one of the CB4\_\_\_ parts.

The interface logic will use IOP1, IOP2, and IOP4 as pseudo-clocks to control the operations of loading the buffer register, loading and shifting the shift register, and producing the DA04FLG\* and DA04FLG\_SYNC signals for handshaking with the PDP-8. Your job will be made easier here by the use of an *edge-triggered RS flip-flop*, which will be described in detail later.

# **14.4 Serial to Parallel Converter**

The receiver section must reverse the operation of the transmitter, shifting a character in serially and then transferring it to a buffer register connected to IN on the PDP-8's data path. In this case, we only need an eight bit shift register (SR8CE suffices) but the control logic must be able to determine the bit time interval during which the desired eight bits are in the shift register. You will want to have the receive bit clock identify the stop-to-start-bit transition and use this signal to control the receiver's bit counter. (The example in Ch. 6 of Prosser/Winkel assumes a sync byte which is not available to us.)

The receiver itself does not use the IOP signals, being controlled entirely by the incoming data stream. The receive interface logic provides the signals ORAC, ACCLR, DA03FLG\*, and DA03FLG\_SYNC, suitably timed and synchronized by their respective IOP signals. Note that EXTINT $*$  is the OR of DA03FLG $*$  with DA04FLG $*$ , i.e. an interrupt can come from either the transmitter or receiver. Note likewise that IOSKIP comes from either DA03FLG\_SYNC or DA04FLG SYNC when requested by IOP1 with the appropriate I/O address. Once again, you should use an edge-triggered RS flip-flop to simplify DA03FLG\*.

# **14.5 The Edge-Triggered RS Flip-Flop.**

A frequent problem encountered in hardware interfacing is the synchronization of systems running with completely unrelated clocks. The edge-triggered RS flip-flop is a unique solution that allows a synchronizing flag to be set by one system and reset by the other. The desired behavior is similar to a conventional RS flip-flop in that the S input *Sets* the output to True while the R input *Resets* it to False. The difference is that once either input has been asserted, it will be ignored until the other input is asserted and the first input is deasserted. In other words, the output changes only on a false-to-true transition (edge) of the appropriate input. This means that if the inputs are controlled by two processors with widely different clock rates, the input controlled by the slower processor can be asserted and held true while the faster processor samples and then toggles the output. This is equivalent to the *semaphore* software construct used in operating systems.

The asynchronous ASM below illustrates the desired behavior. We can create such a device by simply implementing its truth table in sum of products form. Our table will have four inputs: S and R, and feedback signals Q and P. The first half of the truth table looks like this

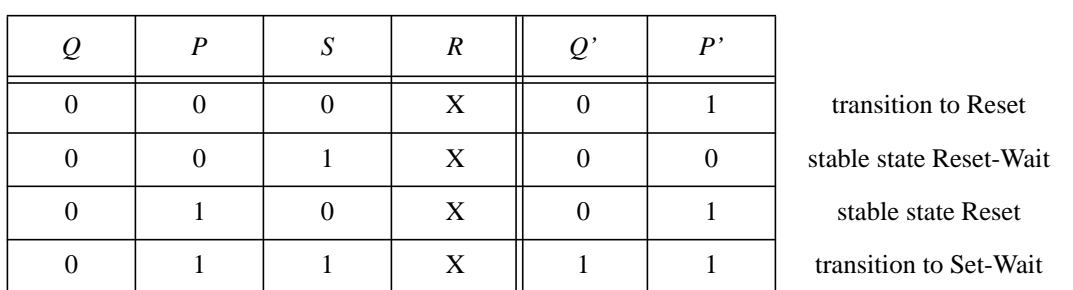

**Table 0-4**

Fill in the remaining half of the table, and implement Q and P using sum of products gate logic. Now add a Clear input that will force Q and P into the Reset state (0 1). Simulate your design to convince yourself that it performs as advertised.

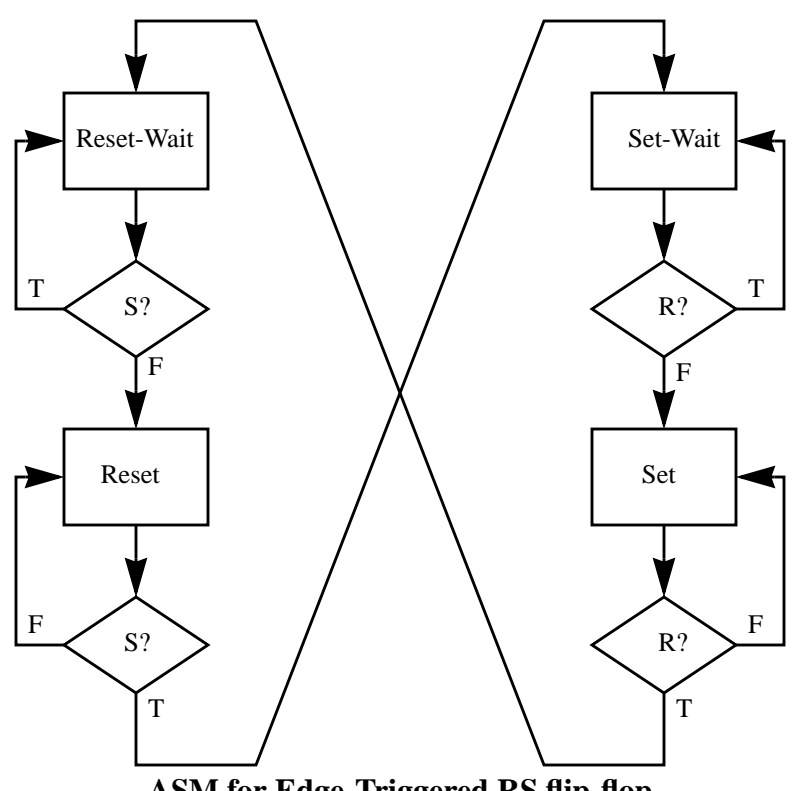

**ASM for Edge-Triggered RS flip-flop**

### **14.6 Practical Considerations**

You will be implementing your interface design on a XC95108 CPLD (Complex Programmable Logic Device). The internal structure of this chip is built around large sum-of-products terms rather than lookup tables as in the FPGAs. You will use the schematic editor to enter your design as before. Use pin 10 with a BUFG for your 2.4576 MHz oscillator input. The implementation step will be slightly different, and the reports generated will be completely different. The programming step is also different, and requires an additional set of leads on the programming cable. And, best of all, the CPLD uses nonvolatile FLASH memory so you don't have to reconfigure it each time you power up!

The down side of the CPLD is that, for those of you who have an ACTEL interface chip, the power and ground pinout is different, so you will have to do some rewiring.

A few other notes:

You need to do something about the unused IN0 - IN4 data path inputs. You can wire them to ground either on the Logic Engine or inside the data path chip, or redesign your register select MUX to make that input always 0.

The four-bit counter parts have a TC (Terminal Count) output that is True when the counter has reached its maximum count. Loading a predetermined starting value and counting to TC saves using a gate to identify an intermediate value.

The INT, ORAC, ACCLR, and IOSKIP outputs are specified to be open collector, so that multiple devices could share a single pulled-up input. You can achieve the same function using a tristate output buffer with true-low enable (OBUFT) by connecting the enable control to the input.

# **Laboratory 15 Microcode Control**

You should by this time have a completely functional PDP-8 compter with a serial I/O interface. In this lab you will replace the hardwired state machine and control logic with a microcode controller and a control algorithm expressed as a microprogram. You will continue to use the same data path and interface as in the previous labs. You will need to refer to the [m](http://www.cs.indiana.edu/classes/c421/man/leasmb.html)an [page](http://www.cs.indiana.edu/classes/b441/lab/manual/leasmb.html) for [LEASMB,](http://www.cs.indiana.edu/classes/b441/lab/manual/leasmb.html) the Logic Engine Assembler, and the Micro Assembly Language [Reference](http://www.cs.indiana.edu/classes/b441/lab/manual/asmbl.html). You will also need to read Chapter 10 of Prosser/Winkel. For further information on the 2910 [microse](http://www.cs.indiana.edu/classes/b441/lab/manual/c2910a_mc.pdf)[quencer,](http://www.cs.indiana.edu/classes/b441/lab/manual/c2910a_mc.pdf) the data sheet for an equivalent FPGA core is available.

## **15.1 Hardware changes.**

The hardwired controller which currently occupies the XC4010 FPGA will be replaced by the microcode controller located on the upper right side of your Logic Engine board. The XC4010 will now become part of the architecture. In particular, since all of the test input signals needed by the microprogram are already wired to it, the XC4010 is the obvious place to implement the microcode test input multiplexer. It will also continue to provide the MANSW\* or gate using existing wiring from the pushbuttons, the memory WE generator, the HALT and INT flip-flops, the IOP shifter, and an opcode decoder.

The data path control signals C4-C0 and Link controls will need to be rewired to the Microcode Pipeline Outputs (refer to your Logic Engine Board [Drawing](http://www.cs.indiana.edu/classes/b441/lab/manual/boardur.pdf) from last semester). Other pipeline output bits will need to be wired to the XC4010 to control the test input MUX and other architecture elements. (Note: if you prefer logic to wiring, you may encode some or all of these signals together.) In order to use the pipeline outputs, you must wire Pipeline Enable to ground. The test input MUX's output should be wired to the microcode controller's Condition Code input.

## **15.2 Designing the Microprogram.**

The microprogram is outlined for you in Chapter 10 of Prosser/Winkel. Deviations from their example will be pointed out below.

### **15.2.1 Command Bits.**

Table 10-3 lists most of the architecture control signals. Our design encodes the data path controls into C4-C0. Your list of command signals will include TESTMUXCTL, DATAPATHCTL (C4- C0), LINKCTL (L0, L1, LinkLD), StartWrite, IOPCTL, INTCTL, and HALTCTL.

### **15.2.2 Manual operations.**

The manual switches will still be handled by a large OR; however, we now need only one flip-flop to synchronize the button inputs. The microcode can provide the single-pulser function.

We do not use the memory controller with signal CC, so your Write subroutine will not contain

the line

JUMP \* IF CC=%F

In fact, you can structure your microcode so that the Write subroutine is not needed. You need only assert StartWrite in one instruction followed by an instruction that asserts the appropriate data path control code.

### **15.2.3 The Fetch Phase**

Our data path allows the commands from F2, F3, and F3.1 to be combined into one step. On the other hand, the 'IOT or OPR or DIRECT' test from our ASM expands into several lines of microcode. You will need new gate logic for the terms NO.INDIRECT.OPERAND and NO.MEMORY. Note that you do not need the READ subprograms, as we are still assuming that our memory is faster than one CPU state.

#### **15.2.4 Interrupt processing.**

Our data path allows a simpler way to respond to an interrupt. Instead of using the CJPP microinstruction to execute a JMS 0 operation, we can simply CALL the Write subroutine while issuing the appropriate data path command and then RTN from the INTERRUPT.TEST subroutine. (Nested subroutine calls are allowed up to a depth of at least 5, more on some 2910 variations.)

#### **15.2.5 Instruction Decoding.**

The opcode mapping ROM can be simulated in various ways inside the XC4010. Probably the most straightforward is by creating an HDL (ABEL) table. Note that only four bits of output are necessary; the upper eight bits of the microcode address can be constant. The JMAP Enable signal from the microcode controller will need to be provided to the XC4010. See the Logic [Engine](http://www.cs.indiana.edu/classes/b441/lab/manual/boardur.pdf) [Board Drawing](http://www.cs.indiana.edu/classes/b441/lab/manual/boardur.pdf) for the locations of the JMAP Enable and MAP Input pins.

#### **15.2.6 Microprogram Declarations.**

Your declaration section will be much shorter than that described in Prosser/Winkel due to our encoding of the data path control signals. You will need declarations for each of the thirty lines in the register transfer table, but you need not worry about the individual register control signals, except for LINK. You will, however, need declarations to handle the control signals for the various non-data path pieces which we have now placed in the architecture - Halt, Int, IOPshifter, etc. You may want to encode these to save wiring (and pins on the XC4010).

Your list of test inputs should contain all those listed in Table 10-5 except CC (the memory condition code). Some of these (No.Memory, No.Indirect.Operand) will require you to design new combinational logic to extract information from the IR. Note that SKIP is the same combinational term used in your earlier design.

# **15.3 Microcode programming**

Your microprogram will be a plain text file, prepared with your favorite editor (but without word

processing formatting characters) with the filename extension '.asm'. To download the microcode to your PDP-8, invoke NTbin\leasmb -d *filename* with no extension. The parallel port must be connected to your Logic Engine, and the Logic Engine must be powered on. To start your microprogram, type "run" at the leasmb prompt. You should then be able to control your PDP-8 from the front panel as before, with the exception of the reset pushbutton (you must now use the leasmb reset command). Verify that your microcode is correct by running all the test programs, and then running FOCAL.

Known bugs: List with no parameter will list the entire microprogram and then hang.

# **Appendix 1 Laboratory Drawings**

#### **PDP-8 ASM**

[Full ASM](http://www.cs.indiana.edu/classes/b441/lab/manual/asm.pdf) [Page 1](http://www.cs.indiana.edu/classes/b441/lab/manual/asm1.pdf) [Page 2](http://www.cs.indiana.edu/classes/b441/lab/manual/asm2.pdf)

[Page 3](http://www.cs.indiana.edu/classes/b441/lab/manual/asm3.pdf)

## **[X](#page-9-0)ilinx chip pinouts**

- [XC3020PC68](http://www.cs.indiana.edu/classes/b441/lab/manual/XC3020.pdf)
- [XC4010EPC84](http://www.cs.indiana.edu/classes/b441/lab/manual/XC4010.pdf)
- [XC9500PC84](http://www.cs.indiana.edu/classes/b441/lab/manual/XC95PC84.pdf)
- [Full Data Path](http://www.cs.indiana.edu/classes/b441/lab/manual/dpfull.pdf)
- [Data Path, Registers](http://www.cs.indiana.edu/classes/b441/lab/manual/dpregs.pdf)
- [Data Path, Control/Status](http://www.cs.indiana.edu/classes/b441/lab/manual/dpctrl.pdf)

## **PDP-8 Drawings**

[Memory chips and control](http://www.cs.indiana.edu/classes/b441/lab/manual/mem.pdf) [Halt, Interrupt and Manpulse](http://www.cs.indiana.edu/classes/b441/lab/manual/misc_ff.pdf) [Serial I/O Interface Connection](http://www.cs.indiana.edu/classes/b441/lab/manual/fpga_io.pdf)